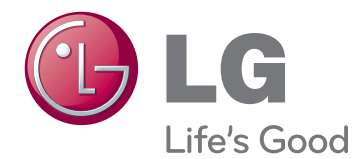

# ĪPAŠNIEKA ROKASGRĀMATA CINEMA 3D TELEVIZORS

Lūdzu, pirms ierīces lietošanas rūpīgi izlasiet šo rokasgrāmatu un saglabājiet to turpmākai uzziņai.

DM2780D CINEMA 3D TELEVIZORA MODELIS

# **SATURS**

### 5 **[LICENCES](#page-4-0)**

#### 6 **[MONTĀŽA UN](#page-5-0)  [SAGATAVOŠANA](#page-5-0)**

- 6 [Izpakošana](#page-5-0)
- 8 Detalas un pogas
- 9 [Monitora](#page-8-0) komplekta pacelšana un [pārvietošana](#page-8-0)
- 9 [Televizora](#page-8-0) uzstādīšana
- 9 Statīva pamatnes uzstādīšana
- 10 Statīva pamatnes un korpusa [noņemšana](#page-9-0)
- 10 [- Uzstādīšana](#page-9-0) uz galda
- 12 Kabeļu sakārtošana
- 12 Grozāmais paliktnis
- 12 Uzstādīšana pie sienas

## 14 **[TĀLVADĪBAS PULTS](#page-13-0)**

## 16 **[TV SKATĪŠANĀS](#page-15-0)**

- 16 Antenas vai kabeļa [pievienošana](#page-15-0)
- 16 Antenas vai pamatkabeļa pievienošana
- 16 Savienošana ar kabeļu bloku
- 17 [Televizora](#page-16-0) lietošana pirmo reizi
- 18 TV [skatīšanās](#page-17-0)
- 18 [Programmu](#page-17-0) pārvaldība
- 18 [- Programmu](#page-17-0) automātiska iestatīšana
- 21 Manuāla programmu iestatīšana [\(digitālajā](#page-20-0) režīmā)
- 22 Manuāla programmu iestatīšana [\(analogajā](#page-21-0) režīmā)
- 23 Kabeļa DTV iestatīšana (tikai režīmā [Kabelis\)](#page-22-0)
- 23 Programmu saraksta rediģēšana
- 24 DTV/RADIO režīmā
- 24 TV režīmā
- 25 Programmatūras atjaunināšana
- 26 Diagnostika
- 26 CI [Kopīgā interfeisa] [informācija](#page-25-0)
- 27 Programmu saraksta izvēle
- 27 Programmu izlases iestatīšana
- 28 Papildu opciju [izmantošana](#page-27-0)
- 28 Malu attiecības [pielāgošana](#page-27-0)
- 30 [- Ievades](#page-29-0) saraksta izmantošana
- 31 [- Valodas/valsts](#page-30-0) izvēle ekrāna izvēlnē
- 32 [- Valodas](#page-31-0) izvēle (tikai digitālajā režīmā)
- 33 [Nobloķēšanas](#page-32-0) opciju lietošana
- 33 Televizora pogu bloķēšana
- 34 Vecāku uzraudzība (tikai digitālajā [režīmā\)](#page-33-0)
- 34 Ātrās izvēlnes [izmantošana](#page-33-0)

#### 35 **[EPG \(ELECTRONIC](#page-34-0)  [PROGRAMME GUIDE](#page-34-0)  [— ELEKTRONISKAIS](#page-34-0)  PROGRAMMU CELVEDIS) [\(DIGITĀLAJĀ REŽĪMĀ\)](#page-34-0)**

- 35 [Elektroniskā](#page-34-0) programmu ceļveža [lietošana](#page-34-0)
- 35 EPG [ieslēgšana/izslēgšana](#page-34-0)
- 35 Programmas izvēle
- 36 Pogu funkcijas [NOW/NEXT](#page-35-0) Guide [\(TAGAD/NĀKAMAIS](#page-35-0) ceļvedis) režīmā
- 36 [- Pogu](#page-35-0) funkcijas 8 dienu ceļveža režīmā
- 36 [- Pogu](#page-35-0) funkcijas Datuma maiņas režīmā
- 37 Pogu funkcijas [Paplašinātā](#page-36-0) apraksta [logā](#page-36-0)
- 37 Pogu funkcijas [Record/Remind](#page-36-0) Setting [\(Ieraksta/atgādinājuma](#page-36-0) iestatījumu) [režīmā](#page-36-0)
- 37 [- Pogu](#page-36-0) funkcijas Ieplānotā saraksta [režīmā](#page-36-0)

## 38 **[PIEVIENOŠANA DATORAM](#page-37-0)**

- 38 HDMI [savienojums](#page-37-0)
- 39 [DVI-HDMI](#page-38-0) savienojums
- 39 RGB [savienojums](#page-38-0)
- Ekrāna [pielāgošana](#page-39-0)
- [- Attēla](#page-39-0) režīma izvēle
- - Attēlu opciju [pielāgošana](#page-39-0)
- 41 Datora ekrāna opciju [pielāgošana.](#page-40-0)
- Skaņas [pielāgošana](#page-40-0)
- [- Skaņas](#page-40-0) režīma izvēle
- 42 Skaņas opciju pielāgošana

### **[IZKLAIDE](#page-42-0)**

- [Iebūvēto](#page-42-0) multivides funkciju lietošana
- 43 USB atmiņas ierīces [pievienošana](#page-42-0)
- 45 Failu [pārlūkošana](#page-44-0)
- [- Fotoattēlu](#page-45-0) skatīšanās
- [- Mūzikas](#page-46-0) klausīšanās
- [- Filmu](#page-48-0) skatīšanās
- 52 DivX [reģistrācijas](#page-51-0) kods
- 52 DivX funkcijas [deaktivēšana](#page-51-0)

## **[3D ATTĒLVEIDOŠANA](#page-52-0)**

- 3D [tehnoloģija](#page-52-0)
- [Piesardzības](#page-52-0) pasākumi, skatoties 3D [attēlus](#page-52-0)
- Ja [izmantojat](#page-53-0) 3D brilles
- 3D [attēlveidošanas](#page-54-0) skatīšanās diapazons
- 3D [attēlveidošanas](#page-55-0) skatīšana
- 3D režīma [iestatīšanas](#page-56-0) opcija

### **[IESTATĪJUMU PIELĀGOŠANA](#page-57-0)**

- [Galveno](#page-57-0) izvēlņu atvēršana
- [Iestatījumu](#page-58-0) pielāgošana
- - Izvēlnes [IESTATĪŠANA](#page-58-0) iestatījumi
- [- Izvēlnes](#page-59-0) ATTĒLS iestatījumi
- [- AUDIO](#page-62-0) iestatījumi
- [- Izvēlnes](#page-65-0) LAIKS iestatījumi
- [- Izvēlnes](#page-66-0) OPCIJA iestatījumi
- [- Izvēlnes](#page-67-0) NOBLOĶĒT iestatījumi
- 69 IEVADES iestatījumi
- [- USB](#page-68-0) iestatījumi

## **[SAVIENOJUMU VEIDOŠANA](#page-69-0)**

- [Savienojumu](#page-69-0) pārskats
- [Savienojuma](#page-71-0) izveidošana ar videokameru, [fotokameru,](#page-71-0) HD uztvērēju, DVD, VCR [atskaņotāju](#page-71-0) vai spēļu ierīci
- 72 HDMI [savienojums](#page-71-0)
- 72 DVI-HDMI savienojums
- 72 Kombinētā signāla savienojums
- 73 Kompozītsignāla savienojums
- 73 Euro Scart [savienojums](#page-72-0)
- [Audiosistēmas](#page-72-0) savienojums
- [- Digitālā](#page-72-0) optiskā audio savienojums
- 74 Austiņu savienojums
- [Savienojums](#page-73-0) ar USB

## **[TELETEKSTS](#page-74-0)**

- [Ieslēgšana/izslēgšana](#page-74-0)
- [Vienkāršs](#page-74-0) teksts
- [- Lapas](#page-74-0) izvēle
- [Augstākā](#page-74-0) līmeņa teksts
- 75 Bloka/ grupas/ lapas izvēle
- [- Lapas](#page-74-0) tieša izvēle
- [FASTEXT](#page-75-0) (Ātrais teksts)
- 76 Lapas izvēle
- Īpašā [teleteksta](#page-75-0) funkcija
- 76 Teksta opcija

### **[DIGITĀLAIS TELETEKSTS](#page-76-0)**

- [Teleteksts](#page-76-0) digitālā pakalpojuma ietvaros
- [Teleteksts](#page-76-0) digitālā pakalpojumā

## **[TEHNISKĀ APKOPE](#page-77-0)**

- [Ekrāns](#page-77-0) un rāmis
- [Korpuss](#page-77-0) un statīvs
- [Strāvas](#page-77-0) vads
- [Vispārēja](#page-78-0) informācija
- [Datora](#page-79-0) režīms

#### **[PROBLĒMU NOVĒRŠANA,](#page-81-0)  [IZMANTOJOT 3D REŽĪMU](#page-81-0)**

## **[SPECIFIKĀCIJAS](#page-82-0)**

## **[INFRASARKANO STARU KODI](#page-86-0)**

#### **[ĀRĒJO VADĪBAS IERĪČU](#page-87-0)  [IESTATĪŠANA](#page-87-0)**

- [RS-232C](#page-87-0) iestatīšana
- [Savienotāja](#page-87-0) veids; D-Sub 9 kontaktu, [vīrišķais](#page-87-0)
- RS-232C [konfigurācijas](#page-88-0)
- [Sakaru](#page-89-0) parametri
- [Komandu](#page-89-0) atsauces saraksts
- [Pārraides/](#page-90-0) uztveršanas protokols

# <span id="page-4-0"></span>**LICENCES**

Atbalstītas licences var atšķirties atbilstoši modelim. Lai uzzinātu vairāk par licencēm, apmeklējiet www.lg.com.

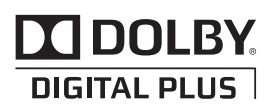

Ražots, izmantojot licenci no Dolby Laboratories. "Dolby" un dubultā D simbols ir "Dolby Laboratories" preču zīmes.

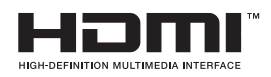

IIZX

HDMI, HDMI logotips un High-Definition Multimedia Interface ir HDMI Licensing LLCpreču zīmes vai reģistrētās preču zīmes.

PAR DIVX VIDEO: DivX® ir ciparu video formāts, ko izstrādājis uzņēmums DivX, LLC, kas ir Rovi Corporation filiāle.

Šī ir oficiāla DivX Certified® ierīce, kas atskaņo DivX video.

Vietnē divx.com atrodama papildu informācija un programmatūras rīki jūsu failu pārveidošanai DivX video failos.

PAR DIVX VIDEO PĒC PIEPRASĪJUMA: šī ierīce ar logotipu DivX Certified® ir jāreģistrē, lai varētu atskaņot pasūtītās DivX video pēc pieprasījuma (VOD) filmas.

Lai iegūtu reģistrācijas kodu, ierīces iestatījumu izvēlnē atveriet sadaļu DivX VOD.

Apmeklējiet vietni vod.divx.com, lai iegūtu papildinformāciju par reģistrācijas pabeigšanu.

Logotips DivX Certified® norāda, ka ierīce ir sertificēta, lai atskaņotu DivX® video ar izšķirtspēju līdz HD 1080p, ieskaitot maksas saturu.

Logotipi DivX®, DivX Certified® un ar tiem saistīti logotipi ir uzņēmuma Rovi Corporation vai tā filiāļu prečzīmes un tiek lietoti saskaņā ar licenci.

Attiecas viens vai vairāki šādi ASV patenti: 7 295 673; 7 460 668; 7 515 710; 7 519 274

# <span id="page-5-0"></span>**MONTĀŽA UN SAGATAVOŠANA**

# **Izpakošana**

Pārbaudiet, vai iepakojumā ir iekļauti turpmāk redzamie piederumi. Ja kāds no piederumiem trūkst, sazinieties ar vietējo izplatītāju, no kura iegādājāties izstrādājumu. Šajā rokasgrāmatā redzamie attēli var atšķirties no faktiskā izstrādājuma un piederumiem.

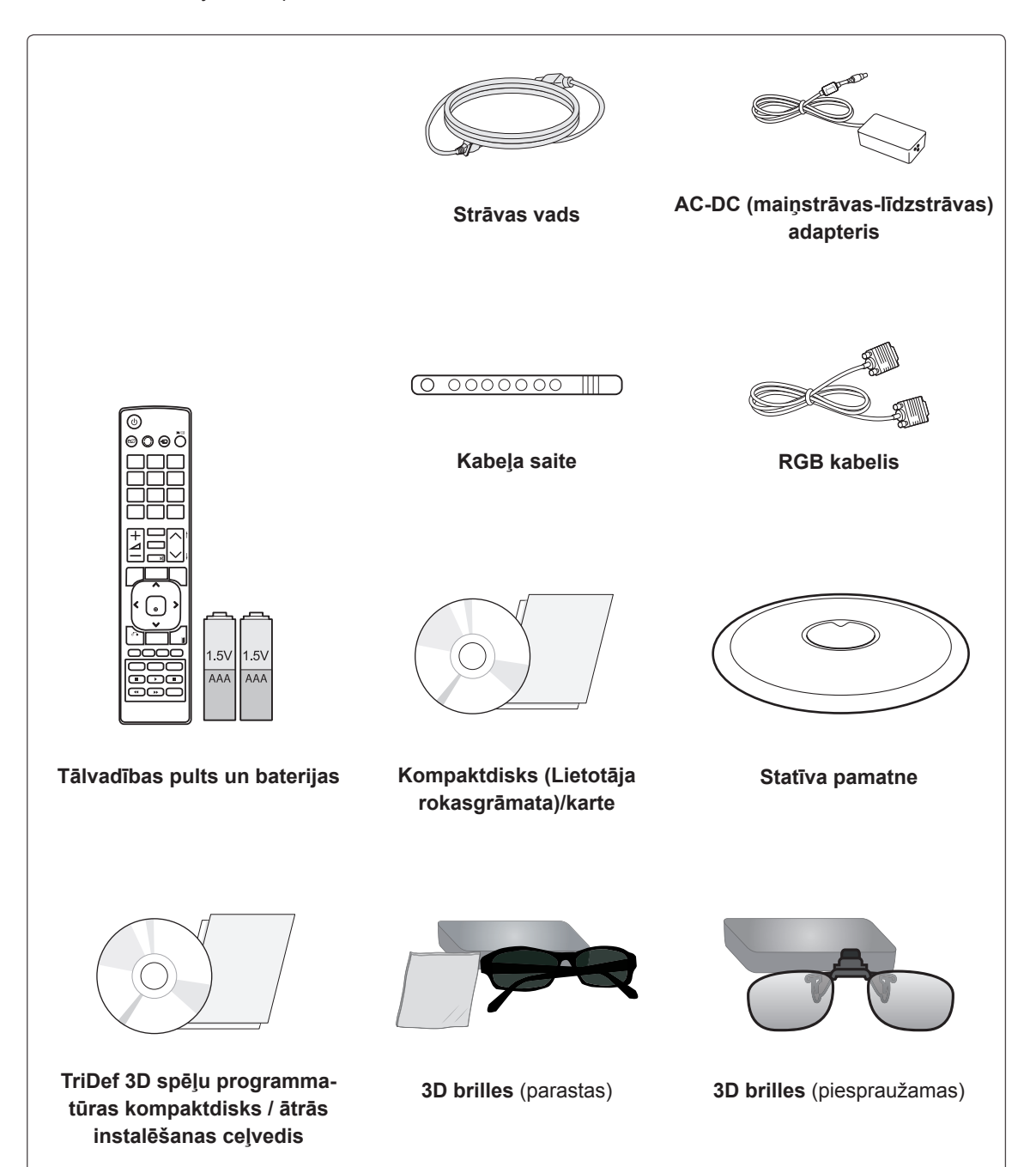

#### **UZMANĪBU!**

- versi<br>• Lai nodrošinātu izstrādājuma drošu darbību un kalpošanas ilgumu, neizmantojiet neoriģinālos piederumus.
- y Garantija neietver bojājumus un traumas, kas radušies neoriģinālo piederumu lietošanas dēļ.

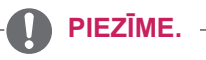

- Izstrādājuma komplektā iekļautie piederumi var atšķirties atkarībā no modeļa.
- y Šajā rokasgrāmatā norādītās izstrādājumu specifikācijas vai saturs var tikt mainīti bez iepriekšēja brīdinājuma, ja tiek atjauninātas izstrādājuma funkcijas.

## <span id="page-7-0"></span>**Detaļas un pogas**

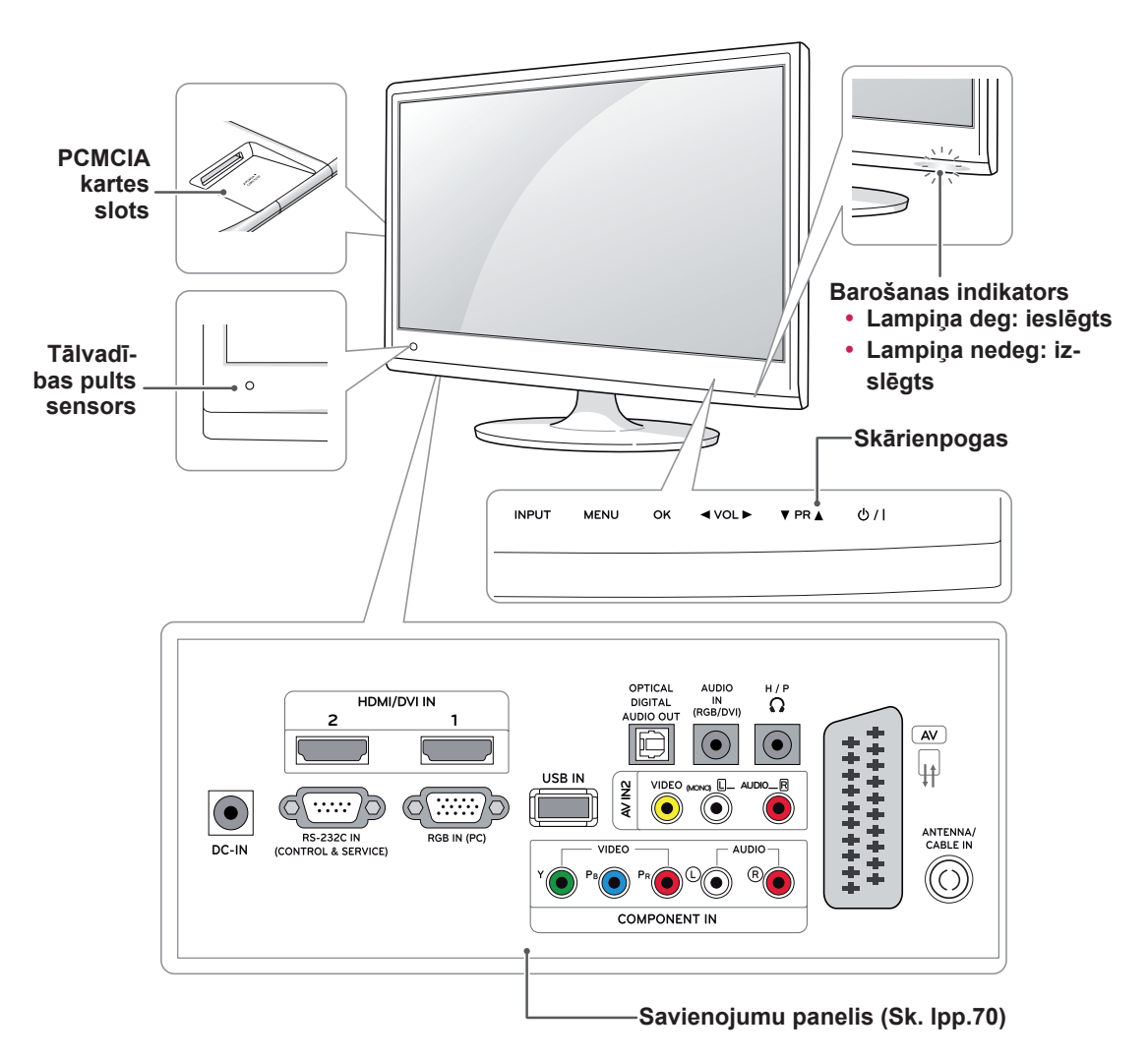

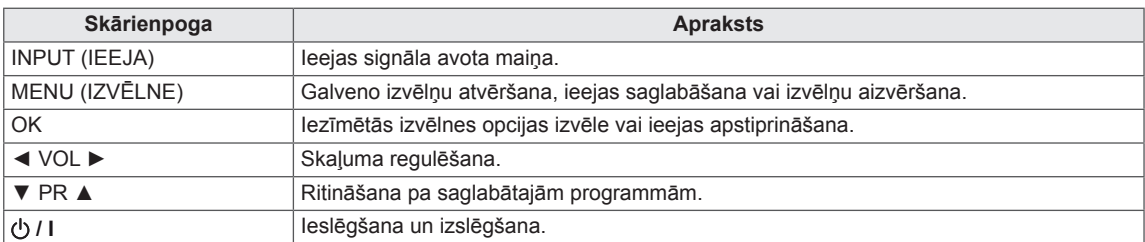

Visas pogas ir skārienjutīgas - tās var darbināt, pieskaroties ar pirkstu.

## **PIEZĪME.**

y Varat ieslēgt vai izslēgt barošanas indikatoru, galvenajās izvēlnēs atlasot **OPCIJA**.

## <span id="page-8-0"></span>**Monitora komplekta pacelšana un pārvietošana**

Lai pārvietotu vai paceltu televizoru, izlasiet tālāk minēto informāciju, lai televizors netiktu saskrāpēts vai sabojāts un lai pārvietošana notiktu droši, neatkarīgi no televizora veida un izmēriem.

#### **UZMANĪBU!**

Vienmēr centieties nepieskarties ekrānam, jo tādējādi var sabojāt ekrānu vai pikseļus, kas tiek izmantoti attēlu atveidošanai.

- Televizoru ieteicams pārvietot kastē vai iepakojuma materiālā, kurā tas sākumā bija ievietots.
- Pirms televizora pārvietošanas vai pacelšanas, atvienojiet strāvas vadu un visus kabeļus.
- Stingri turiet televizora korpusa augšpusi un apakšpusi.
- Pārliecinieties, ka neturat aiz caurspīdīgās daļas, skaļruņa vai skaļruņa restīšu vietas.

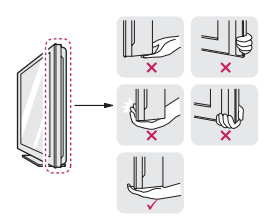

• Turot televizoru, ekrānam jābūt vērstam prom no jums, lai to nesaskrāpētu.

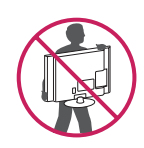

- Pārvadājot televizoru, sargiet to no triecieniem un pārliekas vibrācijas.
- Pārvadājot televizoru, turiet to stāvus, nekad negrieziet uz sāniem un nenolieciet uz kreiso vai labo pusi.

# **Televizora uzstādīšana**

#### **Statīva pamatnes uzstādīšana**

1 Novietojiet televizoru ar ekrānu uz leju uz līdzenas un polsterētas virsmas.

## **UZMANĪBU!**

Lai ekrāns netiktu sabojāts, uz virsmas novietojiet putuplastu vai mīkstu aizsargdrānu.

2 Piestipriniet **statīva pamatni** monitoram, griežot skrūvi pa labi ar **monētu**.

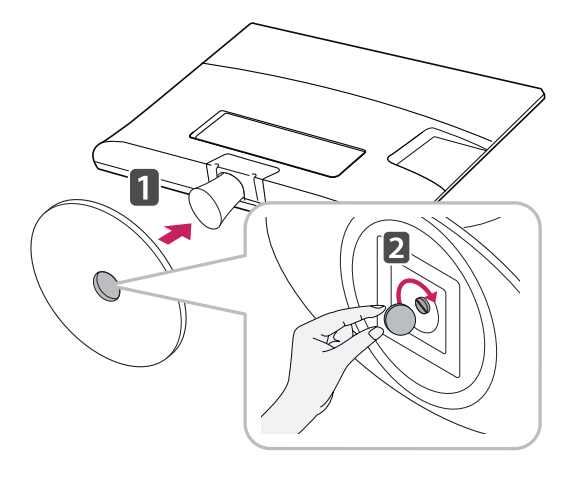

- <span id="page-9-0"></span>1 Novietojiet televizoru ar ekrānu uz leju uz līdzenas un polsterētas virsmas.
- 2 Pagrieziet skrūvi pa kreisi un pēc tam izvelciet **statīva pamatni** no **statīva korpusa**.

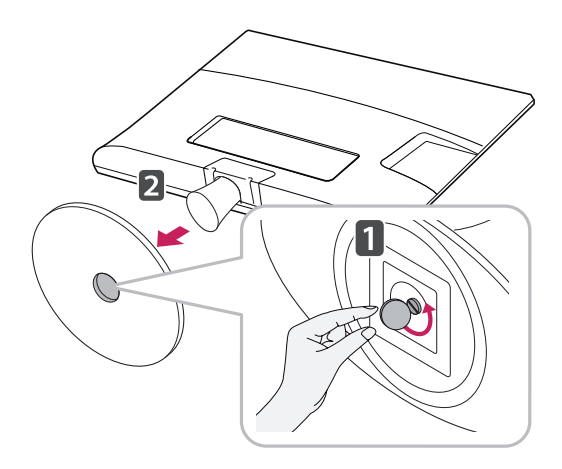

3 Izskrūvējiet divas skrūves un noņemiet statīvu no televizora.

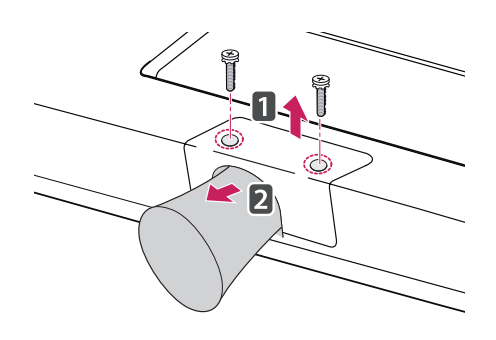

## **Uzstādīšana uz galda**

1 Paceliet un nolieciet televizoru stāvus uz galda. Atstājiet vismaz 10 cm atstarpi līdz sienai, lai nodrošinātu atbilstošu ventilāciju.

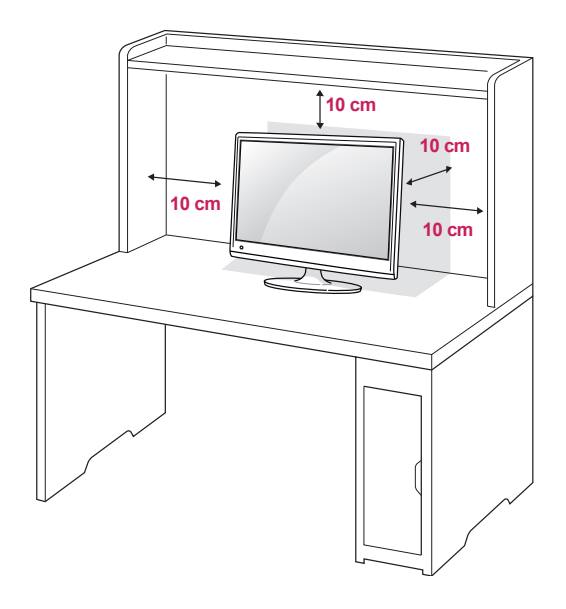

2 Savienojiet **maiņstrāvas–līdzstrāvas adapteri** un **strāvas vadu** ar sienas kontaktligzdu.

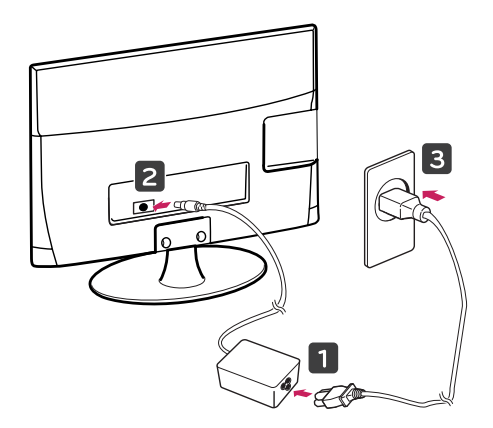

#### **BRĪDINĀJUMS**

Regulējot leņķi, neturiet televizora korpusa apakšpusi, kā parādīts attēlā turpmāk, jo tā varat savainot pirkstus.

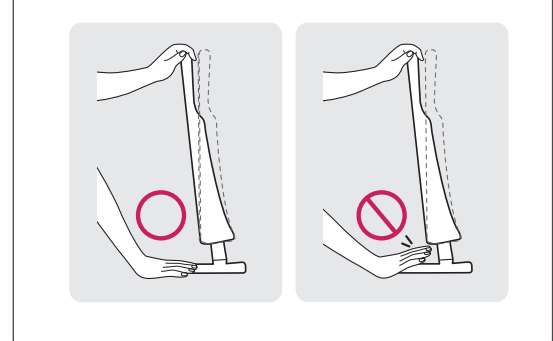

#### **UZMANĪBU!**

Vispirms atvienojiet strāvas vadu, un pēc tam pārvietojiet un uzstādiet televizoru. Citādi varat saņemt elektriskās strāvas triecienu.

### **PIEZĪME.**

Palieciet no +18 līdz -5 grādiem uz augšu vai leju, lai noregulētu televizora leņķi ērtākai skatīšanai.

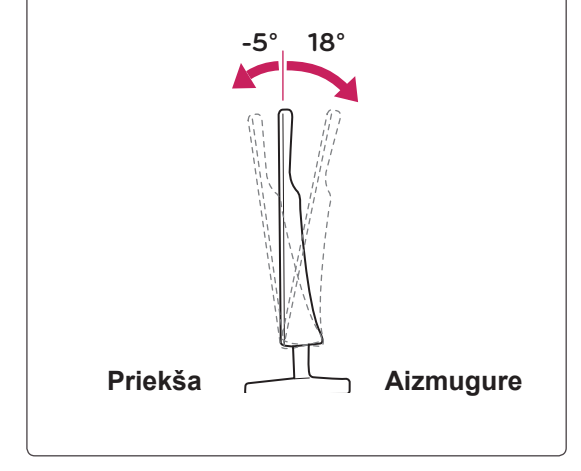

#### **Kensingtona drošības sistēmas izmantošana**

Kensingtona drošības sistēmas savienotājs atrodas televizora aizmugurē. Lai uzzinātu vairāk par uzstādīšanu un izmantošanu, skatiet Kensingtona drošības sistēmas rokasgrāmatu vai apmeklējiet http://www.kensington.com.

Savienojiet televizoru ar galdu, izmantojot Kensingtona drošības sistēmas kabeli.

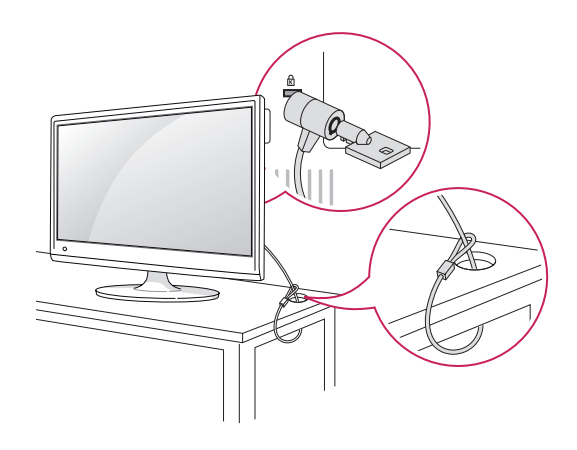

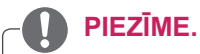

Kensingtona drošības sistēma ir papildu piederums. Papildu piederumus varat iegādāties lielākajā daļā elektronikas preču veikalu.

#### <span id="page-11-0"></span>**Kabeļu sakārtošana**

Sakopojiet un sastipriniet kabeļus ar komplektā iekļauto kabeļu saiti.

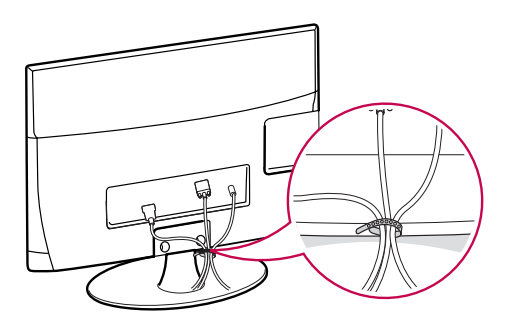

#### **Grozāmais paliktnis**

Pagrieziet televizoru par 179 grādiem ap tā asi un noregulējiet leņķi ērtai skatīšanai.

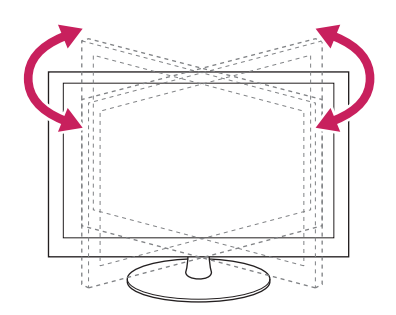

#### **Uzstādīšana pie sienas**

Lai nodrošinātu labu ventilāciju, monitora abās pusēs un no sienas atstājiet 10 cm lielu atstarpi. Detalizētas instrukcijas varat saņemt no sava izplatītāja; sk. papildu materiālu "Slīpai sienai paredzēta montāžas kronšteina novietošanas un piestiprināšanas instrukcija".

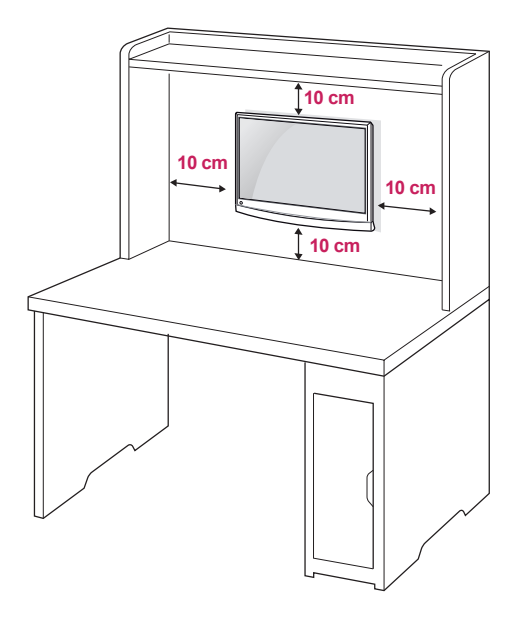

Ja vēlaties uzstādīt televizoru pie sienas, tā aizmugurē pievienojiet sienas montāžas mehānismu (papildu daļas).

Ja televizora uzstādīšanai izmantojat sienas montāžas mehānismu (papildu daļas), piestipriniet to rūpīgi, lai tas nenokristu.

- 1 Lūdzu, izmantojiet tādas skrūves un sienas stiprinājuma sistēmu, kas atbilst VESA standartiem.
- 2 Izmantojot skrūves, kuru garums pārsniedz standarta garumu, varat sabojāt televizora iekšējās daļas..
- 3 Izmantojot neatbilstošas skrūves, izstrādājums var tikt bojāts un nokrist no montāžas pozīcijas. Šajā gadījumā LG Electronics par to neuzņemas atbildību.
- 4 Atbilstība VESA tikai attiecībā uz skrūvju sienas montāžas sistēmas izmēriem un montāžas skrūvju specifikācijām.
- 5 Lūdzu, izmantojiet VESA standartu, kā norādīts turpmāk.
	- $\cdot$  784,8 mm (30,9 collas) un mazāk
		- \* Sienas stiprinājuma paliktņa biezums: 2,6 mm
		- \* Skrūve: Φ 4,0 mm x augstums 0,7 mm x garums 10 mm
	- 787.4 mm (31 colla) un mazāk
		- \* Lūdzu, izmantojiet VESA standarta sienas stiprinājuma paliktni un skrūves.

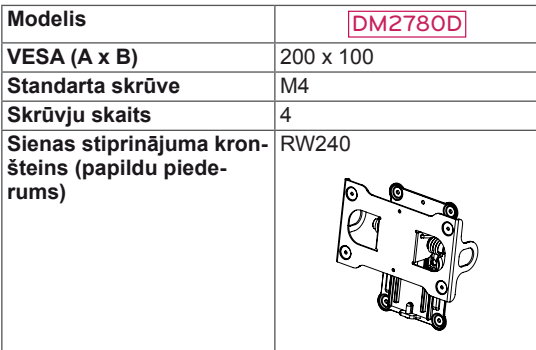

 $\cdot$  VESA (A x B)

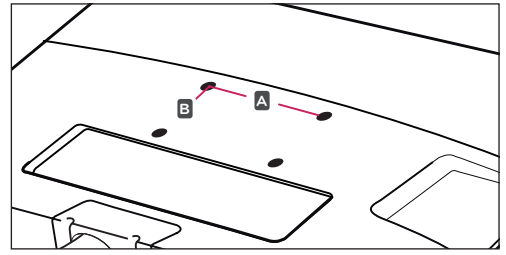

# **UZMANĪBU!**

- Vispirms atvienojiet strāvas vadu, un pēc tam pārvietojiet un uzstādiet televizoru. Citādi varat saņemt elektriskās strāvas triecienu.
- Ja uzstādāt televizoru pie griestiem vai slīpas sienas, tas var nokrist, radot nopietnas traumas.
- Izmantojiet tikai LG apstiprinātu sienas stiprinājumu un sazinieties ar vietējo izplatītāju vai kvalificētu personālu.
- Nepārvelciet skrūves, jo tādējādi varat sabojāt televizoru un zaudēt garantiju.
- Izmantojiet skrūves un sienas stiprinājumus, kas atbilst VESA standartam. Garantija neietver bojājumus un traumas, kas radušies neatbilstošas lietošanas vai neatbilstoša piederuma izmantošanas dēļ.

- Izmantojiet skrūves, kas ir norādītas VESA standarta skrūvju specifikācijās.
- Sienas stiprinājuma komplektācijā ir iekļauta uzstādīšanas rokasgrāmata un nepieciešamās detaļas.
- Sienas stiprinājuma kronšteins ir papildu piederums. Papildu piederumus varat iegādāties no vietējā izplatītāja.
- Skrūvju garums ir atkarīgs no sienas stiprinājuma veida. Noteikti izmantojiet atbilstoša garuma skrūves.
- Papildinformāciju skatiet sienas stiprinājuma komplektā iekļautajā instrukcijā.

# <span id="page-13-0"></span>**TĀLVADĪBAS PULTS**

Apraksti šajā rokasgrāmatā sniegti atbilstoši tālvadības pults pogām.

Rūpīgi izlasiet šo rokasgrāmatu un lietojiet televizoru pareizi.

Lai nomainītu baterijas, atveriet bateriju nodalījuma vāciņu, nomainiet baterijas (1,5 V AAA), ievietojot tās atbilstoši nodalījuma iekšpuses markējumā redzamajam  $\oplus$ un  $\ominus$ polam, un aizveriet bateriju nodalījuma vāciņu.

Lai izņemtu baterijas, veiciet to ievietošanas darbības pretējā secībā.

Vienlaikus nelietojiet vecas un jaunas baterijas, jo tādējādi var sabojāt tālvadības pulti.

**UZMANĪBU!**

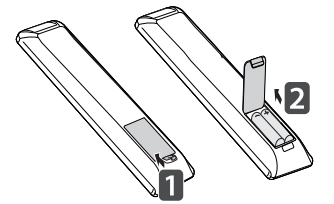

**P MARK FAV 3D**

 $\left\langle \left( \frac{\infty}{2} \right) \right\rangle$ **BACK INFO EXIT Auto** Conf<br> **Auto** Config.

Pārliecinieties, ka esat pavērsis tālvadības pulti pret televizora tālvadības pults sensoru.

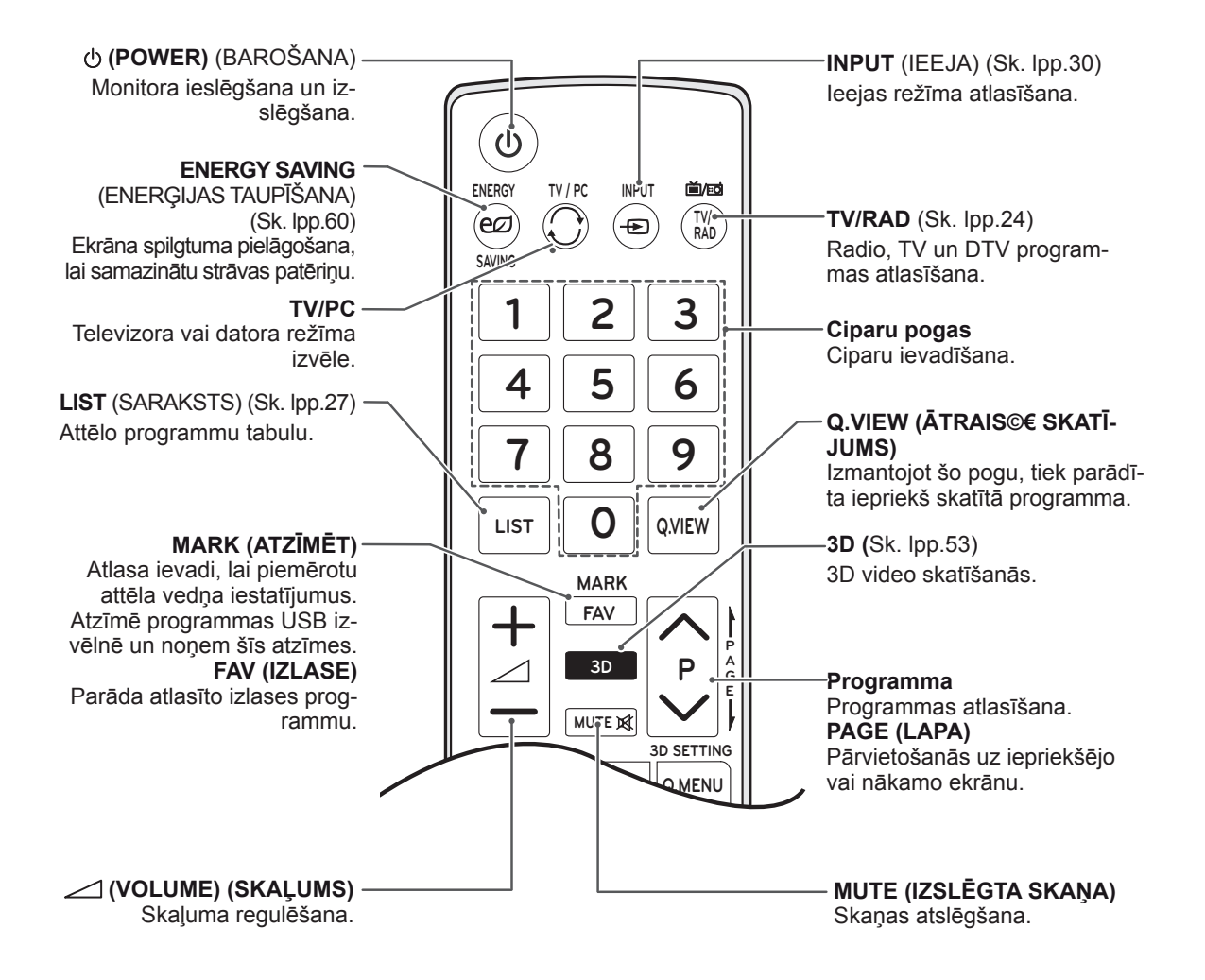

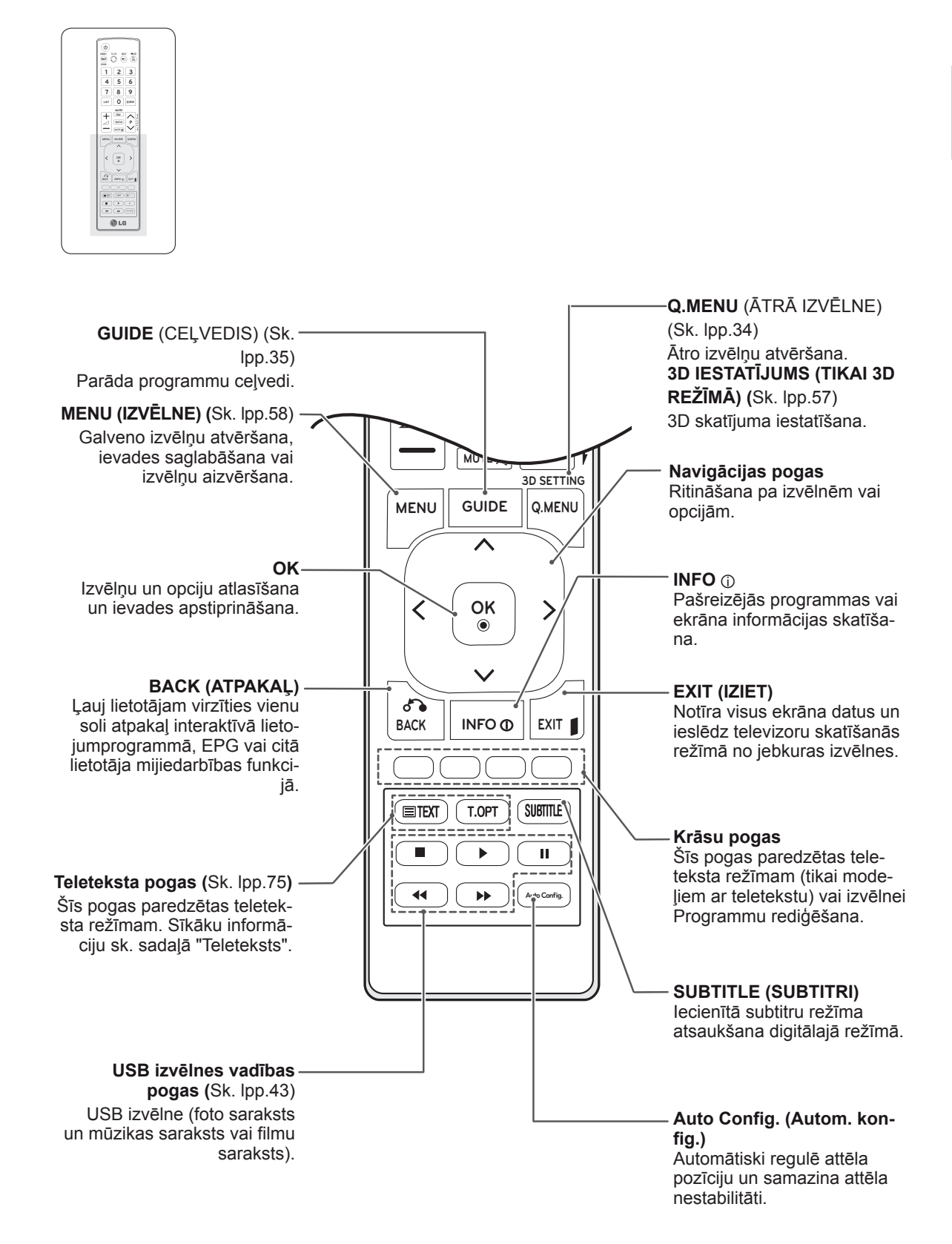

# <span id="page-15-0"></span>**TV SKATĪŠANĀS**

## **Antenas vai kabeļa pievienošana**

Lai pievienotu antenu, kabeli vai kabeļu bloku televīzijas skatīšanai, izpildiet tālāk minētās darbības. Attēli var atšķirties no faktiskajiem piederumiem, un RF kabelis ir papildu piederums.

#### **Antenas vai pamatkabeļa pievienošana**

Pievienojiet televizoru antenas rozetei sienā, izmantojot RF kabeli (75 omi).

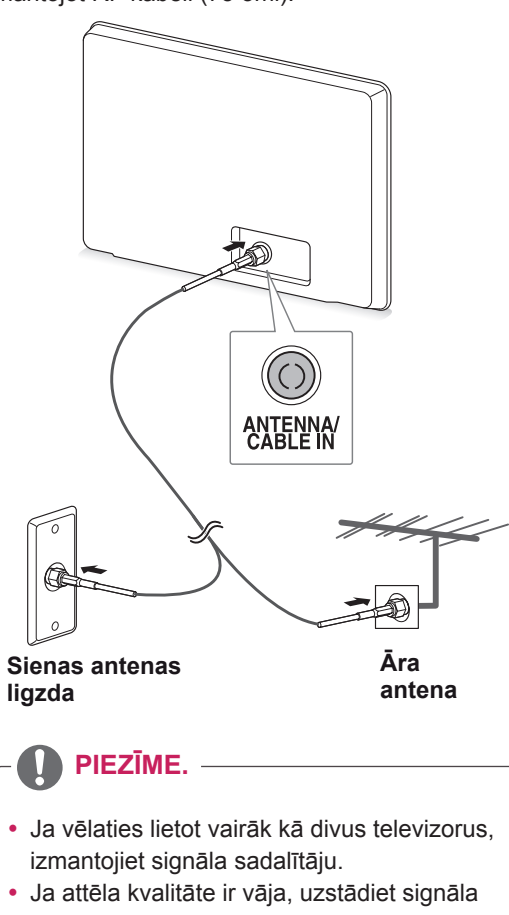

- pastiprinātāju, lai uzlabotu attēla kvalitāti. • Ja attēla kvalitāte ir vāja un ir pievienota
- antena, vērsiet antenu pareizā virzienā.
- Lai iegūtu vairāk informācijas par antenu un kabeļu savienojumiem, apmeklējiet http:// AntennaWeb.org.

#### **Savienošana ar kabeļu bloku**

Pievienojiet televizoru kabeļu blokam un kabeļu bloku antenas rozetei sienā, izmantojot divus RF kabeļus (75 omi).

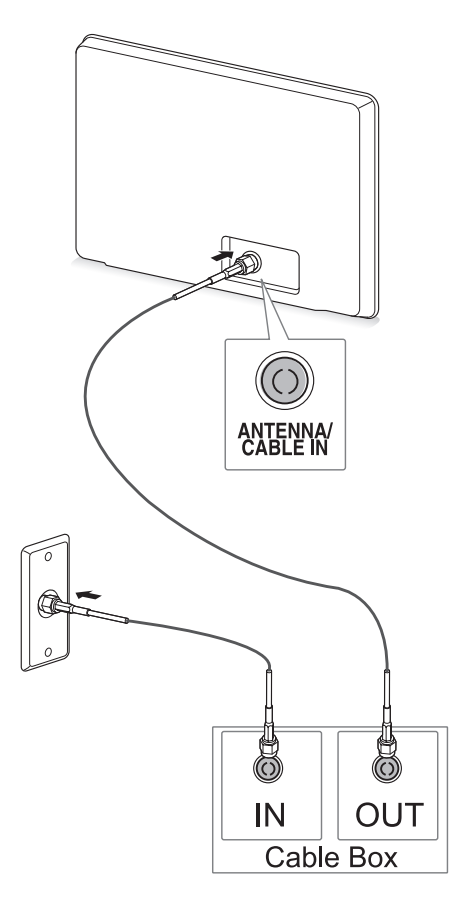

# **UZMANĪBU!**

**PIEZĪME. WERT AN ARABELA VALGO VALGO VALGO VALGO VALGO VALGO VALGO VALGO VALGO VALGO VALGO VALGO VALGO VALGO VALGO VALGO VALGO VALGO VALGO VALGO VALGO VALGO VALGO VALGO VALGO VALGO VALGO VALGO VALGO VALGO VALGO VALGO VA** vadu.

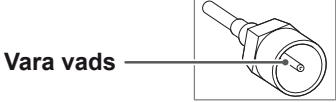

• Izpildiet visus ierīču savienošanas norādījumus un pēc tam pievienojiet strāvas vadu elektrības rozetei, lai nepieļautu televizora bojājumus.

## <span id="page-16-0"></span>**Televizora lietošana pirmo reizi**

Televizora pirmajā ieslēgšanas reizē tiek parādīts sākotnējās iestatīšanas ekrāns. Atlasiet valodu un pielāgojiet pamata iestatījumus.

- 1 Pievienojiet strāvas vadu kontaktligzdai.
- 2 Lai ieslēgtu televizoru, nospiediet tā pogu  $\frac{1}{2}$  / l. Deg barošanas indikatora gaismiņa.

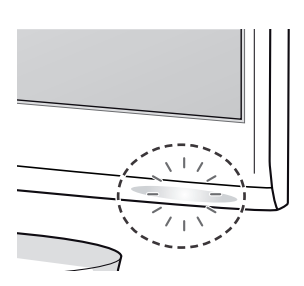

#### **PIEZĪME.**

Ja televizors darbojas ekonomiskajā režīmā, barošanas indikators mirgo.

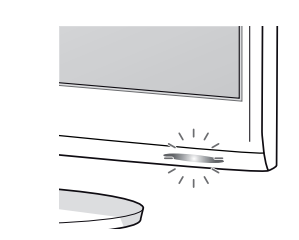

3 Sākotnējās iestatīšanas ekrāns parādās, kad pirmoreiz ieslēdzat televizoru.

### **PIEZĪME.**

- Varat arī pārslēgt televizoru no datora režīma uz televīzijas režīmu, nospiežot **TV/PC**.
- y Varat arī piekļūt **sākotnējiem iestatījumiem**, galvenajā izvēlnē atlasot **OPCIJA**.
- Ja 40 sekunžu laikā pēc iestatīšanas izvēlnes parādīšanās neveiksim nekādas darbības, šī iestatīšanas izvēlne pazudīs.

4 Lai televizora iestatījumus pielāgotu atbilstoši savām vēlmēm, izpildiet ekrānā redzamās instrukcijas.

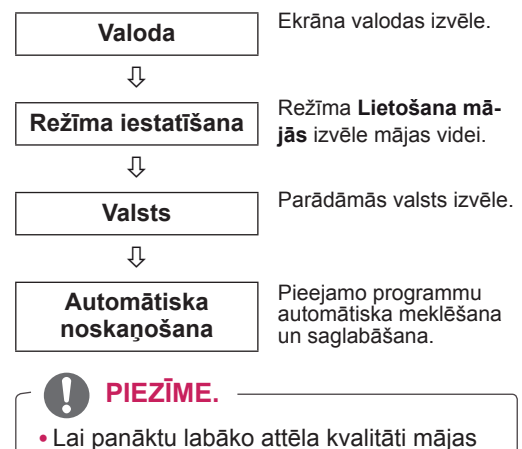

- apstākļos, atlasiet režīmu **Lietošana mājās**.
- Režīms Store Demo (Demo. veikalā) ir piemērots mazumtirdzniecības videi.
- y Atlasot režīmu **Store Demo** (Demo. veikalā), iepriekš veiktie iestatījumi 2 minūšu laikā tiks nomainīti pret režīma **Store Demo** (Demo. veikalā) noklusējuma iestatījumiem.
- 5 Ja pamata iestatījumi ir veikti, nospiediet **OK**.

### **PIEZĪME.**

Ja neveiksit sākotnējo iestatīšanu, tā parādīsies katrā televizora ieslēgšanas reizē.

6 Lai izslēgtu televizoru, nospiediet televizora pogu ს/l.

Barošanas indikators izslēdzas.

# **UZMANĪBU!**

Ja televizoru nelietosiet ilgāku laika periodu, atvienojiet strāvas vadu no sienas kontaktligzdas.

# <span id="page-17-0"></span>**TV skatīšanās**

- 1 Lai ieslēgtu televizoru, nospiediet tālvadības pults pogu  $\Phi$  vai televizora pogu  $\Phi/I$ .
- 2 Nospiediet **INPUT (IEEJA)** un atlasiet **Antena**.
- 3 Skatīšanās laikā vadiet televizora darbību, izmantojot turpmāk minētās pogas un izvēlnes.

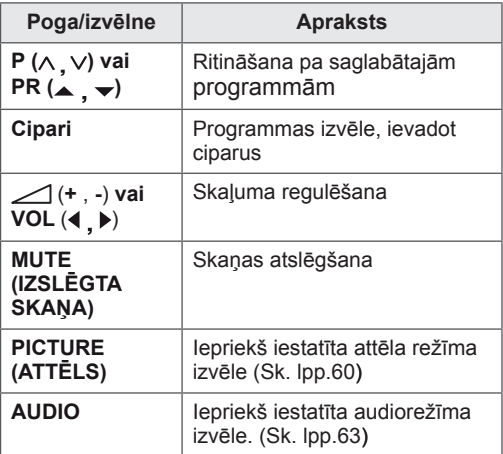

4 Lai izslēgtu televizoru, nospiediet tālvadības pults pogu  $\Phi$  vai televizora pogu  $\Phi / I$ .

## **Programmu pārvaldība**

#### **Programmu automātiska iestatīšana**

#### **(Izņemot tādas valstis kā Somija, Zviedrija, Dānija un Norvēģija)**

Izmantojiet to, lai veiktu automātisku visu pieejamo programmu meklēšanu un saglabāšanu.

- 1 Nospiediet **MENU (IZVĒLNE)**, lai piekļūtu galvenajām izvēlnēm.
- 2 Spiediet navigācijas pogas, lai ritinātu uz izvēlni **IESTAT.**, un nospiediet **OK**.
- 3 Ar navigācijas pogām ritiniet līdz **Automātiska noskaņ.** un nospiediet **OK**.
- 4 Lai sāktu automātisko noskaņošanu, atlasiet **Sākt**.

Televizors automātiski meklē un saglabā pieejamās programmas.

5 Kad esat pabeidzis, nospiediet **IZIET**. Lai atgrieztos iepriekšējā izvēlnē, nospiediet **ATPAKAĻ**.

- y Izmantojiet **ciparu** taustiņus, lai ievadītu 4 ciparu paroli izvēlnē **Lock System 'On' (Sistēmas bloķēšana ieslēgta**).
- Automātiska numurēšana: izlemiet, vai meklēšanai izmantot programmu numurus tā, kā tie tiek saņemti no apraides stacijām.
- Ja izvēlnē Valsts tiek izvēlēta **Itālija** un ja pēc bloķētās programmas automātiskās meklēšanas tiek parādīts uznirstošs logs, atlasiet apraides staciju, lai atrisinātu problēmu ar bloķētās stacijas numuru.
- y Izvēlnē Valsts izvēloties **Apvienotā Karaliste** un parādoties uznirstošajam elementam par konfliktējošu programmu pēc automātiskās meklēšanas, lai to atrisinātu, izvēlieties pakalpojumu Konfliktējošās programmas numurs.

#### **Tikai Somijā, Zviedrijā, Dānijā un Norvēģijā**

DVB-C Auto Tuning (Automātiskā noskaņošana) ir izvēlne lietotājiem valstīs, kas atbalsta DVB kabeļus.

- $\cdot$  Ja vēlaties atlasīt opciju **Antena**
- 1 Nospiediet **MENU (IZVĒLNE)**, lai piekļūtu galvenajām izvēlnēm.
- 2 Spiediet navigācijas pogas, lai ritinātu uz izvēlni **IESTAT.**, un nospiediet **OK**.
- 3 Ar navigācijas pogām ritiniet līdz **Automātiska noskaņ.** un nospiediet **OK**.
- 4 Ar navigācijas pogām ritiniet līdz **Antena** un nospiediet **OK**.
- 5 Lai sāktu automātisko noskaņošanu, atlasiet **Sākt**.

Televizors automātiski meklē un saglabā pieejamās programmas.

6 Kad esat pabeidzis, nospiediet **IZIET**. Lai atgrieztos iepriekšējā izvēlnē, nospiediet **ATPAKAĻ**.

#### **PIEZĪME.**

- y Izmantojiet **ciparu** taustiņus, lai ievadītu 4 ciparu paroli izvēlnē **Lock System 'On' (Sistēmas bloķēšana ieslēgta).**
- Automātiska numurēšana: izlemiet, vai meklēšanai izmantot programmu numurus tā, kā tie tiek saņemti no apraides stacijām.
- **Ja vēlaties atlasīt opciju Kabelis**
- 1 Nospiediet **MENU (IZVĒLNE)**, lai piekļūtu galvenajām izvēlnēm.
- 2 Spiediet navigācijas pogas, lai ritinātu uz izvēlni **IESTAT.**, un nospiediet **OK**.
- 3 Ar navigācijas pogām ritiniet līdz **Automātiska noskaņ.** un nospiediet **OK**.
- 4 Ar navigācijas pogām ritiniet līdz **Kabelis** un nospiediet **OK**.
- 5 Ar navigācijas pogām ritiniet līdz **Comhem** vai **Citi operatori**, pēc tam nospiediet **OK**.
- 6 Ar navigācijas pogām ritiniet līdz **Noklusējums, Pilns** vai **Lietotājs**, pēc tam nospiediet **OK**.
- 7 Spiediet navigācijas vai ciparu pogas, lai ritinātu un veiktu vajadzīgos labojumus (izņemot pilno režīmu), pēc tam nospiediet **OK**.
- 8 Ar navigācijas pogām ritiniet līdz **Aizvērt** un nospiediet **OK**.
- 9 Lai sāktu automātisko noskaņošanu, atlasiet **Sākt**.

Televizors automātiski meklē un saglabā pieejamās programmas.

10 Kad esat pabeidzis, nospiediet **IZIET**. Lai atgrieztos iepriekšējā izvēlnē, nospiediet **ATPAKAĻ**.

- y Izmantojiet **ciparu** taustiņus, lai ievadītu 4 ciparu paroli izvēlnē **Lock System 'On' (Sistēmas bloķēšana ieslēgta)**.
- y Automātiska numurēšana: izlemiet, vai meklēšanai izmantot programmu numurus tā, kā tie tiek saņemti no apraides stacijām.

y Izvēloties **Kabelis**, izvēlne **Kabeļtelevīzijas pakalpojuma operators** var būt atšķirīga vai nebūt pieejama atkarībā no valsts. Uznirstošais logs, kurā var izvēlēties **Pakalpojuma operators**, sākotnēji tiek rādīts trīs gadījumos: kad atverat izvēlni **Initial Setting** (Sākotnējie iestatījumi), pārslēdzoties no **Antena** uz **Kabelis** vai atverot šo izvēlni pēc iestatījuma **Valsts** mainīšanas.

Lai atlasītu **Pakalpojuma operators**, kas atšķiras no iepriekš minētajiem trīs gadījumiem, varat to izdarīt, izvēloties **IESTATĪŠANA** → **Kabeļa DTV iestatīšana** → **Pakalpojuma operators**.

• SO sertifikācija saņemta: Zviedrija (Comhem, Canal Digital), Dānija (YouSee, Canal Digital, Stofa), Norvēģija (Canal Digital).

Ja neviens no vēlamajiem pakalpojuma operatoriem nav pieejams, izvēlieties **Citi operatori**. Ja izvēlēsieties "Citi operatori" vai ja dotajai valstij ir pieejama tikai iespēja "Citi operatori", kanālu meklēšana var aizņemt kādu laiku vai arī daži kanāli netiks atrasti.

Ja daži kanāli netiek parādīti, rīkojieties, kā aprakstīts tālāk.

- 1. **IESTAT.** → **Automātiska noskaņ.** → **Kabelis**
- 2. Ievadiet papildu vērtības, piemēram, frekvenci, simbolu ātrumu, modulāciju un tīkla ID (pēc šīs informācijas varat vērsties pie kabeļtelevīzijas pakalpojumu sniedzēja).
- Tālāk norādītās vērtības nepieciešamas, lai ātri un pareizi meklētu visas pieejamās programmas. Biežāk lietotās vērtības norādītas kā "noklusējuma". Tomēr, lai veiktu pareizus iestatījumus, lūdzu, jautājiet kabeļtelevīzijas pakalpojumu sniedzējam. DVB kabeļtelevīzijas režīmā izmantojot funkciju Automātiskā meklēš. un izvēloties Pilns, tiks skenētas visas frekvences, lai atrastu pieejamos kanālus. Ja programma netiek atrasta, kad ir izvēlēts režīms Noklusējums, veiciet meklēšanu, izvēloties režīmu Pilns. Ja tomēr programma tiek meklēta ar atlasītu režīmu Pilns, funkcija Automātiskā meklēš. var aizņemt pārāk daudz laika.
	- » **Frekvence**: ievadiet lietotāja noteiktu frekvenču diapazonu.
	- » **Simbolu ātrums**: ievadiet lietotāja noteiktu simbolu ātrumu (simbolu ātrums ir ātrums, ar kādu ierīce, piemēram, modems, sūta simbo-

lus kanālam).

- » **Modulācija**: ievadiet lietotāja noteiktu modulāciju. (Modulācija: audio vai video signālu ielāde nesējā).
- » **Tīkla ID**: unikāls identifikators, kas tiek piešķirts katram lietotājam.

#### **Ja atlasāt valsts iestatījumu "- -", (Izņemot Somiju, Zviedriju, Dāniju un Norvēģiju)**

Lai skatītos DVB-C valstīs, izņemot Somiju, Zviedriju, Dāniju un Norvēģiju, izvēlnē OPCIJA kā valsti atlasiet '- -'.

Varat izvēlēties Lietotāja režīmu vai Pilno režīmu no Automātiskās noskaņošanas.

Atbilstīgā mājas frekvences informācija, iespējams, ir jāmaina, noskaņojot Lietotāja režīmu, un atbilstošā informācija ir atkarīga no izmantojamā kabeļtelevīzijas pakalpojumu operatora (SO). Pilnā režīma noskaņošanas laikā daži kanāli var būt ierobežoti dažiem kabeļtelevīzijas pakalpojumu operatoriem (SO), un noskaņošanai var būt nepieciešams ilgs laiks.

- Kabeļtelevīzijas operators var mainīt pakalpojumu piedāvājumu vai pieprasīt jūsu piekrišanu uzņēmuma noteikumiem un nosacījumiem.
- Atsevišķiem kabeļtelevīzijas pakalpojumu sniedzējiem DVB-C kabelis var nedarboties pareizi.
- Saderība ar DVB-C digitālā kabeļa apraidēm nav garantēta.

### <span id="page-20-0"></span>**Manuāla programmu iestatīšana (digitālajā režīmā)**

Izmantojot opciju Manuālā meklēšana, varat manuāli pievienot programmu savam programmu sarakstam.

**(Valstīm, izņemot Somiju, Zviedriju, Dāniju un Norvēģiju, un atlasot opciju Antena, ja Somija, Zviedrija, Dānija, Norvēģija vai "--" ir izvēlēta kā valsts)**

- 1 Nospiediet **MENU (IZVĒLNE)**, lai piekļūtu galvenajām izvēlnēm.
- 2 Spiediet navigācijas pogas, lai ritinātu uz izvēlni **IESTAT.**, un nospiediet **OK**.
- 3 Ar navigācijas pogām ritiniet līdz **Manuāla noskaņošana** un nospiediet **OK**.
- 4 Spiediet navigācijas pogas, lai ritinātu līdz DTV.
- 5 Spiediet navigācijas vai ciparu pogas, lai ritinātu. Izvēlieties vajadzīgo kanāla numuru un pēc tam pievienojiet programmas.
- 6 Ja esat pabeidzis, nospiediet **IZIET**. Lai atgrieztos iepriekšējā izvēlnē, nospiediet **ATPAKAĻ**.

#### **PIEZĪME.**

y Izmantojiet **ciparu** taustiņus, lai ievadītu 4 ciparu paroli izvēlnē **Lock System 'On' (Sistēmas bloķēšana ieslēgta)**.

#### **(Atlasot kabeli (DVB kabeļa režīmā), ja Somija, Zviedrija, Dānija, Norvēģija vai "--" ir izvēlēta kā valsts)**

- 1 Nospiediet **MENU (IZVĒLNE)**, lai piekļūtu galvenajām izvēlnēm.
- 2 Spiediet navigācijas pogas, lai ritinātu uz izvēlni **IESTAT.**, un nospiediet **OK**.
- 3 Ar navigācijas pogām ritiniet līdz **Manuāla noskaņošana** un nospiediet **OK**.
- 4 Spiediet navigācijas pogas, lai ritinātu līdz DTV.
- 5 Spiediet navigācijas vai ciparu pogas, lai ritinātu. Izvēlieties vajadzīgo frekvenci, simbolu ātrumu un modulāciju, pēc tam pievienojiet programmas.
- 6 Ja esat pabeidzis, nospiediet **IZIET**. Lai atgrieztos iepriekšējā izvēlnē, nospiediet **ATPAKAĻ**.

- y Izmantojiet **ciparu** taustiņus, lai ievadītu 4 ciparu paroli izvēlnē **Lock System 'On'** (Sistēmas bloķēšana ieslēgta).
- y **Simbolu ātrums**: ievadiet lietotāja noteiktu simbolu ātrumu. (simbolu ātrums: ātrums, ar kuru ierīce, piemēram, modems, sūta simbolus kanālam).
- y **Modulācija**: ievadiet lietotāja noteiktu modulāciju. (Modulācija: audio vai video signāla ielādē nesējā)
- Frekvences, simbolu ātruma un modulācijas režīmi ir nepieciešami, lai pareizi pievienotu programmas DVB kabeļa režīmā. Pareizās vērtības noskaidrojiet pie kabeļtelevīzijas pakalpojumu sniedzēja.

#### <span id="page-21-0"></span>**Manuāla programmu iestatīšana (analogajā režīmā)**

Manuālā programmu meklēšana ļauj veikt manuālu staciju meklēšanu un sakārtot tās jums vēlamajā secībā.

- 1 Nospiediet **MENU (IZVĒLNE)**, lai piekļūtu galvenajām izvēlnēm.
- 2 Ar navigācijas pogām ritiniet līdz **IESTAT.** un nospiediet **OK**.
- 3 Ar navigācijas pogām ritiniet līdz **Manuāla noskaņošana** un nospiediet **OK**.
- 4 Ar navigācijas pogām ritiniet līdz **TV** un nospiediet **OK**.
- 5 Ar navigācijas pogām ritiniet līdz **Sistēma**.
- 6 Ar navigācijas pogām ritiniet līdz **V/UHF** vai **Kabelis**.
- 7 Ritiniet ar navigācijas vai ciparu pogām. Izvēlieties vajadzīgo kanāla numuru.
- 8 Ar navigācijas pogām ritiniet līdz Commence searching (Sākt meklēšanu).
- 9 Ar navigācijas pogām ritiniet līdz Saglabāt un nospiediet **OK**.
- 10 Kad esat pabeidzis, nospiediet **IZIET**. Ja vēlaties atgriezties iepriekšējā izvēlnē, nospiediet **ATPAKAĻ**.

#### **PIEZĪME.**

- y Izmantojiet **ciparu** taustiņus, lai ievadītu 4 ciparu paroli izvēlnē Lock System **'On' (Sistēmas bloķēšana ieslēgta)**.
- y **L:** SECAM L/L (Francija)
- y **BG:** PAL B/G, SECAM B/G (Eiropa/ Austrumeiropa/ Āzija/ Jaunzēlande/ Tuvie Austrumi/ Āfrika/ Austrālija)
- y **I:** PAL I/II (Apvienotā Karaliste /Īrija/ Honkonga/ Dienvidāfrika)
- **DK: PAL D/K, SECAM D/K (Austrumeiropa/** Ķīna/ Āfrika/ NVS)
- y Lai saglabātu citu kanālu, atkārtojiet no 4. darbības līdz 9. darbībai.

#### **Stacijas nosaukuma piešķiršana**

Varat piešķirt stacijas nosaukumu, izmantojot piecas rakstzīmes katram programmas numuram.

- 1 Nospiediet **MENU (IZVĒLNE)**, lai piekļūtu galvenajām izvēlnēm.
- 2 Spiediet navigācijas pogas, lai ritinātu uz izvēlni **IESTAT.**, un nospiediet **OK**.
- 3 Ar navigācijas pogām ritiniet līdz **Manuāla noskaņošana** un nospiediet **OK**.
- 4 Ar navigācijas pogām ritiniet līdz **TV**.
- 5 Ar navigācijas pogām ritiniet līdz **Nosaukums** un nospiediet **OK**.
- 6 Ar navigācijas pogām ritiniet līdz **TV sistēma**.
- 7 Ar navigācijas pogām ritiniet līdz **V/UHF** vai **Kabelis**.
- 8 Ritiniet ar navigācijas pogām. Izvēlieties pozīciju, otro rakstzīmi utt. Varat izmantot burtus no A līdz Z, ciparus no 0 līdz 9, +/- un tukšuma zīmi. Pēc tam nospiediet **OK**.
- 9 Ar navigācijas pogām ritiniet līdz **Aizvērt** un nospiediet **OK**.
- 10 Ar navigācijas pogām ritiniet līdz **Saglabāt** un nospiediet **OK**.
- 11 Kad esat pabeidzis, nospiediet **IZIET**. Lai atgrieztos iepriekšējā izvēlnē, nospiediet **ATPAKAĻ**.

## <span id="page-22-0"></span>**Kabeļa DTV iestatīšana (tikai režīmā Kabelis)**

Iespējamo izvēļu skaits izvēlnē Pakalpojuma operators ir atkarīgs no katrā konkrētajā valstī darbojošos pakalpojuma operatoru skaita, tātad, ja valstī būs tikai viens pakalpojuma operators, šī izvēles funkcija būs neaktīva.

Pēc pakalpojuma operatora maiņas tiks atvērts logs ar brīdinošu uzrakstu par to, ka, nospiežot pogu OK vai izvēloties Aizvērt, kanālu karte tiks dzēsta, bet, izvēloties YES (JĀ), tiks atvērts uznirstošais logs Auto-tuning (Automātiska noskaņ.).

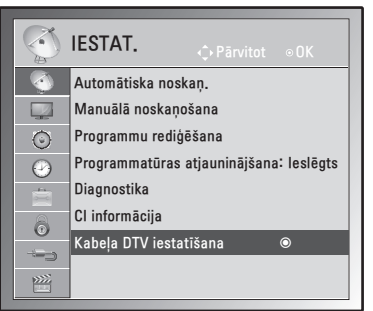

- 1 Nospiediet **MENU (IZVĒLNE)**, lai piekļūtu galvenajām izvēlnēm.
- 2 Spiediet navigācijas pogas, lai ritinātu uz izvēlni **IESTAT.**, un nospiediet **OK**.
- 3 Ar navigācijas pogām ritiniet līdz **Kabeļa DTV iestatīšana** un nospiediet **OK**.
- 4 Ar navigācijas pogām ritiniet līdz **Pakalpojuma operators** vai **Kanāla autom. atjaunināšana** un nospiediet **OK**.
- 5 Ja esat pabeidzis, nospiediet **IZIET**. Lai atgrieztos iepriekšējā izvēlnē, nospiediet **ATPAKAĻ**.

## **PIEZĪME.**

- Izvēloties opciju Kabelis, parādās izvēlne Kabeļa DTV iestatīšana.
- Ja opcija Kanāla automātiska atjaunināšana ir ieslēgta (On), tad līdz ar tīkla informācijas izmaiņām tiek aktualizēta informācija par kanāliem.
- Kad opcija Kanāla automātiska atjaunināšana ir izslēgta (Off), kanāla informācija netiek atjaunināta.

## **Programmu saraksta rediģēšana**

- 1 Nospiediet **MENU (IZVĒLNE)**, lai piekļūtu galvenajām izvēlnēm.
- 2 Spiediet navigācijas pogas, lai ritinātu uz izvēlni **IESTAT.**, un nospiediet **OK**.
- 3 Ar navigācijas pogām ritiniet līdz **Programmu rediģēšana** un nospiediet **OK**.
- 4 Rediģējiet programmas, izmantojot tālāk norādītās pogas.

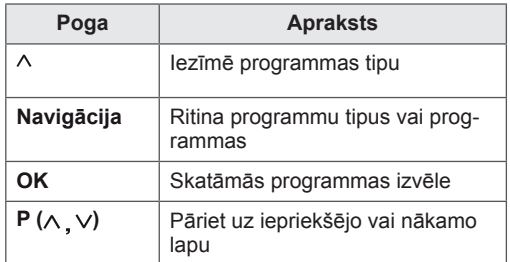

## **PIEZĪME.**

y Izmantojiet **ciparu** taustiņus, lai ievadītu 4 ciparu paroli izvēlnē Lock System '**On**' **(Sistēmas bloķēšana ieslēgta)**.

### <span id="page-23-1"></span><span id="page-23-0"></span>**DTV/RADIO režīmā**

#### **Programmas numura izlaišana**

- 1 Ar navigācijas pogām ritiniet līdz programmas numuram, kuru vēlaties izlaist.
- 2 Nospiediet **zilo** pogu, lai izlaistu atlasīto programmas numuru.
- 3 Nospiediet **zilo** pogu vēlreiz, lai apstiprinātu un izietu.

#### **PIEZĪME.**

- Izlaistās programmas programmu sarakstā tiek parādītas zilā krāsā, un šīs programmas ekrānā neparādīsies, mainot programmas, izmantojot P( $\land \lor$ ) pogas TV skatīšanās laikā.
- Ja vēlaties skatīties izlaistu programmu, ievadiet programmas numuru tieši ar ciparu pogām vai izvēlieties to izvēlnē Programmu rediģēšana vai EPG.

### **TV režīmā**

#### **Programmas dzēšana**

- 1 Ar navigācijas pogām ritiniet līdz programmas numuram, kuru vēlaties izdzēst.
- 2 Nospiediet **sarkano** pogu, lai izdzēstu atlasīto programmas numuru.
- 3 Nospiediet **zilo** pogu, lai apstiprinātu un izietu.

#### **PIEZĪME.**

• Izvēlētā programma tiek izdzēsta, un visas nākamās programmas tiek pārbīdītas par vienu pozīciju uz augšu.

#### **Programmas pārvietošana**

- 1 Ar navigācijas pogām ritiniet līdz programmas numuram, kuru vēlaties pārvietot.
- 2 Nospiediet **zaļo** pogu kopā ar atlasīto programmas numuru, kuru vēlaties pārvietot.
- 3 Ar navigācijas pogām pārvietojiet programmas numuru, kur vēlaties, un nospiediet **zaļo** pogu vēlreiz.

#### **Automātiskā kārtošana**

1 Nospiediet **dzelteno** pogu, lai sāktu Automātisko kārtošanu.

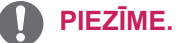

y Pēc tam, kad automātiskā kārtošana ir aktivēta, programmas vairs nevar rediģēt.

#### **Programmas numura izlaišana**

- 1 Ar navigācijas pogām ritiniet līdz programmas numuram, kuru vēlaties izlaist.
- 2 Nospiediet **zilo** pogu, lai izlaistu atlasīto programmas numuru.
- 3 Nospiediet **zilo** pogu vēlreiz, lai apstiprinātu un izietu.

- Jūs nevarēsiet atlasīt izlaisto programmu, izmantojot **P** ( $\land$ ,  $\lor$ ) pogas TV skatīšanās laikā.
- Ja vēlaties skatīties izlaistu programmu, ievadiet programmas numuru tieši ar ciparu pogām vai izvēlieties to izvēlnē **Programmu rediģēšana** vai EPG.

### <span id="page-24-0"></span>**Programmatūras atjaunināšana**

Programmatūras atjaunināšana ļauj lejupielādēt programmatūru, izmantojot digitālo virszemes apraides sistēmu.

- 1 Nospiediet **MENU (IZVĒLNE)**, lai piekļūtu galvenajām izvēlnēm.
- 2 Spiediet navigācijas pogas, lai ritinātu uz izvēlni **IESTATĪ.**, un nospiediet **OK**.
- 3 Ar navigācijas pogām ritiniet līdz **Programmatūras atjaunināšana**, pēc tam nospiediet **OK**.
- 4 Izvēlieties **On (Ieslēgt)** vai **Off (Izslēgt)**. Ja izvēlaties On (Ieslēgts), tiks attēlots lietotāja apstiprināšanas paziņojuma logs, lai paziņotu, ka ir atrasta jauna programmatūra.
- 5 Kad esat pabeidzis, nospiediet **IZIET**. Lai atgrieztos iepriekšējā izvēlnē, nospiediet **ATPAKAĻ**.

#### **Izvēlnes Programmatūras atjaunināšana iestatīšana**

• Ik pa laikam, pārraidot atjauninātu digitālās programmatūras informāciju, televizora ekrānā tiks parādīta tālāk redzamā izvēlne.

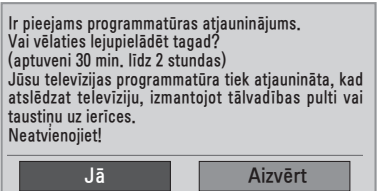

y Vienkāršā atjaunināšana: pašreizējai atjaunināšanas straumei.

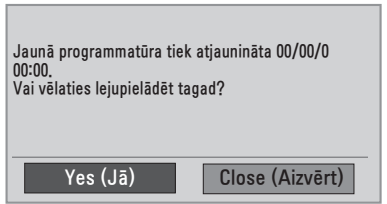

y Ieplānotā atjaunināšana: ieplānotai atjaunināšanas straumei. Ja izvēlne Programmatūras atjaunināšana ir izslēgta (**Off**), parādās ziņojums ar prasību to ieslēgt (**On**).

- y Atlasiet **Yes** (Jā), izmantojot pogu **< >**. Parādīsies tālāk norādītais attēls.
- Kad barošana ir izslēgta, sākas lejupielāde. Ja atjaunināšanas laikā tiek ieslēgta barošana, tiek parādīts norises statuss.

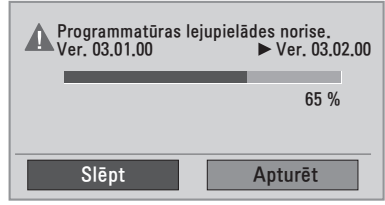

• Kad programmatūras atjaunināšana ir pabeigta, sistēma tiek restartēta.

Jaunā programmatūra ir veiksmīgi insta-lēta.

- y Programmatūras atjaunināšanas laikā ņemiet vērā tālāk minēto informāciju
	- » Televizoru nedrīkst izslēgt.
	- » Nedrīkst atvienot antenu.
	- » Pēc programmatūras atjaunināšanas jūs varat apstiprināt atjaunināto programmatūras versiju izvēlnē Diagnostika.
	- » Programmatūras lejupielādēšanai var būt nepieciešama stunda, tādēļ gādājiet, lai lejupielādes laikā barošana ir ieslēgta.

### <span id="page-25-0"></span>**Diagnostika**

Šī funkcija ļauj skatīt informāciju par ražotāju, modeli/tipu, sērijas numuru un programmatūras versiju.

- y Tā attēlo pārveidoto **\*MUX (MULTIPLEKSĒ-TĀJA)** informāciju un signāla stiprumu.
- y Tā attēlo izvēlētā **\*MUX (MULTIPLEKSĒ-TĀJA)** signāla informāciju un servisa nosaukumu.
- y **\*MUX (MULTIPLEKSĒTĀJS)**: augstāks kanālu katalogs digitālajā apraidē (viens MUX (MULTIPLEKSĒTĀJS) satur vairākus kanālus.)
- 1 Nospiediet **MENU (IZVĒLNE)**, lai piekļūtu galvenajām izvēlnēm.
- 2 Spiediet navigācijas pogas, lai ritinātu uz izvēlni **IESTATĪ.**, un nospiediet **OK**.
- 3 Ar navigācijas pogām ritiniet līdz **Diagnostika** un nospiediet **OK**.
- 4 Skatiet informāciju par ražotāju, modeli/tipu, sērijas numuru un programmatūras versiju.
- 5 Kad esat pabeidzis, nospiediet **IZIET**. Lai atgrieztos iepriekšējā izvēlnē, nospiediet **ATPAKAĻ**.

## **CI [Kopīgā interfeisa] informācija**

Izmantojot šo funkciju, varat skatīties dažus šifrētos (maksas) pakalpojumus. Ja izņemat CI moduli, jūs nevarat skatīties maksas pakalpojumus. Kad modulis tiek ievietots CI ligzdā, varat piekļūt moduļa izvēlnei. Lai iegādātos moduli un viedkarti, sazinieties ar savu izplatītāju. CI moduli nedrīkst vairākkārt ievietot televizorā un izņemiet no tā. Var rasties darbības traucējumi. Kad televizors tiek ieslēgts pēc CI moduļa ievieto-

šanas, bieži vien nevar dzirdēt skaņu.

Tas var būt nesaderīgs ar CI moduli un viedkarti.

Izvēlnes CI (Kopīgs interfeiss) funkcijas var nebūt pieejamas atkarībā no konkrētās valsts apraides apstākļiem.

Lietojot CAM (Nosacījumpiekļuves moduli), pārliecinieties, vai tas pilnībā atbilst DVB CI vai CI plus prasībām.

- 1 Nospiediet **MENU (IZVĒLNE)**, lai piekļūtu galvenajām izvēlnēm.
- 2 Spiediet navigācijas pogas, lai ritinātu uz izvēlni **IESTATĪ.**, un nospiediet **OK**.
- 3 Ar navigācijas pogām ritiniet līdz **CI informācija** un nospiediet **OK**.
- 4 Izvēlieties nepieciešamo vienību: moduļa informācija, viedkartes informācija, valoda vai programmatūras lejupielāde utt. un nospiediet **OK**.
- 5 Kad esat pabeidzis, nospiediet **IZIET**. Lai atgrieztos iepriekšējā izvēlnē, nospiediet **ATPAKAĻ**.

- Šis OSD ir paredzēts tikai ilustrācijai. Izvēlnes opcijas un ekrāna formāts atšķirsies atkarībā no digitālo maksas pakalpojumu sniedzēja.
- y Jūs varat mainīt izvēlnes CI (Kopējs interfeiss) ekrānu un pakalpojumu, sazinoties ar izplatītāju.

## <span id="page-26-1"></span><span id="page-26-0"></span>**Programmu saraksta izvēle**

Atmiņā saglabātās programmas var pārbaudīt, atverot programmu sarakstu.

#### **Programmu SARAKSTA (LIST) attēlošana**

- 1 Lai atvērtu programmu sarakstu, nospiediet **LIST (SARAKSTS)**.
- 2 Kad esat pabeidzis, nospiediet **MENU (IZVĒLNE)** vai **IZIET**.

#### **PIEZĪME.**

- Varat ieraudzīt dažas zilā krāsā iekrāsotas programmas. Tās ir iestatītas, lai tiktu izlaistas automātiskajā programmēšanā vai programmu rediģēšanas režīmā.
- y Dažām programmām, kuru numurs atrodas programmu sarakstā, norādīts, ka tām nav piešķirts stacijas nosaukums.

#### **Programmas izvēle programmu sarakstā**

- 1 Ar navigācijas pogām sameklējiet programmu.
- 2 Pārslēdziet izvēlēto programmas numuru un nospiediet **OK**.

**PIEZĪME.**

y Nospiediet TV/RAD in Digital TV **(TV/ RAD digitālajā televīzijā). (**Režīms tiks mainīts no pašreiz skatītās programmas uz TV, DTV vai Radio.)

#### **Lapošana caur programmu sarakstu**

- 1 Spiediet navigācijas pogas, lai pāršķirtu lapas.
- 2 Atgriezieties normālā televīzijas skatīšanās režīmā un nospiediet **LIST** (SARAKSTS).

### **Programmu izlases iestatīšana**

#### **Iecienītās programmas atlasīšana**

Programmu izlase ir ērta funkcija, kas ļauj ātri pārmeklēt jūsu izvēlētās programmas tā vietā, lai gaidītu, kamēr televizors pārmeklē visas programmas.

- 1 Atlasiet vēlamo programmu.
- 2 Nospiediet **Q.MENU (ĀTRĀ IZVĒLNE)**, lai piekļūtu izvēlnei **Favourite (Izlase)**.
- 3 Ar navigācijas pogām ritiniet līdz **Izlase**.
- 4 Kad esat pabeidzis, nospiediet **OK** vai **Q.MENU (ĀTRĀ IZVĒLNE)**.
	- **PIEZĪME.**
	- Tādējādi atlasītās programmas tiks automātiski iekļautas jūsu iecienīto programmu sarakstā.

#### **Programmu izlases saraksta atvēršana**

- 1 Lai atvērtu programmu izlases sarakstu, nospiediet **FAV**.
- 2 Kad esat pabeidzis, nospiediet **IZIET**.

# <span id="page-27-0"></span>**Papildu opciju izmantošana**

#### **Malu attiecības pielāgošana**

Televizora skatīšanās laikā mainiet attēla lielumu, lai skatītu attēlu optimālā izmērā, nospiežot **Q.MENU**.

#### **PIEZĪME.**

- Varat arī mainīt attēla izmēru, nospiežot Q.
- MENU vai izvēloties opciju Aspect Ratio, kas pieejama izvēlnē PICTURE.

#### **UZMANĪBU!**

- Ja nekustīgs attēls ekrānā ir redzams ilgāku laiku, šis fiksētais attēls var iespiesties ekrānā un atstāt neatgriezenisku kropļojumu. Tā ir "attēla izdegšana/sadegšana", ko garantija nesedz.
- Ja ilgstoši lietojat 4:3 malu attiecības iestatījumu, attēla izdegšana var parādīties arī ekrāna teksta daļās.

- **Tikai skenē**: šī izvēle dos jums iespēju skatīt vislabākās kvalitātes attēlu bez sākotnējā attēla zudumiem augstā izšķirtspējā. Piezīme. Ja oriģinālajā attēlā ir troksnis, varat šo troksni redzēt malā.

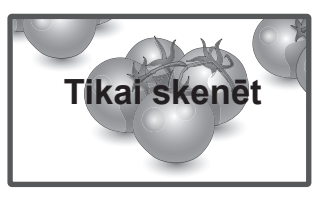

- **Oriģināls**:Kad televizors saņem platekrāna signālu, tas automātiski pārslēdzas uz pārraidītā attēla formātu.

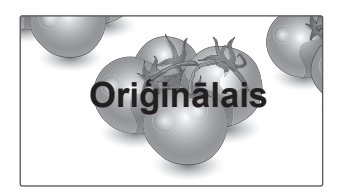

- **16:9**: pēc šīs izvēles attēls tiks izvērsts pa horizontāli lineārā proporcijā, lai piepildītu visu ekrānu (noderīgs formāta 4:3 DVD skatīšanai).

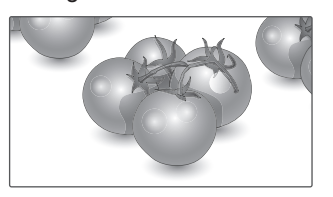

- **Pilnekrāna**: Televizoram saņemot platekrāna signālu, jums tiks piedāvāts horizontāli vai vertikāli lineārā proporcijā pielāgot attēlu tā, lai tas aizpildītu visu ekrānu.

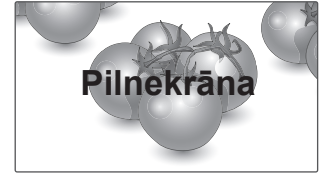

- **4:3**: pēc šīs izvēles būs redzams attēls ar sākotnējo malu attiecību 4:3 ar pelēkām joslām kā kreisajā, tā arī labajā pusē.
- **Kino tālummaiņa**: ja vēlaties palielināt attēlu, ievērojot pareizās proporcijas, izvēlieties opciju Kino tālummaiņa.

 Piezīme: palielinot vai samazinot attēlu, tas var kļūt izkropļots.

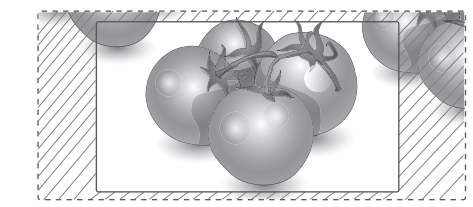

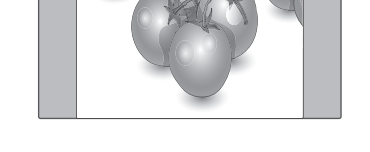

- **14:9**: Režīmā 14:9 varat skatīt 14:9 vai parastā televīzijas pārraides formāta attēlu. Attēls ar proporciju 14:9 tiek parādīts tāpat kā attēls ar proporciju 4:3, tikai tas tiks palielināts uz labo un kreiso pusi.

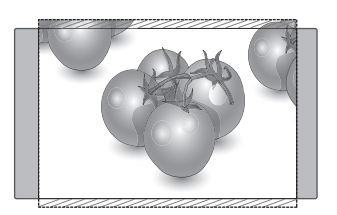

- **Zoom** (Tālummaiņa): pēc šīs izvēles attēls būs redzams bez jebkādām izmaiņām, piepildot visu ekrānu. Tomēr attēla augšējā un apakšējā daļa tiks kadrēta.

- y **< vai >** poga: pielāgo kino tālummaiņas palielinājuma attiecību. Regulēšanas diapazons ir no 1 līdz 16.
- ◆ ∧ vai ∨ poga: pārvieto ekrānu.

- Kombinētā signāla režīmā varat izvēlēties tikai **4:3, 16:9 (plats), 14:9, Tālummaiņa/ Kino tālummaiņa**.
- y HDMI režīmā varat izvēlēties tikai **4:3, Oriģin. formāts, 16:9 (platekrāns), 14:9, Tālummaiņa/Kino tālummaiņa**.
- **Režīmos RGB-PC un HDMI-PC varat izvēlēties tikai 4:3, 16:9 (plats)**.
- Režīmā DTV/HDMI/Komb. sign. (vairāk par 720p) ir pieejama opcija **Tikai skenē**.
- y Analogajā/AV režīmā ir pieejams **Pilnekrāna** režīms.

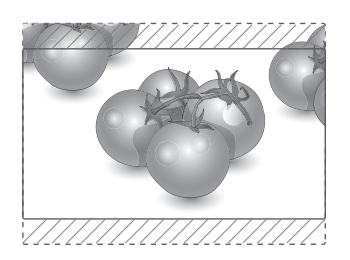

#### <span id="page-29-1"></span><span id="page-29-0"></span>**Ievades saraksta izmantošana**

#### **Ievades avota izvēle**

- 1 Nospiediet **INPUT (IEEJA)**, lai piekļūtu ievades avotu sarakstam.
	- Katram ievades avotam ir redzama pievienotā ierīce.
- 2 Spiediet navigācijas pogas, lai ritinātu uz vienu no tālāk minētajiem ievades avotiem, un pēc tam nospiediet **OK**.

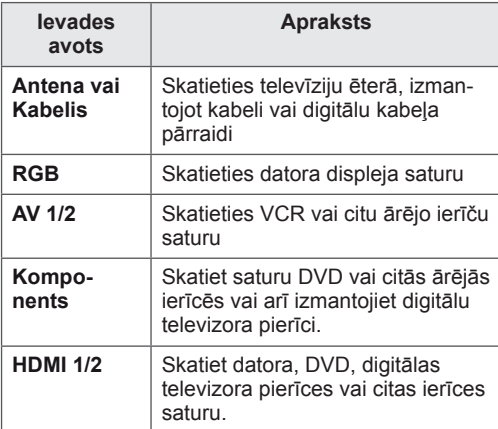

Pievienotie ievades avoti ir redzami melnā krāsā, bet atvienotie ievades avoti pelēkā krāsā. Pievienojiet apzīmējumu katram ievades avo-

tam, lai jūs varētu viegli noteikt katram ievades avotam pievienoto ierīci.

#### **Signāla ieejas nosaukuma pievienošana**

- 1 Nospiediet **MENU (IZVĒLNE)**, lai piekļūtu galvenajām izvēlnēm.
- 2 Ar navigācijas pogām ritiniet līdz **IZVĒLE** un nospiediet **OK**.
- 3 Ar navigācijas pogām ritiniet līdz **Signāla ieejas nosaukums** un nospiediet **OK**.
- 4 Ar navigācijas pogām ritiniet uz vienu no ievades avotiem.
- 5 Ar navigācijas pogām ritiniet uz vienu no tālāk minētajiem ievades avotiem un pēc tam nospiediet **OK**.
- 6 Kad esat pabeidzis, nospiediet **IZIET**. Lai atgrieztos iepriekšējā izvēlnē, nospiediet **ATPAKAĻ**.

#### **PIEZĪME.**

• Ja vēlaties izmantot HDMI-PC režīmu, signāla ieejas nosaukums jāiestata PC režīmā.

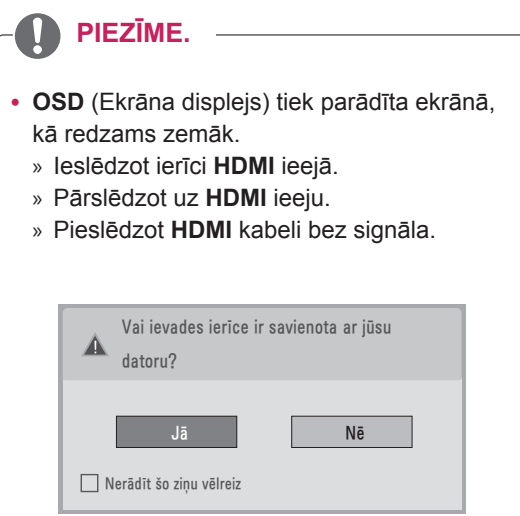

- y Ja atlasāt **"Yes"** (Jā), attēla lielums un kvalitāte tiek optimizēti jūsu datoram.
- y Ja atlasāt **"No"** (Nē), attēla lielums un kvalitāte tiek optimizēti **AV ierīcei (DVD disku atskaņotājam, abonenta ierīcei, spēļu ierīcei)**.
- y Ja atlasāt **"Turpmāk nerādīt šo ziņojumu"**, šis ziņojums neparādīsies līdz televizors tiks atiestatīts. Iestatīto vērtību varat mainīt, izmantojot **Menu** (Izvēlne) **► OPCIJA ► Signāla ieejas nosaukums**.
- Vērtības, kas iestatītas HDMI1/HDMI2, tiek saglabātas neatkarīgi.

### <span id="page-30-0"></span>**Valodas/valsts izvēle ekrāna izvēlnē**

Pirmoreiz ieslēdzot monitoru, tā ekrānā tiek atvērta instalēšanas ceļveža izvēlne.

- 1 Ar navigācijas pogām ritiniet līdz **Desired Language (Vēlamā valoda)**, pēc tam nospiediet **OK**.
- 2 Ar navigācijas pogām ritiniet līdz **Valsts** un nospiediet **OK**.

#### **Ja vēlaties mainīt Valodas / valsts izvēli**

- 1 Nospiediet **MENU (IZVĒLNE)**, lai piekļūtu galvenajām izvēlnēm.
- 2 Ar navigācijas pogām ritiniet līdz **IZVĒLE** un nospiediet **OK**.
- 3 Ar navigācijas pogām ritiniet līdz **Izvēlnes valoda** vai **Valsts** un nospiediet **OK**.
- 4 Ar navigācijas pogām ritiniet līdz **Vēlamā valoda** vai **Valsts** un nospiediet **OK**.
- 5 Kad esat pabeidzis, nospiediet **IZIET**. Lai atgrieztos iepriekšējā izvēlnē, nospiediet **ATPAKAĻ**.
- Ja kā valsts tiek izvēlēta Francija, parole ir nevis "0", "0", "0", "0", bet gan "1", "2", "3", "4".

- y Ja jūs līdz galam neizmantojāt **Installation Guide (Instalēšanas ceļvedi)**, piespiežot pogu **BACK (ATPAKAĻ)**, vai jūsu OSD (ekrāna displejam) beidzas tā parādīšanas laiks, uzstādīšanas izvēlne parādīsies ikreiz, ieslēdzot monitoru, līdz brīdim, kad uzstādīšana tiks pilnībā pabeigta.
- Ja jūs izvēlaties nepareizu valsti, teleteksts uz ekrāna var būt kļūdains un var būt problēmas teleteksta lietošanas laikā.
- CI (Kopējās saskarnes) funkcija var nebūt pielietota, pamatojoties uz konkrētās valsts apraides apstākļiem.
- DTV režīma vadības pogas var nestrādāt, jo to darbība ir atkarīga no apraides sistēmas valstī, kurā atrodaties.
- Valstī, kur digitālās apraides regulēšana nav fiksēta, dažas DTV funkcijas var nedarboties atkarībā no digitālās apraides apstākļiem.
- Valsts iestatījums AK ir jāaktivē tikai Apvienotajā Karalistē.
- Ja valsts iestatījums ir iestatīts uz "-", ir pieejamas Eiropas virszemes apraides/digitālā kabeļa standarta pārraides programmas, taču DTV funkcijas var nedarboties.

### <span id="page-31-0"></span>**Valodas izvēle (tikai digitālajā režīmā)**

Audio funkcija ļauj izvēlēties jums vēlamo valodu. Ja audiodati izvēlētajā valodā netiek pārraidīti, audio tiks atskaņots pēc noklusējuma iestatītajā valodā.

Ja tiek pārraidītas divas vai vairākas subtitru valodas, lietojiet funkciju Subtitle (Subtitri). Ja subtitri izvēlētajā valodā netiek pārraidīti, tie tiks parādīti pēc noklusējuma iestatītajā valodā.

Ja valodas, ko izvēlējāties kā primāro izvēli **Audio valoda** un **Subtitle Language** (Subtitru valoda), nav atbalstītas, varat izvēlēties valodu sekundārajā kategorijā.

- 1 Nospiediet **MENU (IZVĒLNE)**, lai piekļūtu galvenajām izvēlnēm.
- 2 Ar navigācijas pogām ritiniet līdz **IZVĒLE** un nospiediet **OK**.
- 3 Ar navigācijas pogām ritiniet līdz **Audio valoda** vai **Subtitru valoda** un nospiediet **OK**.
- 4 Ar navigācijas pogām ritiniet līdz **Vēlamā valoda** un nospiediet **OK**.
- 5 Kad esat pabeidzis, nospiediet **IZIET**. Lai atgrieztos iepriekšējā izvēlnē, nospiediet **ATPAKAĻ**.

#### **Audio valodas izvēle**

Ja tiek pārraidītas divas audio valodas vai vairāk, varat izvēlēties audio valodu.

- 1 Lai atvērtu ātro izvēlni, nospiediet **Q.MENU (ĀTRĀ IZVĒLNE)**.
- 2 Spiediet navigācijas pogas, lai ritinātu līdz **Audio**.
- 3 Ar navigācijas pogām ritiniet līdz vajadzīgajai Audio valoda un nospiediet **OK**.
- 4 Kad esat pabeidzis, nospiediet **Q.MENU (ĀTRĀ IZVĒLNE)** vai **IZIET**.

#### **Audio valodas OSD informācija**

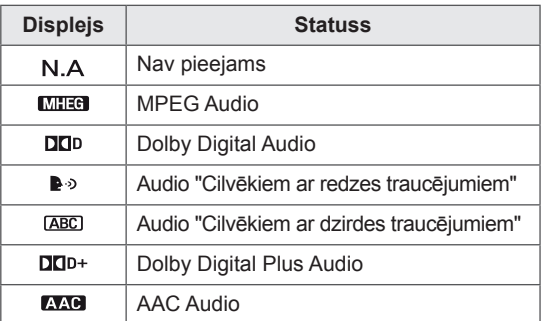

#### <span id="page-32-0"></span>**Subtitru valodas izvēle**

Ja subtitri tiek pārraidīti divās vai vairāk valodās, varat izvēlēties subtitru valodu, nospiežot tālvadības pults pogu SUBTITRI.

Spiediet navigācijas pogas, lai izvēlētos subtitru valodu.

#### **Subtitru valodas OSD informācija**

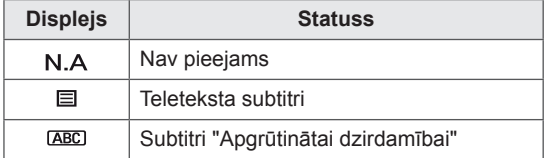

- Audio/subtitrus var attēlot vienkāršotā formātā kā 1 – 3 rakstzīmes, ko raida pakalpojuma sniedzējs.
- Ja izvēlaties papildu audio (audio "Cilvēkiem ar redzes/dzirdes traucējumiem"), iespējams, televizors atskaņo daļu no galvenās audioplūsmas.

## **Nobloķēšanas opciju lietošana**

#### **Televizora pogu bloķēšana**

Ievadiet paroli, nospiediet tālvadības pults pogu kombināciju **"0", "0", "0", "0"**. Ja kā mītnes zeme tiks izvēlēta Francija, parole ir nevis **"0", "0", "0", "0"**, bet gan **"1", "2", "3", "4"**. Nobloķējiet televizora pogas, lai bērni nevarētu veikt nevēlamas darbības, kā arī lai neizraisītu negadījumus.

- 1 Nospiediet **MENU (IZVĒLNE),** lai piekļūtu galvenajām izvēlnēm.
- 2 Ar navigācijas pogām ritiniet līdz **NOBLOĶĒT** un nospiediet **OK**.
- 3 Ar navigācijas pogām ritiniet līdz **Taustiņu bloķēšana** un nospiediet **OK**.
- 4 Ar navigācijas pogām ritiniet līdz **On (Iesl.)** un nospiediet **OK**, lai aktivētu taustiņu bloķēšanas funkciju.
	- Lai deaktivētu funkciju Taustiņu bloķēšana, izvēlieties **Off (Izslēgt)**.
- 5 Kad esat pabeidzis, nospiediet **IZIET**. Lai atgrieztos iepriekšējā izvēlnē, nospiediet **ATPAKAĻ**.

- Televizors ir ieprogrammēts tā, lai atcerētos pēdējo darbību, kas veikta pirms tā izslēgšanas.
- Ja izslēdzat televizoru, kamēr ir aktivizēta taustiņu bloķēšana, un vēlaties to ieslēgt, nospiediet televizora pogu (b / l. Televizoru varat arī ieslēgt ierīci ar tālvadības pulti, nospiežot pogu INPUT (IEEJA),  $\uplus$  vai P  $\wedge$  v ciparu pogas.
- Ja nospiežat jebkuru televizora pogu, kamēr ir aktivizēta taustiņu bloķēšana, A ekrānā parādās paziņojums "Ieslēgta taustiņu bloķēšana".

### <span id="page-33-0"></span>**Vecāku uzraudzība (tikai digitālajā režīmā)**

Šī funkcija darbojas atbilstoši informācijai, kas tiek sanemta no apraides stacijas. Tāpēc, ja signālam ir nepareiza informācija, šī funkcija nedarbojas. Lai atvērtu šo izvēlni, ir jāievada parole.

Šis displejs ir ieprogrammēts tā, ka tas atceras, kāda opcija bija iestatīta pēdējā – pat gadījumā, ja displejs tiek izslēgts.

Neļauj bērniem skatīties konkrētas pieaugušajiem paredzētas TV programmas saskaņā ar iestatītajiem programmu kategoriju ierobežojumiem. Lai skatītos maksas programmu, ievadiet paroli.

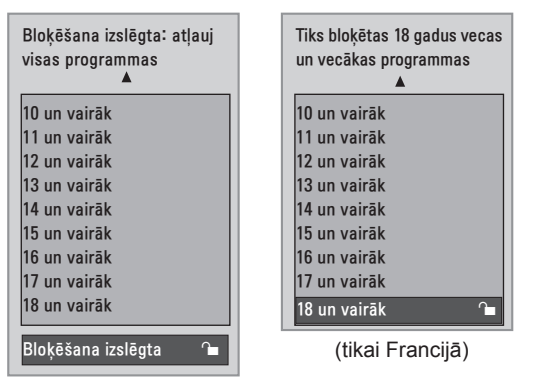

(izņemot Franciju)

- 1 Nospiediet **MENU (IZVĒLNE)**, lai piekļūtu galvenajām izvēlnēm.
- 2 Ar navigācijas pogām ritiniet līdz **NOBLOĶĒT** un nospiediet **OK**.
- 3 Ar navigācijas pogām ritiniet līdz **Vecāku uzraudzība** un nospiediet **OK**.
- 4 Ar navigācijas pogām ritiniet līdz **M**ake appropriate adjustments (Veikt atbilstošās korekcijas) un nospiediet **OK**.
- 5 Kad esat pabeidzis, nospiediet **IZIET**. Lai atgrieztos iepriekšējā izvēlnē, nospiediet **ATPAKAĻ**.

# <span id="page-33-1"></span>**Ātrās izvēlnes izmantošana**

Pielāgojiet bieži izmantotās izvēlnes.

- 1 Lai atvērtu ātro izvēlni, nospiediet **Q.MENU** (ĀTRĀ IZVĒLNE).
- 2 Spiediet navigācijas pogas, lai ritinātu tālāk norādītajās izvēlnēs.

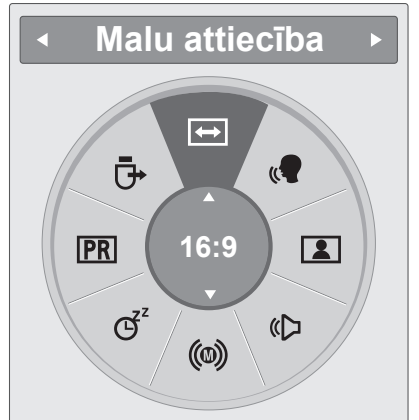

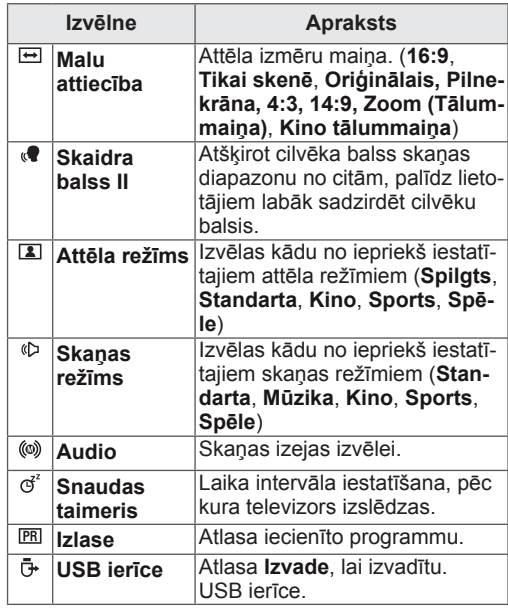

### **PIEZĪME.**

Pieejamās izvēlnes un opcijas var atšķirties no jūsu izmantotā ievades avota.

3 Ar navigācijas pogām ritiniet līdz vajadzīgajai opcijai un nospiediet **OK**.

# <span id="page-34-1"></span><span id="page-34-0"></span>**EPG (ELECTRONIC PROGRAMME GUIDE — ELEKTRONISKAIS PROGRAMMU CEĻVEDIS) (DIGITĀLAJĀ REŽĪMĀ)**

## **Elektroniskā programmu ceļveža lietošana**

Šai sistēmai ir elektroniskais programmu ceļvedis (EPG), kas palīdz pārvietoties pa visām iespējamām skatīšanās režīmu opcijām.

EPG piegādā tādu informāciju kā, piemēram, programmu sarakstus, sākuma un beigu laiku visiem iespējamiem pakalpojumiem. Piedevām EPG bieži ir pieejama detalizēta informācija par programmu (šo programmu detaļu pieejamība un apjoms ir atšķirīgs atkarībā no konkrētās raidorganizācijas). Šo funkciju var lietot tikai tad, ja EPG informāciju pārraida apraides stacijas.

EPG parāda programmas aprakstu nākamajām 8 dienām.

1 Nospiediet **INFORMĀCIJA ©, lai skatītu** pašreizējā ekrāna informāciju.

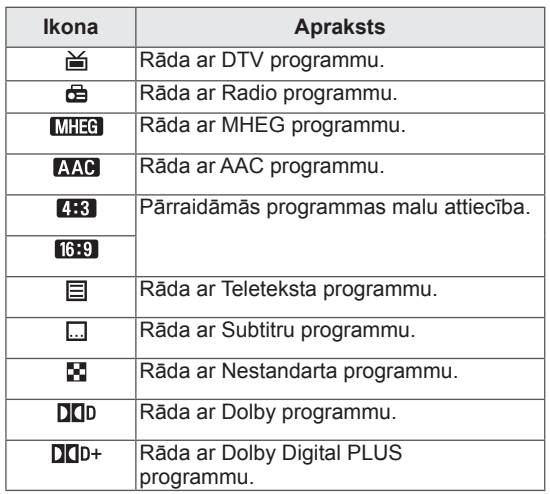

#### **PIEZĪME.**

Pārraidītais raidījums ar ikonu var neparādīties ekrānā, ja ieslēgts TV Out, atkarībā no šajā raidījumā ietvertās informācijas.

y 576i/p, 720p, 1080i/p: pārraidāmās programmas izšķirtspēja

## **EPG ieslēgšana/izslēgšana**

1 Nospiediet **GUIDE (CEĻVEDIS)**, lai ieslēgtu vai izslēgtu EPG.

#### **Programmas izvēle**

- 1 Spiediet navigācijas pogas vai pogas LAPA, lai atlasītu vajadzīgo programmu.
- 2 Kad pārvietosieties uz atlasīto programmu, EPG nozudīs. Nospiediet **OK**.

#### <span id="page-35-0"></span>**Pogu funkcijas NOW/NEXT Guide (TAGAD/NĀKAMAIS ceļvedis) režīmā**

Varat skatīt pašlaik pārraidīto programmu, kā arī nākamo.

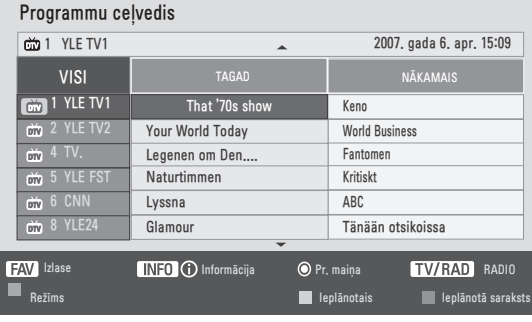

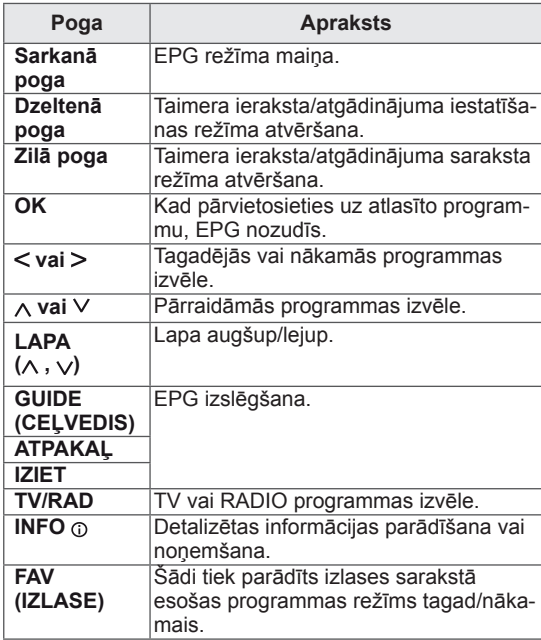

#### **Pogu funkcijas 8 dienu ceļveža režīmā**

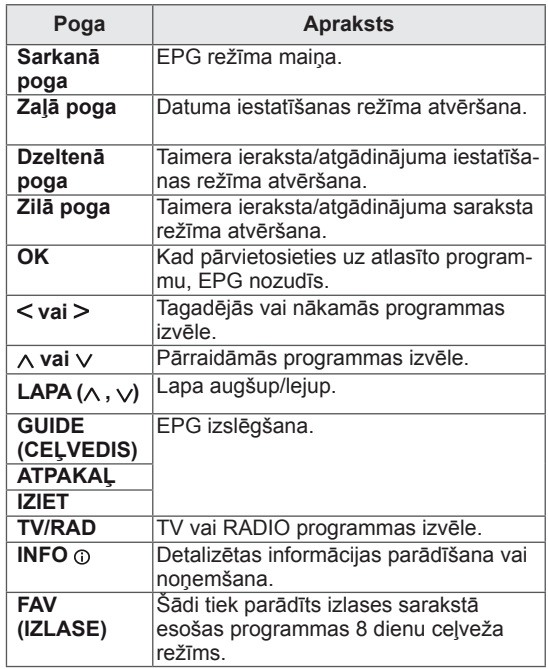

#### **Pogu funkcijas Datuma maiņas režīmā**

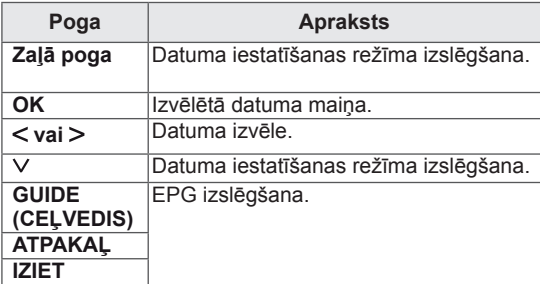
## **Pogu funkcijas Paplašinātā apraksta logā**

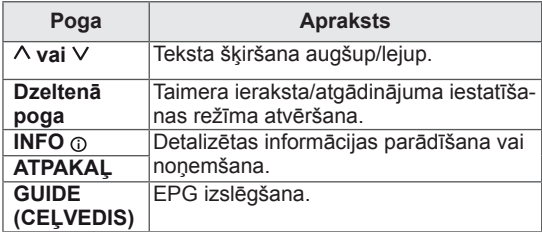

### **Pogu funkcijas Record/Remind Setting (Ieraksta/atgādinājuma iestatījumu) režīmā**

Iestata ierakstīšanas sākuma vai beigu laiku un iestata atgādinājumu tikai sākuma laikam. Šī funkcija ir pieejama tikai tad, ja rakstītājs, kas izmanto 8 kontaktu signāla pārraidi, ar SCART kabeli ir pievienots pie AV ligzdas.

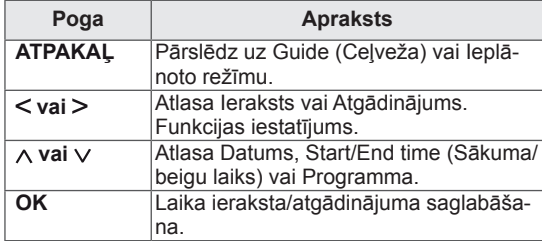

### **Pogu funkcijas Ieplānotā saraksta režīmā**

Ja esat izveidojis ieplānotā sarakstu, ieplānotajā laikā tiek parādīta ieplānotā programma pat tad, ja tajā laikā skatāties citu programmu.

Kad ir atvērts uznirstošais logs, darbosies tikai taustiņi Up/Down/OK/BACK (Augšup/Lejup/LABI/ ATPAKAL).

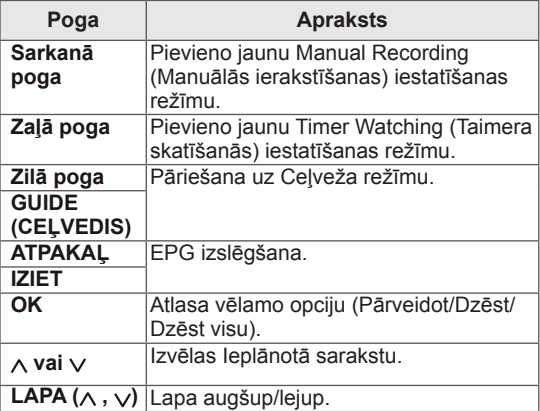

# **PIEVIENOŠANA DATORAM**

Televizors atbalsta Plug & Play\* standartu, kā arī tam ir iebūvēti skaļruņi ar Surround X, kas atskaņo skaidru skaņu ar piesātinātiem zemfrekvences toņiem.

\* Plug and Play: funkcija, kad dators atpazīst ierīci, kuru lietotājs ir pievienojis datoram un ieslēdzis, neveicot ierīces konfigurāciju un neprasot lietotājam veikt darbības.

**PIEZĪME.**

- Lai iegūtu vislabāko attēla kvalitāti, televizoram ieteicams izmantot HDMI savienojumu.
- Ja vēlaties izmantot citu ārēju skaļruni, nevis iebūvēto skaļruni, izslēdziet televizora skaļruņu funkciju. (Sk. [lpp.63](#page-62-0)).

## <span id="page-37-0"></span>**HDMI savienojums**

Pārraida digitālos video un audio signālus no datora uz televizoru.

Savienojiet datoru un televizoru, izmantojot HDMI kabeli, kā parādīts attēlos turpmāk.

Lai, izmantojot HDMI savienojumu, datoru savienotu ar televizoru, dators jāiestata ar ievades marķējumu. Lai pievienotu signāla ieejas nosaukumu, skatiet nodaļu "Signāla ieejas nosaukuma pievienošana" Sk. [lpp.30](#page-29-0).

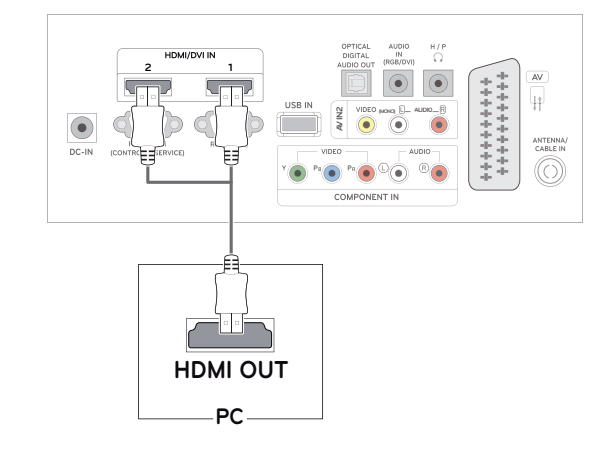

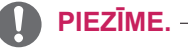

- Izmantojiet lielātruma HDMI™ kabeli.
- Ja HDMI režīmā nedzirdat skaņu, pārbaudiet datora iestatījumus.
- ©Ja vēlaties izmantot HDMI-PC režīmu, signāla ieejas nosaukums jāiestata PC režīmā.

## <span id="page-38-1"></span>**DVI-HDMI savienojums**

Pārraida digitālu video signālu no datora uz televizoru. Savienojiet datoru un televizoru, izmantojot ar DVI-HDMI kabeli, kā parādīts attēlos turpmāk. Lai pārraidītu audiosignālu, pievienojiet papildu audiokabeli.

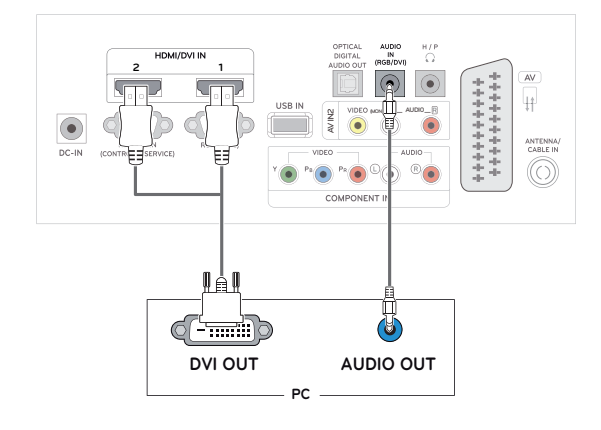

## <span id="page-38-0"></span>**RGB savienojums**

Pārraida analogu video signālu no datora uz televizoru. Savienojiet datoru un televizoru, izmantojot D-sub 15 kontaktu kabeli, kā parādīts attēlos turpmāk. Lai pārraidītu audiosignālu, pievienojiet papildu audiokabeli.

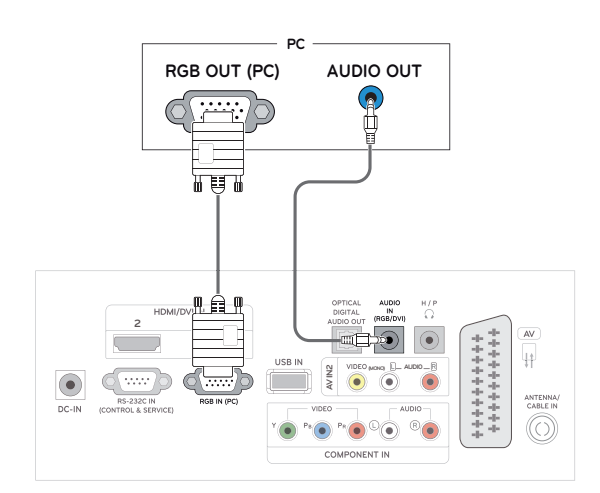

- Ja vēlaties izmantot HDMI-PC režīmu, signāla ieejas nosaukums jāiestata PC režīmā.
- Ja neizmantojat papildu ārēju skaļruni, savienojiet datoru ar televizoru, izmantojot pēc izvēles iegādātu audio kabeli.
- Ja televizors tiek ieslēgts, kad tas ir atdzisis, ekrāns var mirgot.Tā ir normāla parādība.
- y Lai nodrošinātu atbilstību izstrādājuma standartiem, izmantojiet ekranētu signāla saskarnes kabeli, piemēram, D-sub 15 kontaktu signāla kabeli un DVI-HDMI savienojuma kabeli ar ferīta serdi.
- y Ekrānā var parādīties daži sarkani, zaļi vai zili punkti. Tā ir normāla parādība.

### **PIEZĪME. UZMANĪBU!**

• Savienojiet signāla ievades kabeli un nofiksējiet, griežot skrūves pulksteņrādītāja kustības virzienā.

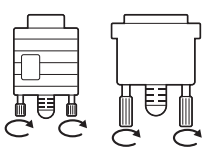

- Ilgstoši nespiediet uz ekrāna ar pirkstu, jo tas ekrānā var radīt īslaicīgus deformācijas efektus.
- Izvairieties no ilgstošas nekustīga attēla rādīšanas ekrānā, lai novērstu attēla izdegšanu. Ja iespējams, izmantojiet ekrānsaudzētāju.

## **Ekrāna pielāgošana**

## **Attēla režīma izvēle**

Skatiet attēlus ar optimāliem iestatījumiem, izvēloties iepriekš iestatītos attēla režīmus.

- 1 Nospiediet **MENU (IZVĒLNE)**, lai piekļūtu galvenajām izvēlnēm.
- 2 Spiediet navigācijas pogas, lai ritinātu uz izvēlni **ATTĒLS**, un pēc tam nospiediet **OK**.
- 3 Ar navigācijas pogām ritiniet līdz **Attēla režīms** un nospiediet **OK**.
- 4 Ar navigācijas pogām ritiniet līdz vajadzīgajam attēla režīmam un nospiediet **OK**.

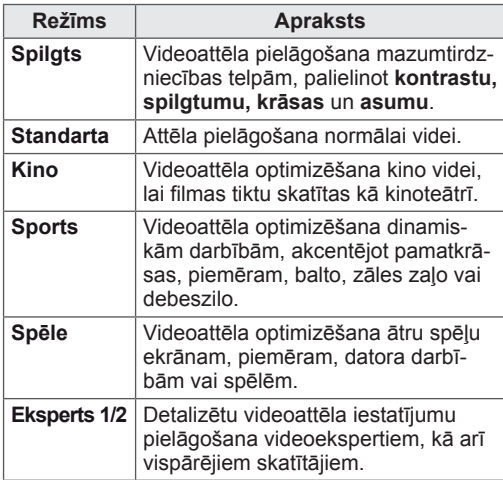

5 Kad esat pabeidzis, nospiediet **IZIET**.

Lai atgrieztos iepriekšējā izvēlnē, nospiediet **ATPAKAĻ**.

## **Attēlu opciju pielāgošana**

Pielāgojiet visu attēla režīmu vispārējas un papildu opcijas, lai nodrošinātu labāko attēla kvalitāti.

- 1 Nospiediet **MENU (IZVĒLNE)**, lai piekļūtu galvenajām izvēlnēm.
- 2 Spiediet navigācijas pogas, lai ritinātu uz izvēlni **ATTĒLS**, un pēc tam nospiediet **OK**.
- 3 Ar navigācijas pogām ritiniet līdz **Attēla režīms** un nospiediet **OK**.
- 4 Ar navigācijas pogām ritiniet līdz vajadzīgajam attēla režīmam un nospiediet **OK**.
- 5 Izvēlieties un pielāgojiet tālāk norādītās opcijas, pēc tam nospiediet **OK**.

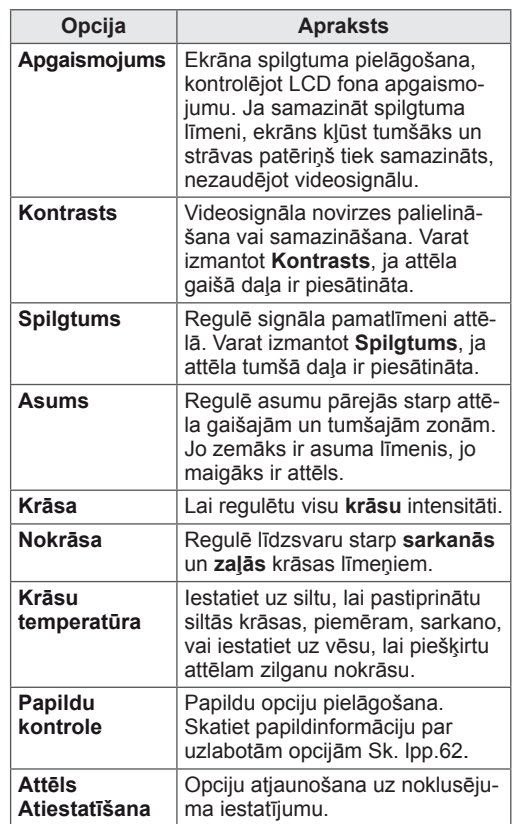

6 Kad esat pabeidzis, nospiediet **IZIET**.

Lai atgrieztos iepriekšējā izvēlnē, nospiediet **ATPAKAĻ**.

## <span id="page-40-0"></span>**Datora ekrāna opciju pielāgošana.**

Pielāgo katra attēlu režīma opcijas, nodrošinot labāko attēla kvalitāti.

- Šī funkcija darbojas šādos režīmos: RGB<sub>[PC]</sub>.
- 1 Nospiediet **MENU (IZVĒLNE)**, lai piekļūtu galvenajām izvēlnēm.
- 2 Izmantojiet navigācijas pogas, lai ritinātu uz izvēlni **ATTĒLS**, un pēc tam nospiediet **OK**.
- 3 Ar navigācijas pogām ritiniet līdz **Ekrāns** un nospiediet **OK**.
- 4 Izvēlieties un pielāgojiet tālāk norādītās opcijas, pēc tam nospiediet **OK**.

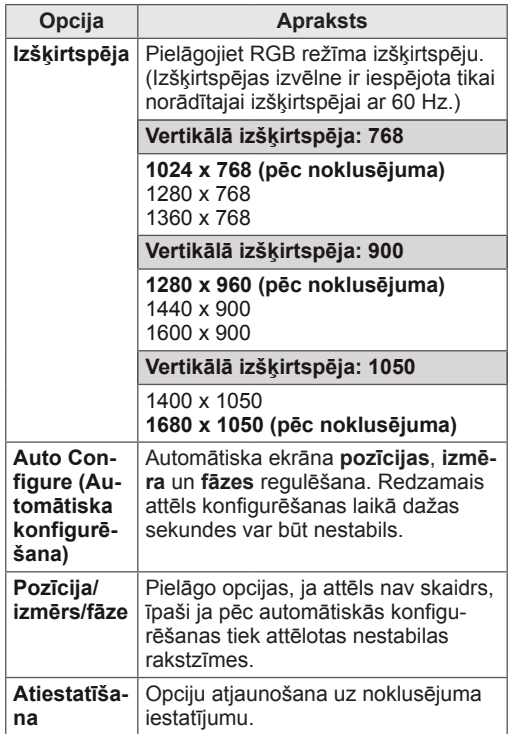

5 Kad esat pabeidzis, nospiediet **IZIET**. Lai atgrieztos iepriekšējā izvēlnē, nospiediet **ATPAKAĻ**.

## **Skaņas pielāgošana**

### **Skaņas režīma izvēle**

Atskaņojiet skaņas ar optimāli pielāgotiem iestatījumiem, izvēloties kādu no iepriekš iestatītajiem skaņas režīmiem.

- 1 Nospiediet **MENU (IZVĒLNE),** lai piekļūtu galvenajām izvēlnēm.
- 2 Izmantojiet navigācijas pogas, lai ritinātu uz izvēlni **AUDIO**, un pēc tam nospiediet **OK**.
- 3 Ar navigācijas pogām ritiniet līdz **Skaņas režīms** un nospiediet **OK**.
- 4 Ar navigācijas pogām ritiniet līdz vajadzīgajam skaņas režīmam un nospiediet **OK**.

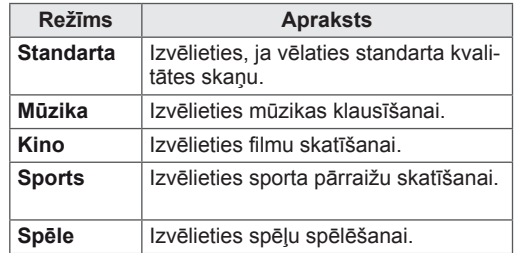

5 Kad esat pabeidzis, nospiediet **IZIET**. Lai atgrieztos iepriekšējā izvēlnē, nospiediet **ATPAKAĻ**.

### **Skaņas opciju pielāgošana**

Pielāgojiet visu skaņas režīmu opcijas, lai nodrošinātu labāko skaņas kvalitāti.

- 1 Nospiediet **MENU (IZVĒLNE)**, lai piekļūtu galvenajām izvēlnēm.
- 2 Spiediet navigācijas pogas, lai ritinātu uz izvēlni **AUDIO**, un pēc tam nospiediet **OK**.
- 3 Ar navigācijas pogām ritiniet līdz **Skaņas režīms** un nospiediet **OK**.
- 4 Ar navigācijas pogām ritiniet līdz vajadzīgajam skaņas režīmam un **OK**.
- 5 Izvēlieties un pielāgojiet tālāk norādītās opcijas, pēc tam nospiediet **OK**.

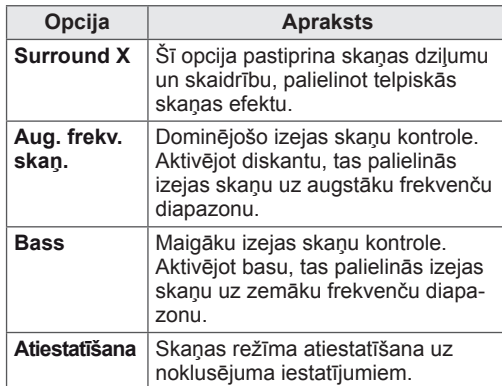

6 Kad esat pabeidzis, nospiediet **IZIET**.

Lai atgrieztos iepriekšējā izvēlnē, nospiediet **ATPAKAĻ**.

# **IZKLAIDE**

## **Iebūvēto multivides funkciju lietošana**

### **USB atmiņas ierīces pievienošana**

Pievienojiet televizoram USB atmiņas ierīces, piemēram, USB zibatmiņu, ārēju cieto disku vai MP3 atskaņotāju, un izmantojiet multivides funkcijas. ("**Failu pārlūkošana**" Sk. [lpp.45](#page-44-0)). Pievienojiet televizoram USB zibatmiņu vai USB atmiņas karšu lasītāju, kā parādīts attēlā. Parādās USB ekrāns.

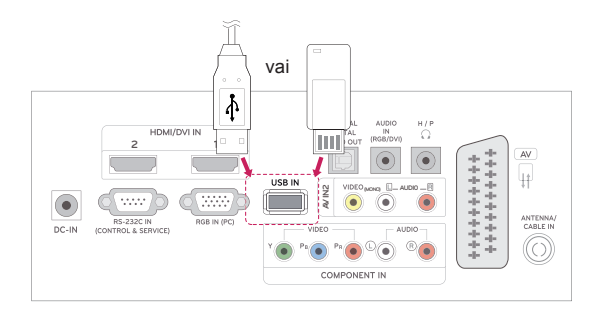

Lai atvienotu USB atmiņas ierīci, pārliecinieties, ka savienojums ir pārtraukts pareizi, lai nesabojātu televizoru vai failus.

- 1 Lai atvērtu ātrās izvēlnes, nospiediet **Q.MENU (ĀTRĀ IZVĒLNE).**
- 2 Ar navigācijas pogām ritiniet līdz **USB ierīce** un nospiediet **OK**.
- 3 Atvienojiet USB atmiņas ierīci tikai tad, ja ziņojumā ir norādīts, ka to ir droši atvienot.

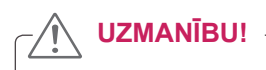

- Ja USB atmiņas ierīce ir pievienota televizoram, neizslēdziet televizoru un neizņemiet USB atmiņas ierīci, jo tādējādi varat zaudēt datus vai sabojāt USB atmiņas ierīci.
- Regulāri veiciet USB atmiņas ierīcē glabāto failu dublēšanu, jo šos failus iespējams zaudēt vai sabojāt, un to garantija var nesegt.

#### **Padomi par USB atmiņas ierīču izmantošanu**

- Atpazīta tiek tikai USB atmiņas ierīce.
- Ja USB atmiņas ierīce pievienota, izmantojot USB pieslēgvietu, ierīce nav atpazīstama.
- USB atmiņas ierīce, kas izmanto automātiskās atpazīšanas programmu, var nebūt atpazīstama.
- USB atmiņas ierīce, kas izmanto pati savu dzini, var nebūt atpazīstama.
- USB atmiņas ierīces atpazīšanas ātrums ir atkarīgs no ierīces.
- Neizslēdziet televizoru un neatvienojiet USB ierīci pieslēgtās USB glabāšanas ierīces darbības laikā. Ja šāda ierīce nejauši tiek noņemta vai atvienota, iespējams bojāt saglabātos failus vai USB ierīci.
- Lūdzu, nepievienojiet USB atmiņas ierīci, kas ar PC nedarbojas normāli. Šī ierīce var sabojāt izstrādājumu vai traucēt atskaņošanu. Nekad neaizmirstiet, ka jāizmanto tikai tādas USB atmiņas ierīces, kas satur normālus mūzikas, attēlu vai filmu failus.
- Izmantojiet tikai tādas USB atmiņas ierīces, kas formatētas kā Windows operētājsistēmā ietilpstošā FAT, FAT16, FAT32, NTFS failu sistēma. Gadījumā, ja atmiņas ierīce formatēta kā cita Windows neatbalstīta utilītprogramma, tā var būt neatpazīstama.
- Lūdzu, pievienojiet strāvu USB datu atmiņas ierīcei (virs 0,5 A), kurai ir nepieciešams ārējais barošanas avots. Ja to neizdarīsiet, ierīce var netikt atpazīta.
- Lūdzu, pievienojiet USB atmiņas ierīci ar kabeli, ko nodrošinājis ierīces ražotājs.
- Dažas USB atmiņas ierīces netiek atbalstītas vai darbojas ar traucējumiem.
- USB atmiņas ierīces faila pielāgošanas metode ir līdzīga Windows XP metodei, un faila nosaukums spēj atpazīt līdz 100 rakstzīmēm angļu valodā.
- Noteikti dublējiet svarīgus datus, jo USB atmiņas ierīcē uzglabātie dati var tikt bojāti. Mēs nebūsim atbildīgi par jebkādu datu zudumu.
- Ja USB HDD nav ārējā barošanas avota, USB ierīci var neatpazīt. Tādēļ noteikti pievienojiet ārēju barošanas avotu.
	- Lūdzu, ārējam enerģijas avotam pieslēdzieties ar barošanas adapteru. Mēs negarantējam USB kabeli ārējam barošanas avotam.
- USB atmiņas ierīcē uzglabātos datus nevar

dzēst NTFS failu sistēmā.

- Ja USB atmiņas ierīcei ir vairāki iedalījumi vai ja izmantojat USB vairāku karšu lasītāju, varat izmantot līdz 4 iedalījumiem vai USB atmiņas ierīcēm.
- Tikai FAT, FAT16, FAT32 failu sistēma atbalsta dzēšanas funkciju.
- Ja USB atmiņas ierīce ir pievienota USB vairāku karšu lasītājam, tā sējuma datus var nenoteikt.
- Ja USB atmiņas ierīce nedarbojas pareizi, atvienojiet to un pievienojiet vēlreiz.
- Ātrums, ar kādu tiek noteikta USB atmiņas ierīce, dažādām ierīcēm atšķiras.
- Ja USB ierīce ir pievienota gaidstāves režīmā, ieslēdzot televizoru, automātiski tiks ielādēts noteikts cietais disks.
- Ieteicamā ietilpība USB ārējam cietajam diskam ir 1 TB vai mazāk, USB atmiņai — 32 GB vai mazāk.
- Visas ierīces, kuru ietilpība pārsniedz ieteicamo, var nedarboties pareizi.
- Ja nedarbojas USB ārējais cietais disks ar Energy Saving (Enerģijas taupīšanas) funkciju, izslēdziet šo cieto disku un ieslēdziet to vēlreiz, lai tas darbotos pareizi.
- Tiek atbalstītas arī USB atmiņas ierīces, kuru versija ir vecāka par USB 2.0. Tomēr filmu sarakstā tās var nedarboties pareizi.
- Ja USB krātuvē tiek atvērts bojāts fails, televizors var izslēgties vai sākt darboties neadekvāti.

## <span id="page-44-0"></span>**Failu pārlūkošana**

Atveriet **foto**, **mūzikas** vai **filmu** sarakstus un pārlūkojiet failus.

- 1 Pievienojiet **USB** atmiņas ierīci.
- 2 Ar Navigācijas pogām ritiniet līdz

**FOTO SARAKSTS**, **MŪZIKAS SARAKSTS** vai **FILMU SARAKSTS** un nospiediet **OK**.

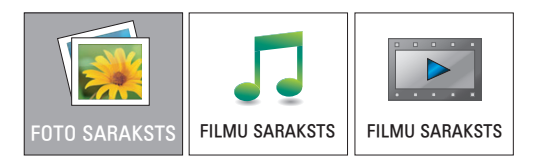

3 Izvēlieties **Drive1 (Diskdzinis 1)**, lai atvērtu pievienoto USB atmiņas ierīci.

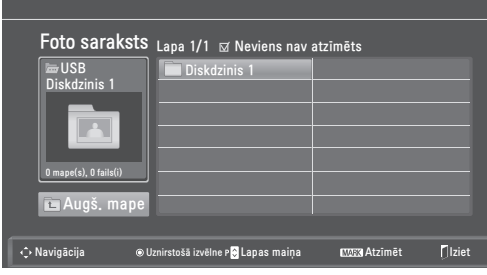

- 4 Izvēlieties mapi.
	- Lai atgrieztos iepriekšējā līmenī, izvēlieties **Augšējā mape**.

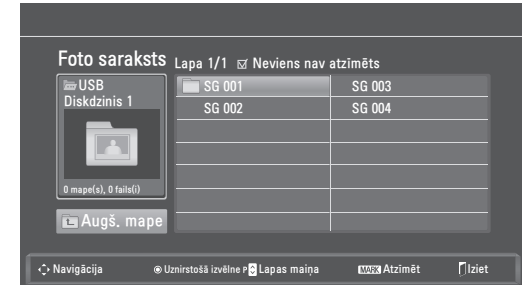

5 Ar navigācijas pogām pārlūkojiet failus. Iezīmētais fails tiks parādīts priekšskatījuma logā.

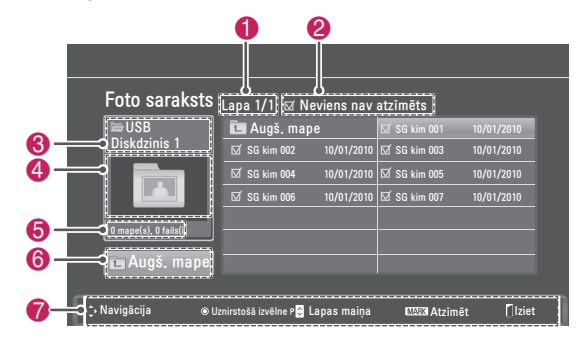

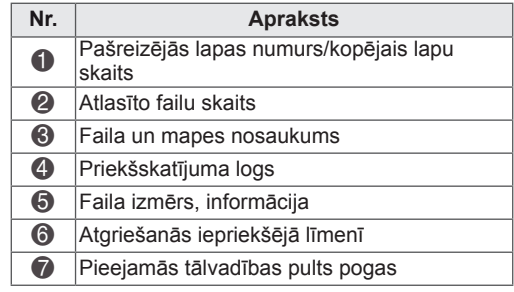

### **Atbalstītais faila formāts**

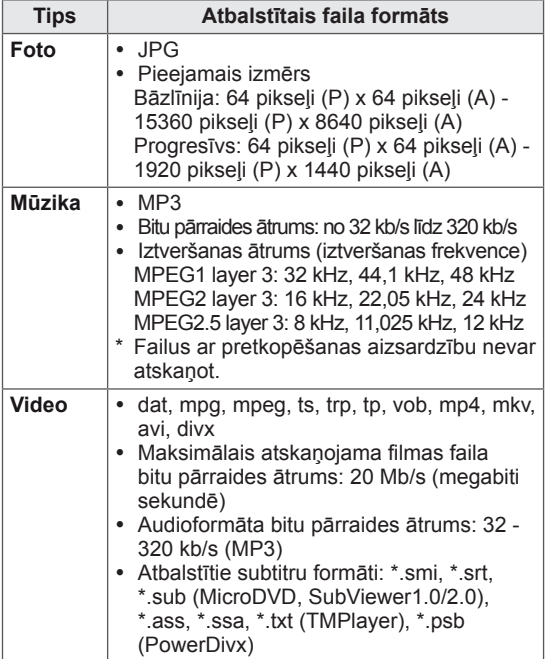

## <span id="page-45-0"></span>**Fotoattēlu skatīšanās**

USB atmiņas ierīce saglabāto attēlu failu atvēršana. Ekrāna attēlojums atšķirsies atkarībā no modeļa.

- 1 Ar navigācijas pogām ritiniet līdz **USB** un nospiediet **OK**.
- 2 Ar navigācijas pogām ritiniet līdz **Foto saraksts** un nospiediet **OK**.
- 3 Spiediet navigācijas pogas, lai atlasītu **Drive1 (Diskdzinis 1)** un atvērtu pievienoto USB atmiņas ierīci.
- 4 Spiediet navigācijas pogas, lai ritinātu uz vēlamo mapi, un nospiediet **OK**.
- 5 Spiediet navigācijas pogas, lai ritinātu uz vēlamo failu, un nospiediet **OK**.

Atveras uznirstošais logs.

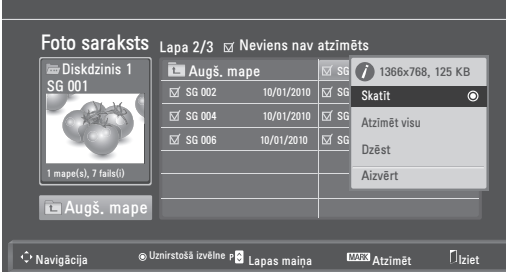

6 Skatiet fotoattēlus, izmantojot norādītās izvēlnes.

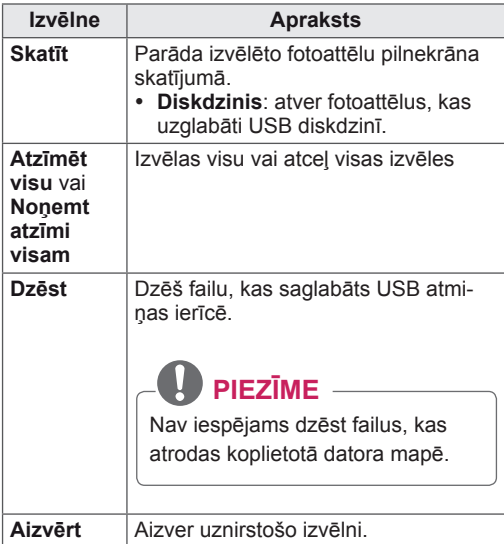

### **Fotoattēlu opciju izmantošana**

Fotoattēlu skatīšanai izmantojiet tālāk minētās opcijas.

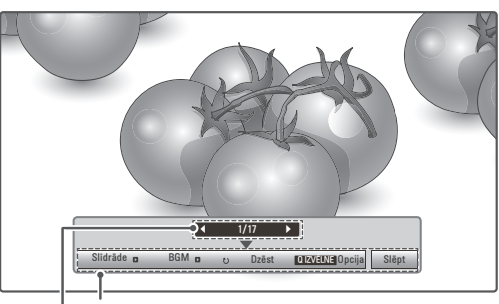

**Opcijas**

**Izvēlēto fotoattēlu skaits**

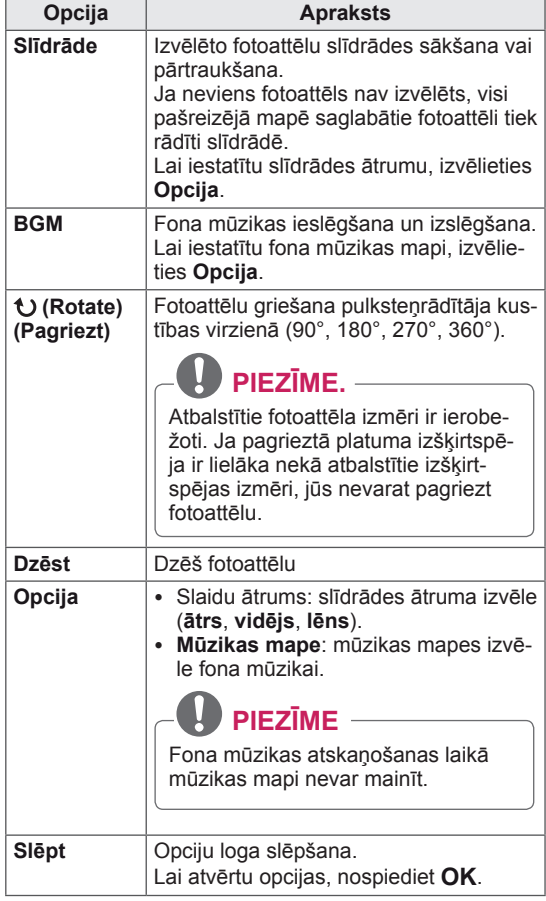

#### **Q.MENU (ĀTRĀS IZVĒLNES) opcijas fotoattēlu sarakstam.**

- 1 Nospiediet **Q. MENU (ĀTRĀ IZVĒLNE)**, lai piekļūtu **uznirstošajām izvēlnēm**.
- 2 Ar navigācijas pogām ritiniet līdz **Iestatīt foto skatīšan)** vai **Iestatīt video, Iestatīt audio** un nospiediet **OK.**

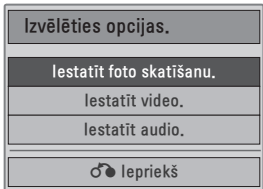

Ja izvēlaties **Iestatīt foto skatīšanu,** rīkojieties, kā aprakstīts tālāk.

- 1 Nospiediet **Q. MENU (ĀTRĀ IZVĒLNE)**, lai piekļūtu **uznirstošajām izvēlnēm**.
- 2 Spiediet navigācijas pogas, lai ritinātu līdz **Slaidu ātrums** vai **Mūzikas mape**.
- 3 Ar navigācijas pogām veiciet nepieciešamo koriģēšanu un nospiediet **OK**.

### **PIEZĪME.**

y Ja "**Off**" (Izsl.) ir atlasīts izvēlnē **Atkārtot**, atskaņošana tiek apturēta pēc pēdējā saraksta faila atskaņošanas. Ja pēdējā saraksta faila atskaņošanas laikā tiek nospiesta poga "" un funkcija Atkārtot ir izslēgta, tiek atskaņots pirmais saraksta fails.

Ja izvēlaties **Iestatīt video**, rīkojieties, kā aprakstīts turpmāk.

1 Ar navigācijas pogām veiciet nepieciešamos labojumus.(Sk. [lpp.61\)](#page-60-0)

Ja izvēlaties **Iestatīt audio**.

- 1 Spiediet navigācijas pogas, lai skatītu **skaņas režīmu, automātisko skaļumu, skaidru balsi II, balansu**.
- 2 Ar navigācijas pogām veiciet nepieciešamos labojumus.(Sk. [lpp.63\)](#page-62-0)

### <span id="page-46-0"></span>**Mūzikas klausīšanās**

- 1 Ar navigācijas pogām ritiniet līdz **USB** un nospiediet **OK**.
- 2 Ar navigācijas pogām ritiniet līdz **Mūzikas saraksts** un nospiediet **OK**.
- 3 Izvēlieties **Drive1 (Diskdzinis 1)**, lai atvērtu pievienoto USB atmiņas ierīci.
- 4 Spiediet navigācijas pogas, lai ritinātu uz vēlamo mapi, un nospiediet **OK**.
- 5 Spiediet navigācijas pogas, lai ritinātu uz vēlamo failu, un nospiediet **OK**.

Atveras uznirstošais logs.

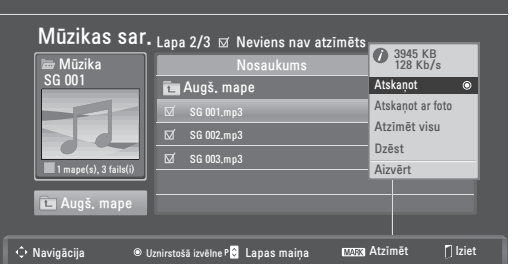

6 Atskaņojiet mūziku, izmantojot norādītās izvēlnes.

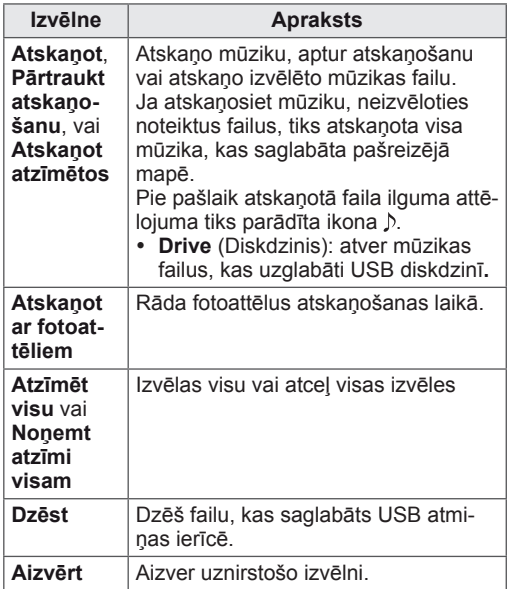

7 Kontrolējiet atskaņošanu, izmantojot tālāk minētās pogas.

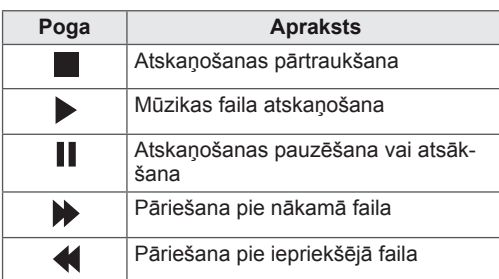

## **PIEZĪME.**

- Bojātu failu nevar atskaņot, šāda faila ilgums tiek rādīts kā 00:00.
- Failus ar pretkopēšanas aizsardzību nevar atskaņot.
- Ja atskaņošanas laikā televizors netiek izmantots noteiktu laika posmu, kā ekrāna saudzētājs tiks parādīts informācijas lodziņš, lai novērstu attēla izdegšanu.

Lai atgrieztos mūzikas saraksta ekrānā, nospiediet **OK** vai **ATPAKAĻ**.

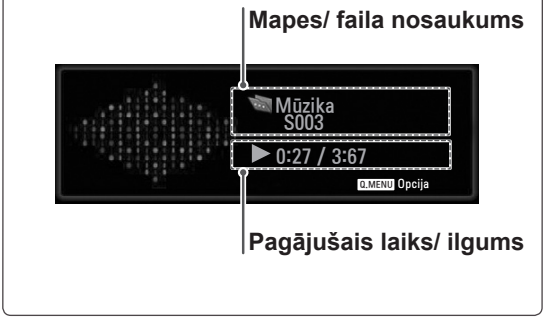

### **ĀTRĀS IZVĒLNES opcijas mūzikas sarakstam**

- 1 Nospiediet **Q. MENU (ĀTRĀ IZVĒLNE)**, lai piekļūtu **uznirstošajām izvēlnēm**.
- 2 Spiediet navigācijas pogas, lai ritinātu līdz **Iestatīt audio atskaņošanu** vai **Iestatīt audio** un nospiediet **OK**.

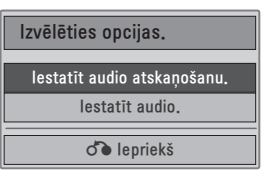

Ja izvēlaties **Iestatīt audio atskaņošanu**, rīkojie-

ties, kā aprakstīts tālāk.

- 1 Spiediet navigācijas pogas, lai skatītu **Iestatīt audio atskaņošanu**.
- 2 Ar navigācijas pogām veiciet nepieciešamos labojumus.

**PIEZĪME.**

y Ja "**Off**" **(Izsl.)** ir atlasīts izvēlnē **Atkārtot**, atskaņošana tiek apturēta pēc pēdējā saraksta faila atskaņošanas. Ja pēdējā saraksta faila atskaņošanas laikā tiek nospiesta poga " $\blacktriangleright$ " un funkcija Atkārtot ir izslēgta, tiek atskaņots pirmais saraksta fails.

Ja izvēlaties **Iestatīt audio**, rīkojieties, kā apraks-

tīts zemāk.

- 1 Spiediet navigācijas pogas, lai skatītu **skaņas režīmu, automātisko skaļumu, skaidru balsi II, balansu**.
- 2 Ar navigācijas pogām veiciet nepieciešamos labojumus.(Sk. [lpp.63](#page-62-0))

## <span id="page-48-0"></span>**Filmu skatīšanās**

Videofailu atskaņošana Televizors. Televizors tiek parādīti visi videofaili, kas saglabāti USB atmiņas ierīcē.

- y Atbalstītie videofaili (\*.dat / \*.mpg / \*.mpeg / \*.ts / \*.trp / \*.tp / \*.vob/ \*.mp4 / \*.mkv / \*.avi / \*.divx).
- Video formāts: DivX3.11, DivX4.12, DivX5. x, DivX6, Xvid1.00, Xvid1.01, Xvid1.02, Xvid1.03, Xvid 1.10- beta-1/beta-2, Mpeg-1, Mpeg-2, Mpeg-4, H.264/AVC
- Audio formāts: Dolby Digital, AAC, Mpeg, MP3, LPCM, HE-AAC
- y Bitu pārraides ātrums: no 32 kb/s līdz 320 kb/ s (MP3)
- Subtitru formāts: \*.smi / \*.srt / \*.sub (Micro DVD, SubViewer1.0/2.0) / \*.ass / \*.ssa / \*.txt (TM Player) / \*.psb (Power Divx).
- Daži lietotāja veidoti subtitri var nedarboties pareizi.
- Subtitros dažas īpašas rakstzīmes netiek atbalstītas.
- HTML tagi subtitros netiek atbalstīti.
- Subtitri neatbalstītajās valodās nav pieejami.
- Laika informācija ārējā subtitru failā ir jākārto augošā secībā, lai to varētu atskaņot.
- Ekrānā var rasties īslaicīgi darba pārtraukumi (attēla apstāšanās, atskaņošanas paātrināšanās utt.), ja tiek mainīta audio valoda.
- Bojāts filmas fails, iespējams, netiks atskaņots pareizi vai dažas atskaņotāja funkcijas nebūs pieejamas.
- Filmas fails, kas izveidots ar dažiem kodētājiem, iespējams, netiks atskaņots pareizi.
- Ja ierakstītā faila video un audio struktūra nav izkārtota pamīšus, tiek atskaņots vai nu video, vai audio.
- y Tiek atbalstīti HD video ar ne vairāk kā 1920 x 1080 pie 25/30P vai 1280 x 720 pie 50/60P, atkarībā no kadra.
- Videofaili, kuru izšķirtspēja pārsniedz 1920 x 1080 pie 25/30P vai 1280 x 720 pie 50/60P, atkarībā no kadra var nedarboties pareizi.
- Filmu faili, kas neatbilst norādītajiem tipiem un formātiem, var nedarboties pareizi.
- y **Atskaņojamā filmas faila maksimālais bitu pārraides ātrums ir 20 Mb/s.**
- Mēs negarantējam nevainojamu atskaņošanas kvalitāti profiliem, kas ir kodēti līmenim 4.1 vai augstākam līmenim H.264/AVC stan-

dartā.

- DTS audio kodeks netiek atbalstīts.
- Filmu failiem, kuru faila lielums pārsniedz 30 GB, netiek atbalstīta atskaņošana.
- DivX filmu failam un tā subtitru failam ir jāatrodas vienā mapē.
- Videofaila nosaukumam un tā subtitru faila nosaukumam jābūt vienādiem, lai tie tiktu parādīti.
- Video atskaņošana, izmantojot USB savienojumu, kas neatbalsta lielu ātrumu, var nedarboties pareizi.
- Failus, kas kodēti ar GMC (globālās kustības kompensāciju), nevar atskaņot.
- Skatoties filmas ar funkciju Filmu saraksts, varat pielāgot attēlu, izmantojot tālvadības pults pogu **Energy Saving** (Enerģijas taupīšana). Lietotāja iestatne katram attēlu režīmam nedarbojas.

### **Video dekoders**

- y **mpeg, vob:** MPEG1, MPEG2
- dat: MPEG1
- $\cdot$  ts,trp,tp: MPEG2, H.264 / AVC
- mp4: MPEG4 SP, MPEG4 ASP, Divx 3.11, Dvix 4.12, Dvix 5.x, Dvix 6, Xvid 1.00, Xvid 1.01, Xvid 1.02, Xvid 1.03, Xvid 1.10–beta 1, Xvid 1.10-beta 2, H.264/AVC
- avi: MPEG 2, MPEG 4 SP, MPEG4 ASP, Divx 3.11, Divx 4, Divx 5, Divx 6, Xvid 1.00, Xvid 1.01, Xvid 1.02, Xvid 1.03, Xvid 1.10–beta 1, Xvid 1.10–beta 2, H.264/AVC
- mkv: H.264 / AVC, MPEG 1, MPEG 2, MPEG 4 SP, MPEG4 ASP
- **divx: MPEG 2, MPEG 4 SP, MPEG4 ASP,** Divx 3.11, Divx 4, Divx 5, Divx 6, Xvid 1.00, Xvid 1.01, Xvid 1.02, Xvid 1.03, Xvid 1.10– beta 1, Xvid 1.10–beta 2, H.264 / AVC

### **Audio kodeks**

- **· mpeg, vob**: Dolby Digital, MPEG, MP3, LPCM
- dat: Dolby Digital, MPEG, MP3, LPCM
- **ts,trp,tp**: Dolby Digital, AAC, MPEG
- mp4: Dolby Digital, HE-AAC, AAC, MPEG, MP3, LPCM
- **avi**: Dolby Digital, HE-AAC, AAC, MPEG,

MP3, LPCM

- mkv: Dolby Digital, HE-AAC, AAC, MPEG, MP3, LPCM
- **divx**: Dolby Digital, HE-AAC, AAC, MPEG, MP3,LPCM

#### **Maksimālā izšķirtspēja**

- y **1920 x 1080 pie 30p**
- 1 Ar navigācijas pogām ritiniet līdz **USB** un nospiediet **OK**.
- 2 Ar navigācijas pogām ritiniet līdz **Filmu saraksts** un nospiediet **OK**.
- 3 Izvēlieties **Drive1 (Diskdzinis 1)**, lai atvērtu pievienoto USB atmiņas ierīci.
- 4 Spiediet navigācijas pogas, lai ritinātu uz vēlamo mapi, un nospiediet **OK**.
- 5 Spiediet navigācijas pogas, lai ritinātu uz vēlamo failu, un nospiediet **OK.**

Atveras uznirstošais logs.

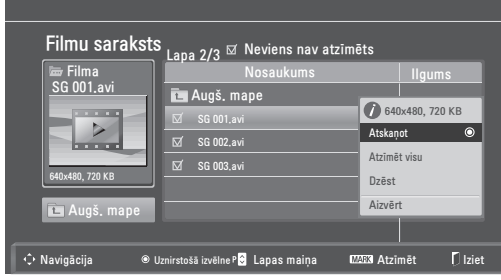

6 Atskaņojiet video, izmantojot norādītās izvēlnes.

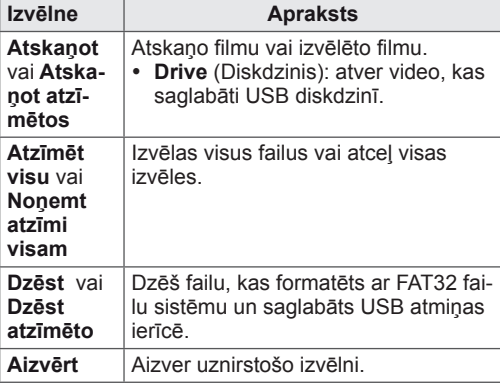

**PIEZĪME.**

Ja atlasīsiet neatbalstītu failu, zem priekšskatījuma loga parādīsies attēls  $\llbracket \cdot \rrbracket$ .

7 Kontrolējiet atskaņošanu, izmantojot tālāk minētās pogas.

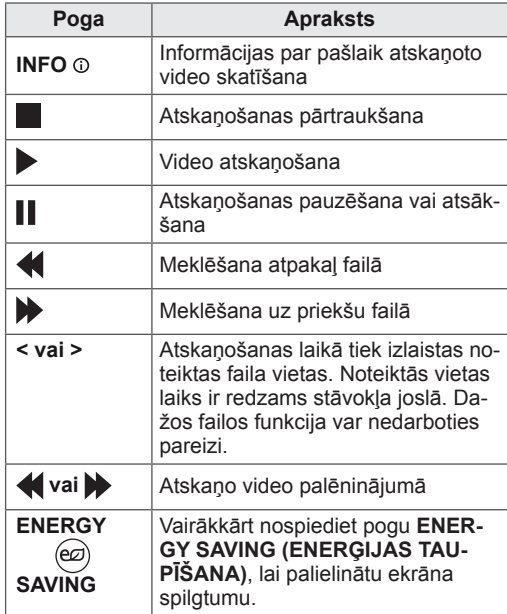

#### **Q.MENU (ĀTRĀS IZVĒLNES) opcijas filmu sarakstam**

- 1 Nospiediet **Q. MENU (ĀTRĀ IZVĒLNE)**, lai piekļūtu **uznirstošajām izvēlnēm**.
- 2 Nospiediet navigācijas pogu un **OK**, lai ritinātu līdz **Iestatīt video atskaņošanu, Iestatīt video**  vai **Iestatīt audio**.

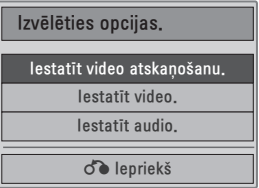

**LATVIEŠU**

**LATVIEŠU** 

#### **Ja izvēlaties Iestatīt video atskaņošanu, rīkojie-**

#### **ties, kā aprakstīts turpmāk.**

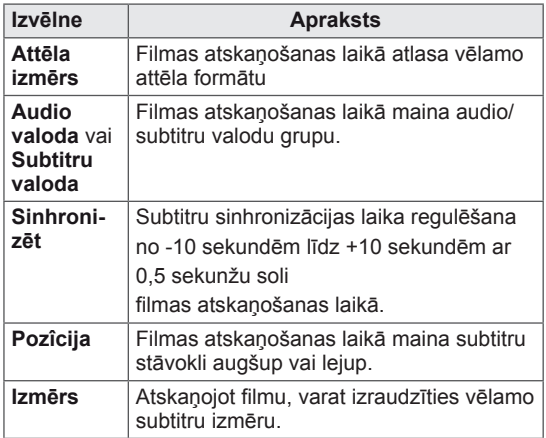

- 1 Spiediet navigācijas pogas, lai skatītu **attēla izmēru, audio valodu** vai **subtitru valodu**.
- 2 Ar navigācijas pogām veiciet nepieciešamos labojumus.

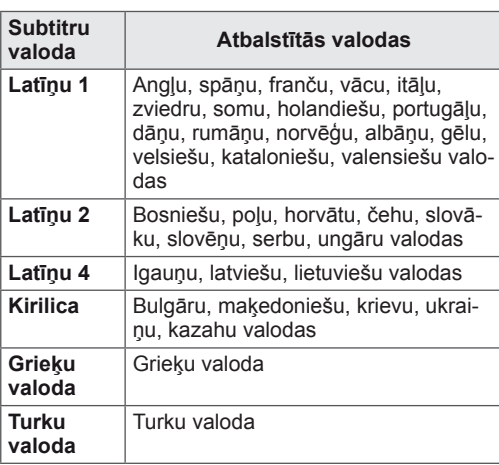

### **PIEZĪME.**

- y Filmas ārējiem subtitriem tiek atbalstīti tikai faili, kas saglabāti ar ASCII CODE.
- y Katrā subtitru rindā ir atbalstīti tikai 500 burti un 500 cipari.
- Subtitru failā ir atbalstīti tikai 10 000 sinhronie bloki.

### Ja izvēlaties **Iestatīt video, rīkojieties, kā apraks-**

### **tīts tālāk.**

1 Ar navigācijas pogām veiciet nepieciešamos labojumus. (Sk. [lpp.61](#page-60-0))

Ja izvēlaties **Set Audio (Iestatīt audio)**, rīkojieties,

kā aprakstīts turpmāk.

1 Spiediet navigācijas pogas, lai skatītu **skaņas** 

**režīmu, automātisko skaļumu, skaidru balsi II, balansu**.

2 Ar navigācijas pogām veiciet nepieciešamos labojumus.(Sk. [lpp.63\)](#page-62-0)

Tālvadības pults izmantošana.

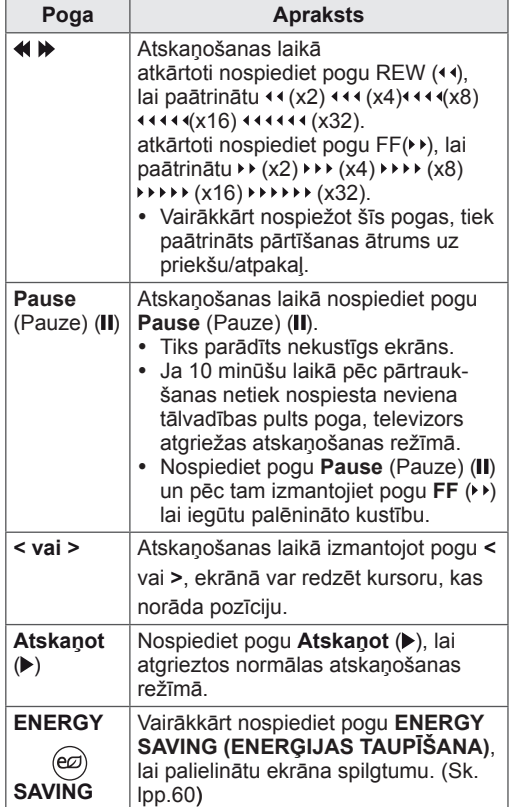

## <span id="page-51-0"></span>**DivX reģistrācijas kods**

Pārbaudiet un reģistrējiet sava televizora DivX reģistrācijas kodu, lai varētu nomāt vai iegādāties jaunākās filmas vietnē www.divx.com/vod. Lai atskaņotu nomātu vai nopirktu DivX failu, šā faila reģistrācijas kodam jāsakrīt ar jūsu televizora DivX reģistrācijas kodu.

- 1 Nospiediet **MENU (IZVĒLNE)**, lai piekļūtu **USB** izvēlnēm.
- 2 Spiediet navigācijas pogas, lai ritinātu līdz **DivX reģ. Code** un nospiediet **OK**.
- 3 Skatiet televizora reģistrācijas kodu.

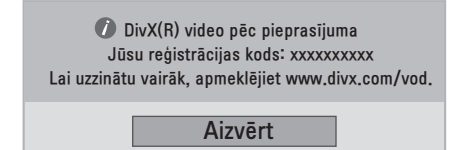

### **PIEZĪME.**

- Kamēr pārbaudāt reģistrācijas kodu, dažas pogas var nedarboties.
- Ja izmantosit citas ierīces DivX reģistrācijas kodu, nevarēsiet atskaņot nomātu vai nopirktu DivX failu. Pārliecinieties, ka lietojat DivX reģistrācijas kodu, kas piešķirts jūsu televizoram.
- Video un audio faili, kas nav pārveidoti pēc DivX standarta kodeka, var būt bojāti, un tos, iespējams, nevar atskaņot.
- DivX VOD kods ļauj aktivēt līdz 6 ierīcēm viena konta ietvaros.

## <span id="page-51-1"></span>**DivX funkcijas deaktivēšana**

Deaktivējiet visas ierīces, izmantojot tīmekļa serveri, un bloķējiet ierīču aktivēšanu.

Lai saņemtu jaunu televizora DivX lietotāja autentifikāciju, izdzēsiet esošo autentifikācijas informāciju.

DivX lietotāja autentifikācija, lai varētu redzēt DivX DRM failus.

- 1 Nospiediet **MENU (IZVĒLNE)**, lai piekļūtu **USB** izvēlnēm.
- 2 Spiediet navigācijas pogas, lai ritinātu uz izvēlni **Deaktivācijas process** un nospiediet **OK**.
- 3 Atlasiet **Yes** (Jā), lai apstiprinātu.

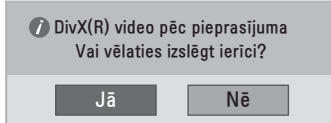

4 Atlasiet **Aizvērt**.

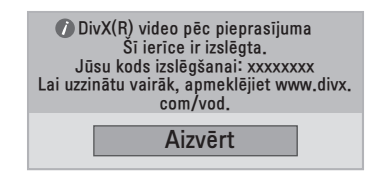

5 Kad esat pabeidzis, nospiediet **IZIET**. Lai atgrieztos iepriekšējā izvēlnē, nospiediet **ATPAKAĻ**.

# <span id="page-52-0"></span>**3D ATTĒLVEIDOŠANA**

## **3D tehnoloģija**

3D satura skatīšanās šajā televizorā ir iespējama, izmantojot 3D apraidi vai savienojot televizoru ar saderīgu ierīci, piemēram, Blu-ray 3D atskaņotāju. Lai šos attēlus redzētu 3D formātā, skatītājam ir jālieto saderīgas 3D brilles.

## **PIEZĪME.**

- y Pēc televizora pieslēgšanas strāvai, iespējams, dažas sekundes būs nepieciešamas tā kalibrēšanai.
- y Skatoties digitālo televīziju 3D attēlveidošanas režīmā, televizora izejas signālus nevar raidīt pa SCART kabeli.
- Ja ieslēdzat 3D režīmu, kamēr digitālajā televīzijā notiek paredzētais ieraksts, televizora izvades signālus nevar izvadīt pa SCART kabeli un ierakstu nav iespējams veikt.

## **Piesardzības pasākumi, skatoties 3D attēlus**

## **BRĪDINĀJUMS**

- Ja skatāt 3D attēlus no pārāk maza attāluma, varat sabojāt redzi.
- Ja 3D attēlus skatāt ilgstoši, atrodoties pārāk tuvu ekrānam, tas var izraisīt reiboni un izplūdušu redzi.
- Ja esat stāvoklī, vecāka gadu gājuma cilvēks, jums ir problēmas ar sirdi, izteikta nelabuma sajūta vai ja esat alkohola reibumā, iesakām neskatīt 3D attēlus.
- Tas ir tāpēc, ka 3D attēli var izraisīt dezorientāciju un apjukumu.
- 3D attēlu skatīšanas laikā, neturiet tuvumā trauslus vai plīstošus objektus.
- y Šie priekšmeti var saplīst un radīt ievainojumus, kad jūs pārsteidz reālistiskie 3D attēli.
- Vecākiem 3D attēlus nevajadzētu ļaut skatīt bērniem, kas ir piecus gadus veci vai jaunāki, jo 3D attēlu skatīšana var traucēt redzes attīstību.
- Brīdinājums par gaismjutības saasinājumiem

Dažiem lietotājiem var būt saasinājumi vai neparasta reakcija, kad viņi videospēlē vai filmā redz zibšņugunis vai sīkus rakstus.

Ja kādam jūsu ģimenē ir bijusi epilepsija vai jebkādi cita veida saasinājumi, pirms 3D attēlu skatīšanas, lūdzu, sazinieties ar savu ģimenes ārstu.

Ja, 3D attēlu skatīšanas laikā, izjūtat kādu no turpmāk minētajiem simptomiem, nekavējoties pārtrauciet skatīšanu un atpūtieties.

- » Reibums, izplūdusi redze vai sejas tiks, netīšas kustības, raustīšanās, īslaicīgs aklums, apmulsums un dezorientācija.Ja šie simptomi nepāriet, konsultējieties ar savu ārstu.
- · Lai novērstu gaismjutības saasinājumu, lūdzu, veiciet turpmāk aprakstītos piesardzības pasākumus.
	- » Reizi stundā atpūtieties 5–15 minūtes.
	- » Ja redze katrai acij ievērojami atšķiras, vispirms koriģējiet redzi.
	- » Ekrānam jābūt acu augstumā.
	- » Ja jums sāp galva, jūtat nogurumu vai reibumu, pārtrauciet skatīšanu un atpūtieties.
	- » Neskatieties 3D attēlus, kad esat noguris vai slimojat.

## **UZMANĪBU!**

• Vecākiem/aizbildņiem jāuzrauga bērni, kas skatās 3D attēlus, jo viņi, iespējams, vēl nav piedzīvojuši 3D skatīšanos, un viņiem trūkst zināšanu, kā rīkoties potenciāla riska situācijās.

## **Ja izmantojat 3D brilles**

### **UZMANĪBU!**

- Neizmantojiet 3D brilles koriģējošo, saules vai aizsargbriļļu vietā.
- Neglabājiet 3D brilles karstā vai aukstā vietā.
- Nemetiet uz 3D brillēm priekšmetus. Nemetiet un nelieciet brilles.
- y Tā kā 3D briļļu stiklus var viegli saskrambāt, tīriet tos tikai ar mīkstu drānu. Pirms drānas izmantošanas nokratiet putekļus.
- y Neskrambājiet 3D briļļu lēcu (polarizētas plēves) virsmu ar asu priekšmetu un neslaukiet lēcas, izmantojot ķimikālijas.
- y 3D briļļu lēcas atšķiras no parasto briļļu lēcām, un tās ir ļoti plānas. Tāpēc rīkojieties uzmanīgi ar brillēm, jo lēcas var viegli sabojāt.

## **3D attēlveidošanas skatīšanās diapazons**

Televizora izmērs, skatīšanās leņķis un citi apstākļi var mainīt skatīšanās attālumu un leņķi.

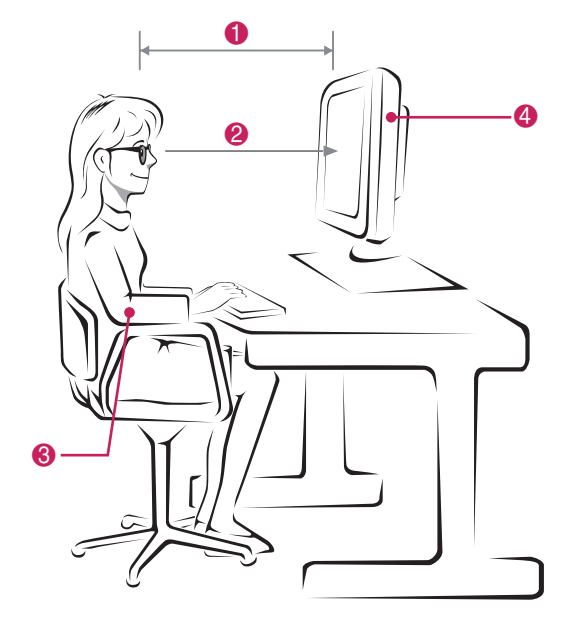

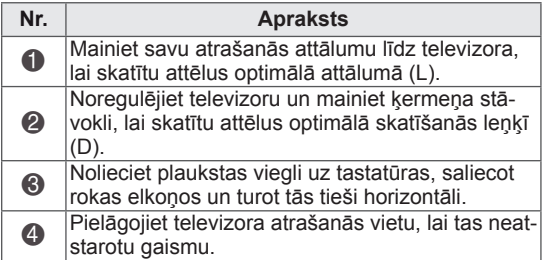

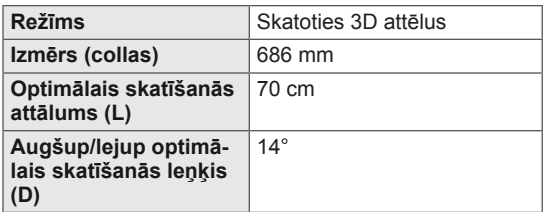

## **3D attēlveidošanas skatīšana**

- 1 Atskaņojiet 3D video.
- 2 Nospiediet **3D**.
- 3 Uzvelciet 3D brilles.
- 4 Spiediet navigācijas pogas, lai ritinātu izvēlni un nospiediet **OK**.
- 5 Spiediet navigācijas pogas, lai pielāgotu formu, un nospiediet **OK**.

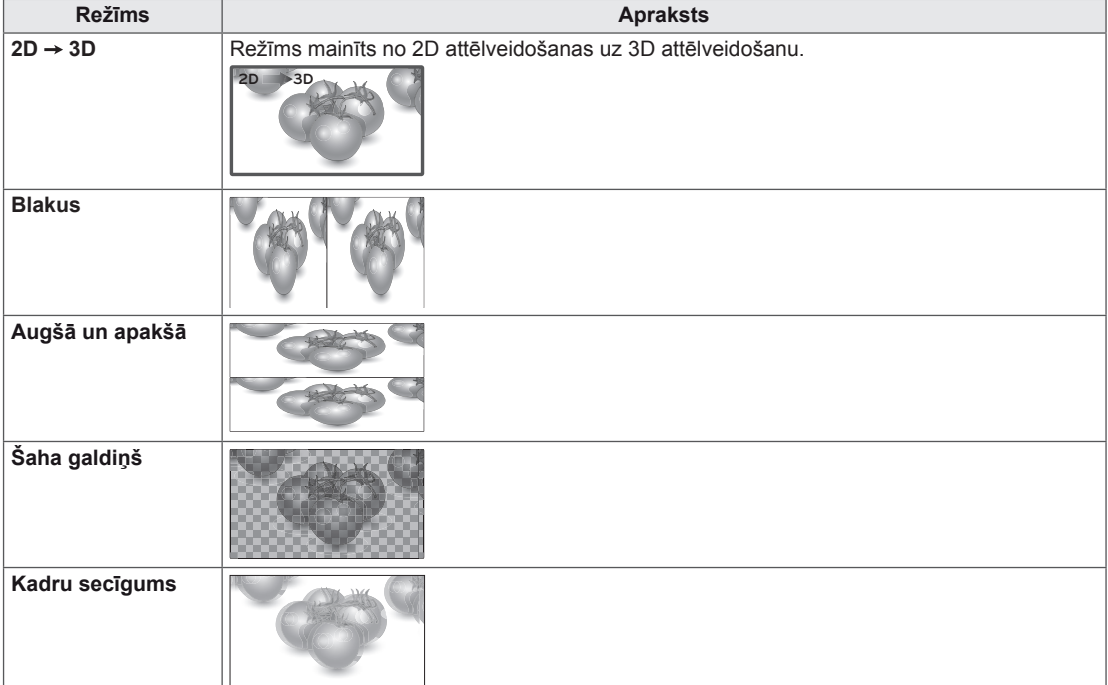

6 Spiediet pogu **3D**, lai izslēgtu **2D (2D Off)** vai izslēgtu **3D (3D Off)**.

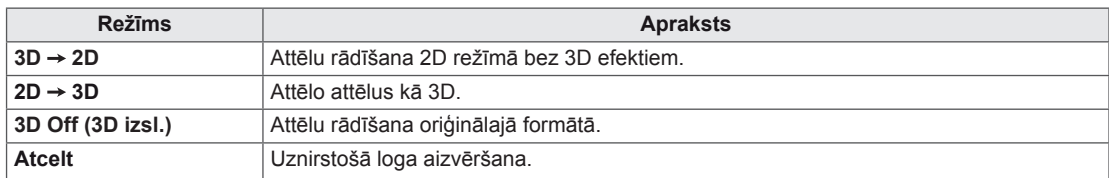

## **3D režīma iestatīšanas opcija**

- 1 Nospiediet **3D SETTING (3D IESTATĪŠANA)**, lai piekļūtu uznirstošajām izvēlnēm.
- 2 Spiediet navigācijas pogas, lai ritinātu uz vienu no tālāk minētajām opcijām, un nospiediet **OK**.

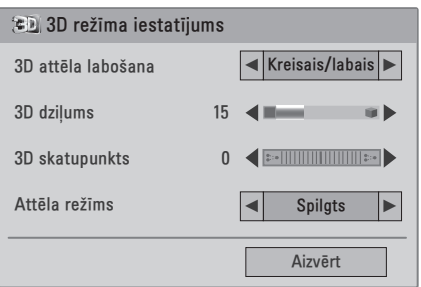

Tālāk aprakstīti pieejamie programmu iestatījumi.

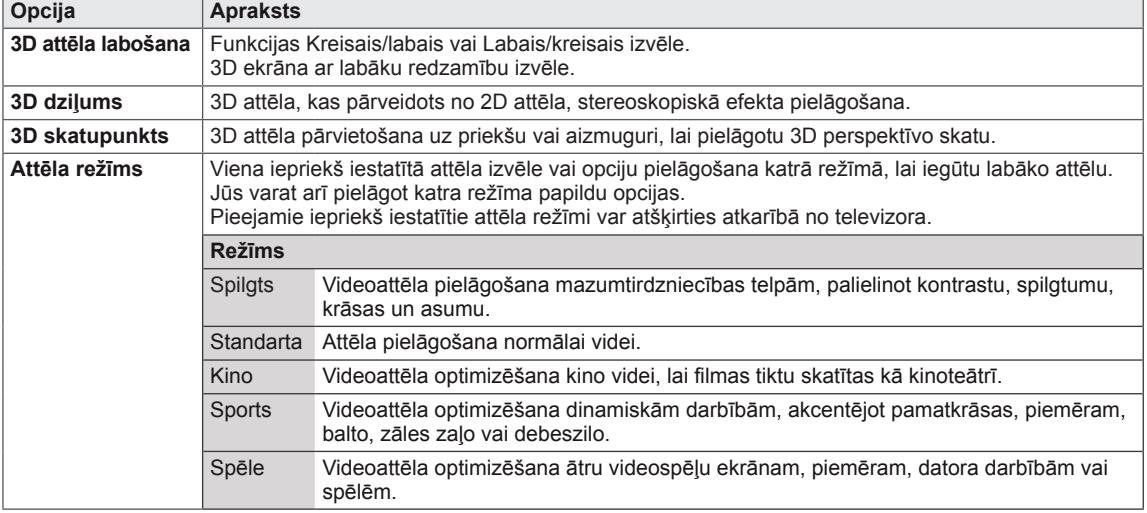

### **PIEZĪME.**

- y Attēlu skatījuma režīma opcija tiek atspējota, ja 2D attēli tiek pārveidoti 3D formātā.
- Opcija 3D Depth (3D dziļums) tiek iespējota, ja 2D attēli tiek pārveidoti 3D formātā.
- 3D failu skatīšanas laikā Galveno izvēlni nevar atvērt.

## **UZMANĪBU!**

- 3D attēlveidošanas skatīšanas laikā dažas izvēlnes var nedarboties.
- y Pārslēdzot DTV kanālus vai ievades signāla avotu, 3D attēlveidošanas režīms tiek atspējots automātiski.
- Skatoties 2D attēlus 3D attēlveidošanas režīmā, ekrāna skats, iespējams, nebūs pareizs.
- 3D efektu var redzēt, kad 3D režīms ir pareizi atlasīts atbilstoši ar 3D ievades signālam, ko pievada televizoram.
- y Pārslēdzot kanālus, tiek saglabāta pārslēgšanās no 2D režīma uz 3D. Ja ilgāk kā 3 sekundes skatāties kanālu bez attēliem, režīms pārslēdzas uz 2D.
- y Aplūkojot vairākus USB ierīcē saglabātus attēlus, tiek saglabāta pārslēgšanās no 2D režīma uz 3D.
- Skatoties vairākus USB ierīcē saglabātus video failus, 3D režīms tiek saglabāts.

# **IESTATĪJUMU PIELĀGOŠANA**

## **Galveno izvēlņu atvēršana**

- 1 Nospiediet **MENU (IZVĒLNE)**, lai piekļūtu galvenajām izvēlnēm.
- 2 Spiediet navigācijas pogas, lai ritinātu uz vienu no tālāk minētajām izvēlnēm, un pēc tam nospiediet **OK**.
- 3 Spiediet navigācijas pogas, lai ritinātu uz nepieciešamo iestatījumu vai opciju, un nospiediet **OK**.
- 4 Kad esat pabeidzis, nospiediet **IZIET**. Lai atgrieztos iepriekšējā izvēlnē, nospiediet **ATPAKAĻ.**

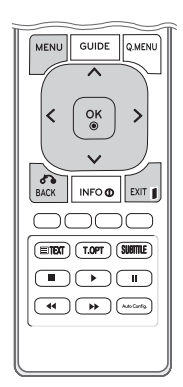

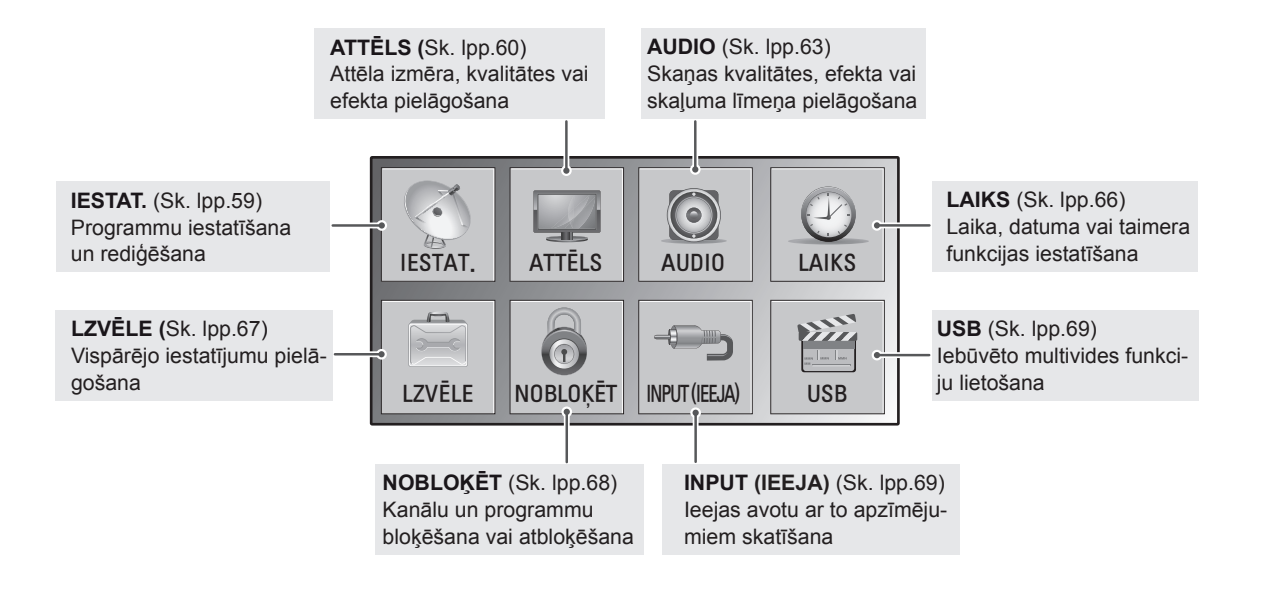

## **Iestatījumu pielāgošana**

## <span id="page-58-0"></span>**Izvēlnes IESTATĪŠANA iestatījumi**

- 1 Nospiediet **MENU (IZVĒLNE)**, lai piekļūtu galvenajām izvēlnēm.
- 2 Spiediet navigācijas pogas, lai ritinātu uz izvēlni **IESTAT.**, un nospiediet **OK**.
- 3 Spiediet navigācijas pogas, lai ritinātu uz nepieciešamo iestatījumu vai opciju, un nospiediet **OK**.
	- Lai atgrieztos iepriekšējā līmenī, nospiediet ATPAKAĻ.
- 4 Kad esat pabeidzis, nospiediet **IZIET**. Lai atgrieztos iepriekšējā izvēlnē, nospiediet **ATPAKAĻ**.

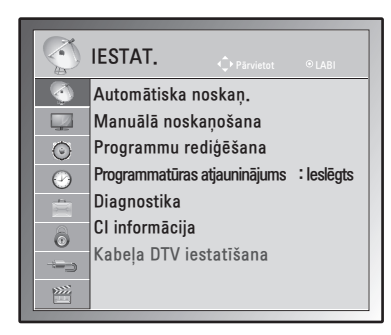

Tālāk aprakstīti pieejamie programmu iestatījumi.

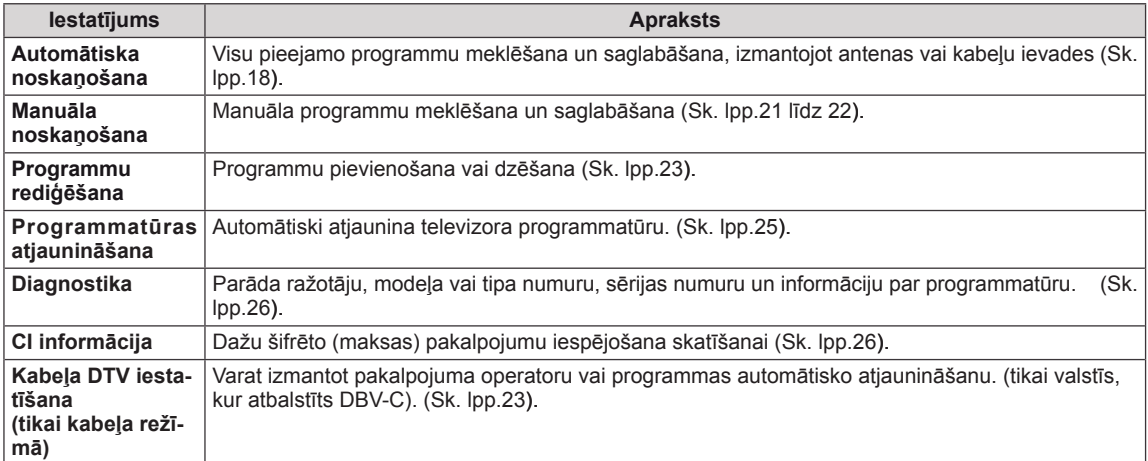

## <span id="page-59-0"></span>**Izvēlnes ATTĒLS iestatījumi**

- 1 Nospiediet **MENU (IZVĒLNE)**, lai piekļūtu galvenajām izvēlnēm.
- 2 Spiediet navigācijas pogas, lai ritinātu uz izvēlni **ATTĒLS**, un pēc tam nospiediet **OK**.
- 3 Spiediet navigācijas pogas, lai ritinātu uz nepieciešamo iestatījumu vai opciju, un nospiediet **OK**.
	- Lai atgrieztos iepriekšējā līmenī, nospiediet **ATPAKAĻ**.
- 4 Kad esat pabeidzis, nospiediet **IZIET**. Lai atgrieztos iepriekšējā izvēlnē, nospiediet **ATPA-KAĻ**.

Tālāk aprakstīti pieejamie attēlu iestatījumi.

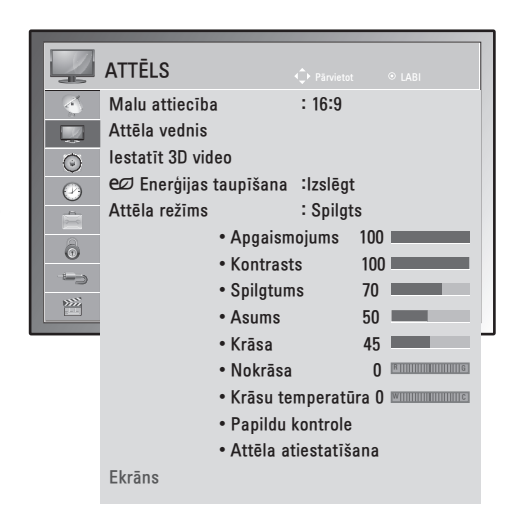

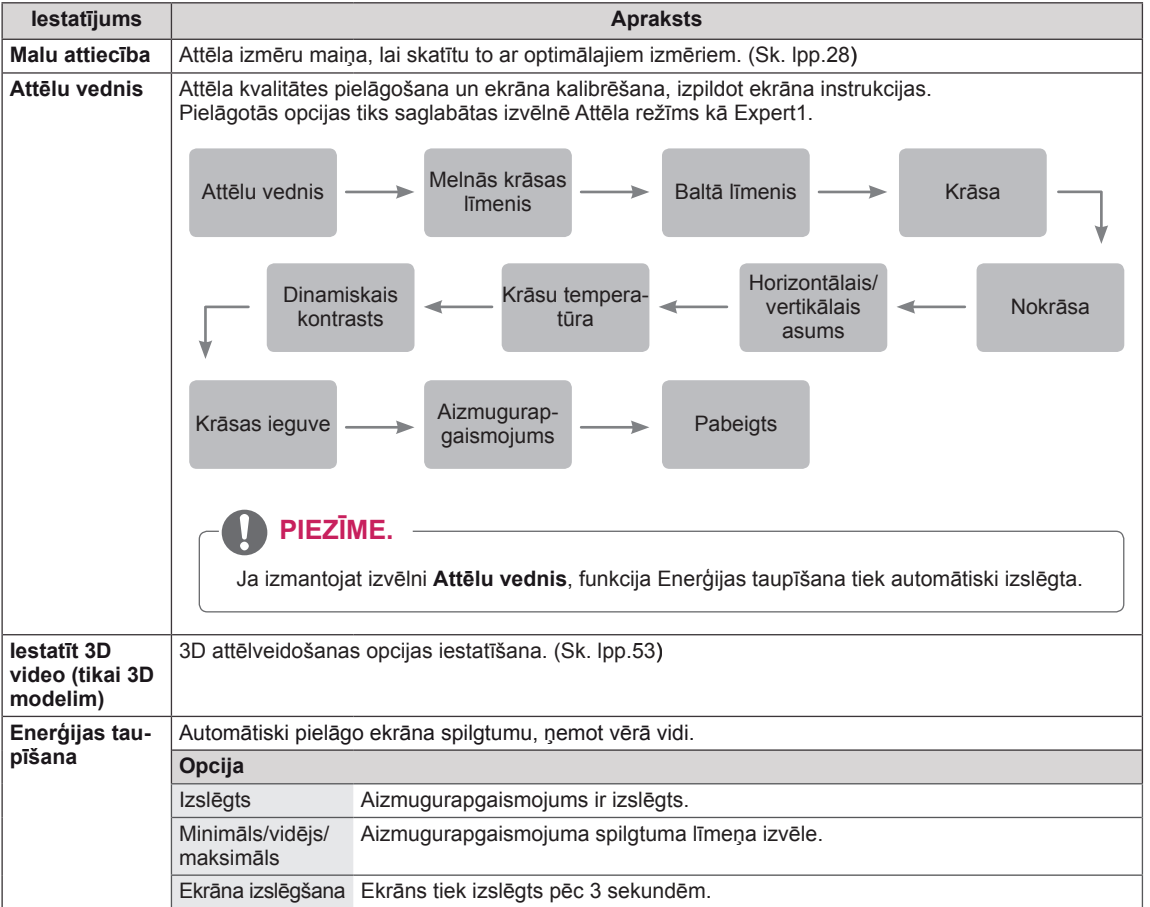

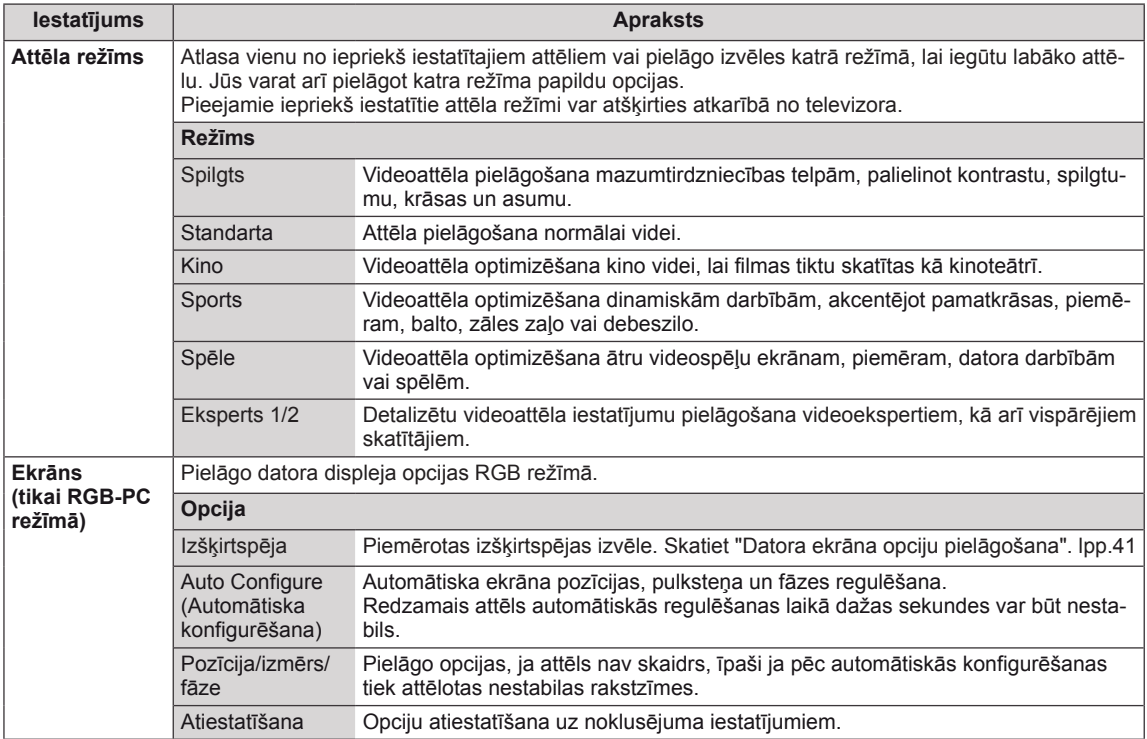

### <span id="page-60-0"></span>**Pamata attēlu opcijas**

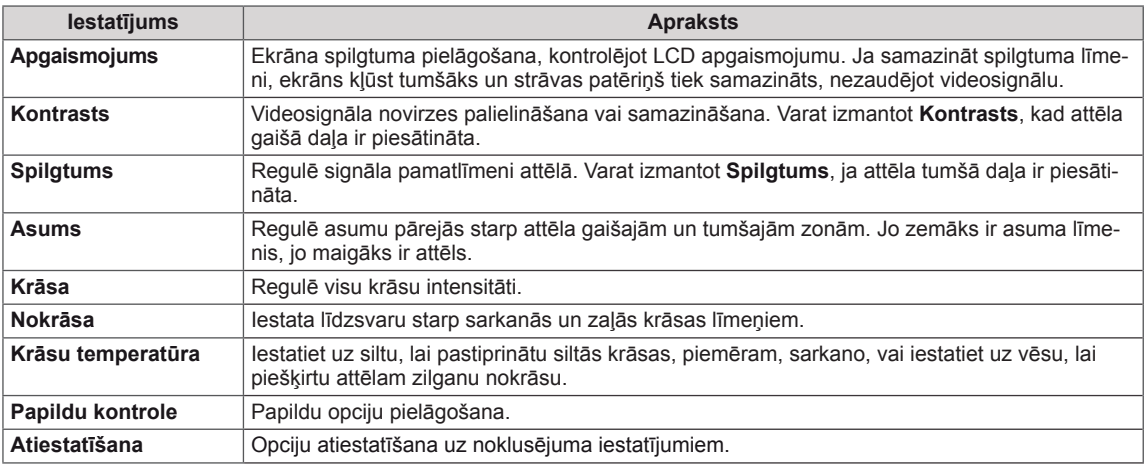

## *<u>PIEZĪME.</u>*

- y RGB-PC/HDMI-PC režīmā nav iespējams regulēt **krāsu** un **nokrāsu**.
- y Ja ir atlasīts Eksperts 1/2, varat izvēlēties **aizmugurapgaismojumu, kontrastu, spilgtumu, horiz. asumu, vertik. asumu, krāsu** un **nokrāsu**.

### <span id="page-61-0"></span>**Papildu attēlu opcijas**

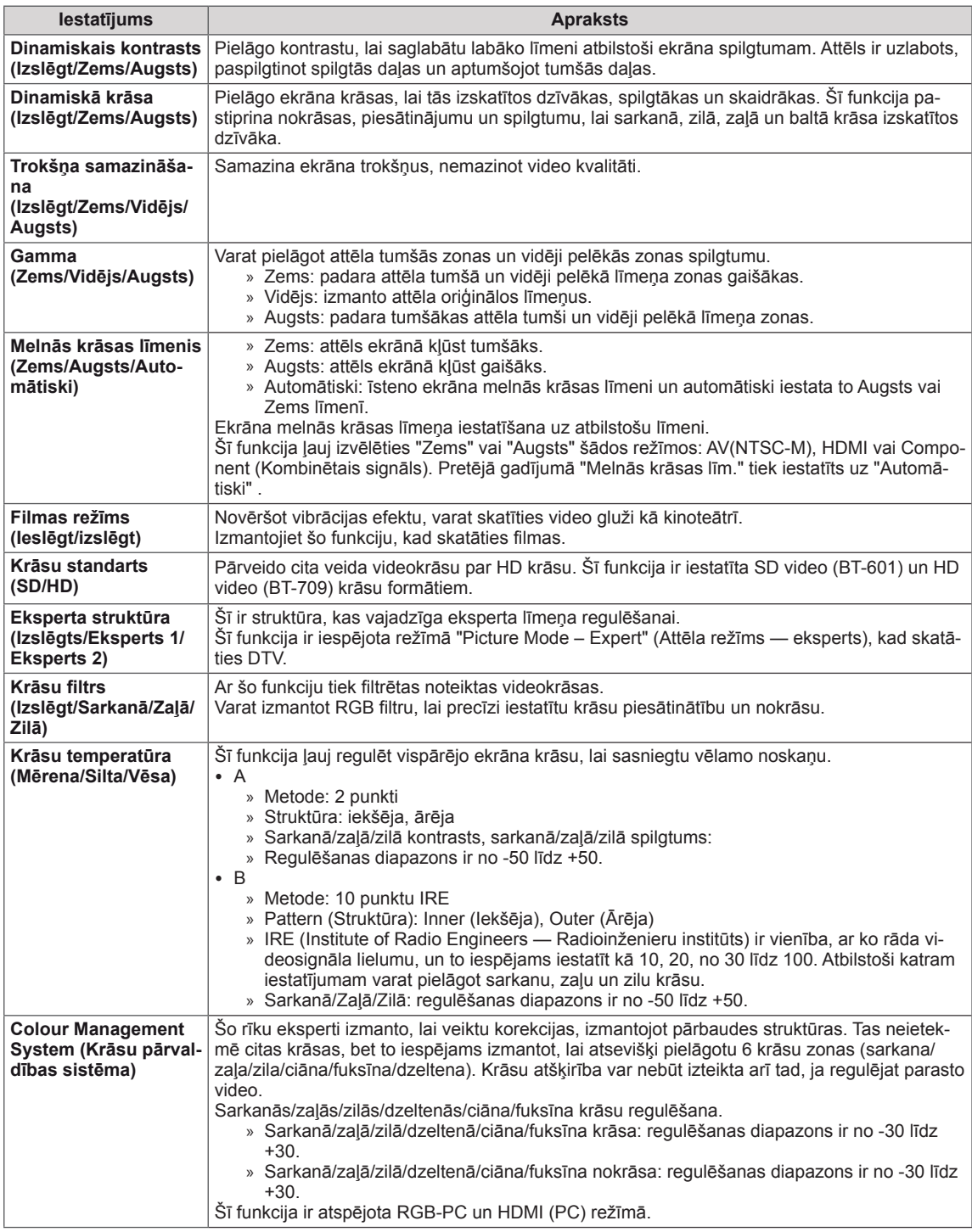

## <span id="page-62-0"></span>**AUDIO iestatījumi**

- 1 Nospiediet **MENU (IZVĒLNE)**, lai piekļūtu galvenajām izvēlnēm.
- 2 Spiediet navigācijas pogas, lai ritinātu uz izvēlni **AUDIO**, un pēc tam nospiediet **OK**.
- 3 Spiediet navigācijas pogas, lai ritinātu uz nepieciešamo iestatījumu vai opciju, un nospiediet **OK**.
	- Lai atgrieztos iepriekšējā līmenī, nospiediet **ATPAKAĻ**.
- 4 Kad esat pabeidzis, nospiediet **IZIET**. Lai atgrieztos iepriekšējā izvēlnē, nospiediet **ATPAKAĻ .**

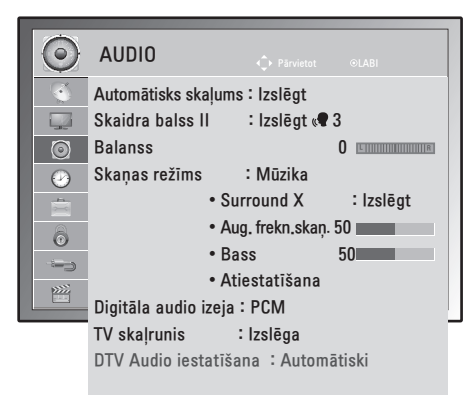

Tālāk aprakstīti pieejamie audio iestatījumi.

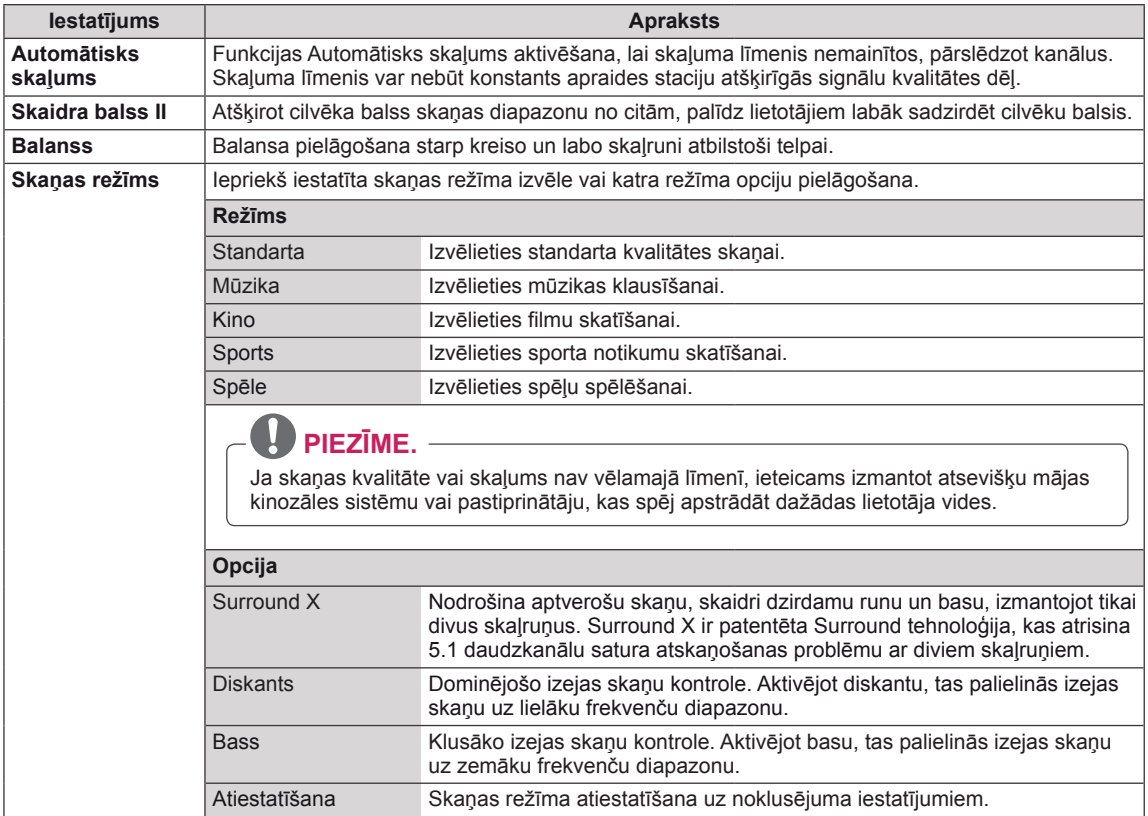

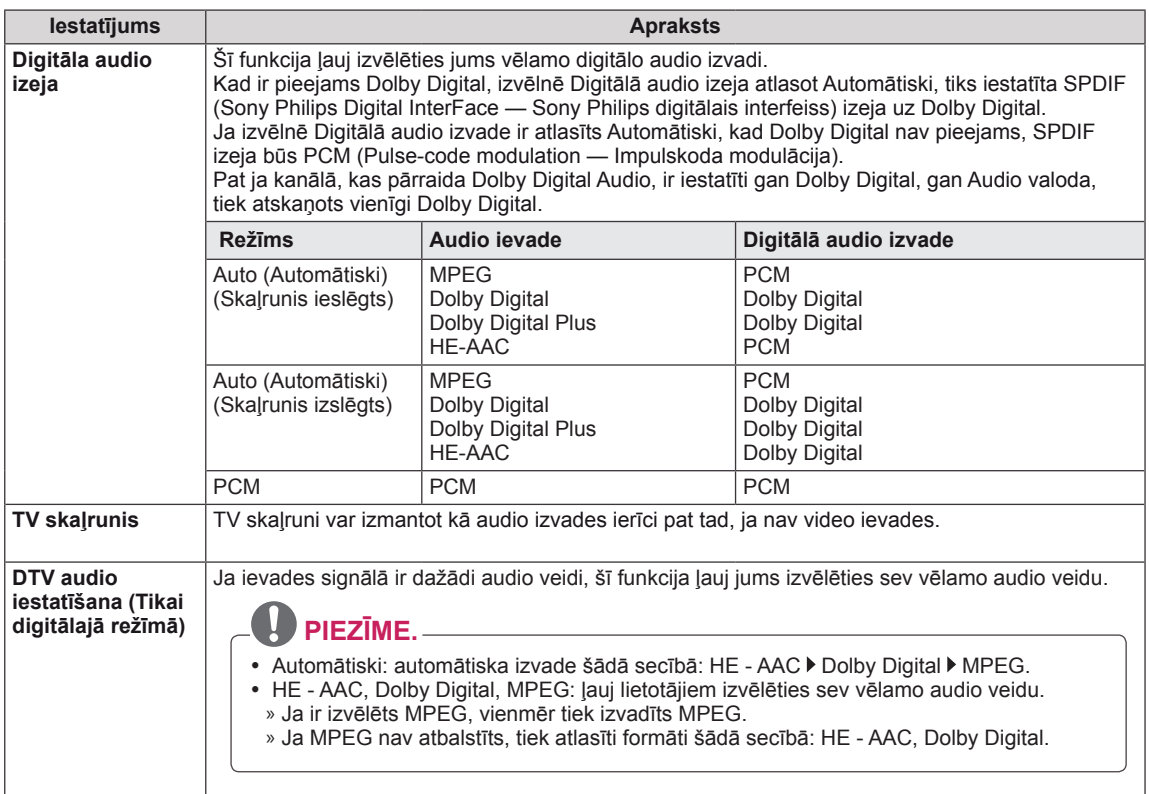

#### **Uztveršana stereo/divvalodu režīmā (tikai analogajā režīmā)**

Kad ir izvēlēta programma, informācija par stacijas skaņu parādās kopā ar programmas numuru un stacijas nosaukumu.

- 1 Nospiediet **Q. MENU** (ĀTRĀ IZVĒLNE) un spiediet navigācijas pogas, lai atvērtu izvēlni **AUDIO**, pēc tam nospiediet **OK**.
- 2 Ar navigācijas pogām ritiniet līdz skaņas izvadei, pēc tam nospiediet **OK**.

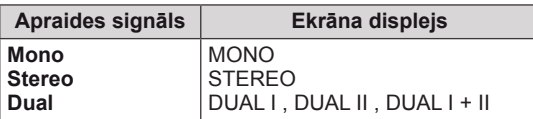

#### **Mono skaņas izvēle**

Ja stereo uztveršanā stereosignāls ir vājš, varat pārslēgt uz mono. Mono uztveršanas režīmā skaņas skaidrība tiek uzlabota.

#### **Valodas izvēle divvalodu apraidei**

Programmu iespējams uztvert divās valodās (divvalodu), varat pārslēgt uz DUAL I, DUAL II vai DUAL  $I+II$ .

**DUAL I** Skaļruņiem tiek nosūtīts galvenās pārraides valodas signāls.

**DUAL II** Skaļruņiem tiek nosūtīts otrās pārraides valodas signāls.

**DUAL I+II** Katram skaļrunim tiek nosūtīts savs valodas signāls.

#### **Uztveršana stereo/divvalodu režīmā (tikai analogajā režīmā)**

Ja televizors ir aprīkots ar uztvērēju NICAM kodētas skaņas uztveršanai, iespējams uztvert augstas kvalitātes NICAM (Near Instantaneous Companding Audio Multiplex — gandrīz tūlītēja signāla logaritmiskā vai eksponenciālā multipleksā skaņas pārveidošana) digitālo skaņu.

Skaņas izvadi iespējams izvēlēties atbilstoši uztvertās pārraides veidam.

- 1 Kad tiek uztverts **NICAM mono**, varat izvēlēties **NICAM MONO** vai **MONO**.
- 2 Kad tiek uztverts **NICAM stereo**, varat izvēlēties **NICAM STEREO** vai **MONO**. Ja stereosignāls ir vājš, pārslēdziet uz **MONO**.
- 3 Kad tiek uztverts **NICAM** divvalodu signāls, var izvēlēties **NICAM DUAL I**, **NICAM DUAL II** vai **NICAM DUAL I+II**, vai arī **MONO**.

#### **Skaļruņu skaņas izvades izvēle**

Režīmā AV, Komb. sign., RGB un HDMI varat izvēlēties izejas skaņu kreisās un labās puses skaļrunim. Izvēlieties skaņas izvadi.

**L+R (kreisā puse + labā puse):** audiosignāls no skaņas ievades L (kreisā puse) tiek nosūtīts kreisās puses skaļrunim, un audio signāls no skaņas ievades R (labā puse) tiek nosūtīts labās puses skaļrunim.

**L+L (kreisā puse + kreisā puse):** audiosignāls no skaņas ievades L (kreisā puse) tiek nosūtīts kreisās un labās puses skaļruņiem.

**R+R (labā puse + labā puse):** audiosignāls no skaņas ievades R (labā puse) tiek nosūtīts kreisās un labās puses skaļruņiem.

## <span id="page-65-0"></span>**Izvēlnes LAIKS iestatījumi**

- 1 Nospiediet **MENU (IZVĒLNE)**, lai piekļūtu galvenajām izvēlnēm.
- 2 Spiediet navigācijas pogas, lai ritinātu līdz **LAIKS**, un nospiediet **OK**.
- 3 Spiediet navigācijas pogas, lai ritinātu uz nepieciešamo iestatījumu vai opciju, un nospiediet **OK**.
	- Lai atgrieztos iepriekšējā līmenī, nospiediet ATPAKAĻ.
- 4 Kad esat pabeidzis, nospiediet **IZIET**. Lai atgrieztos iepriekšējā izvēlnē, nospiediet **ATPAKAĻ**.

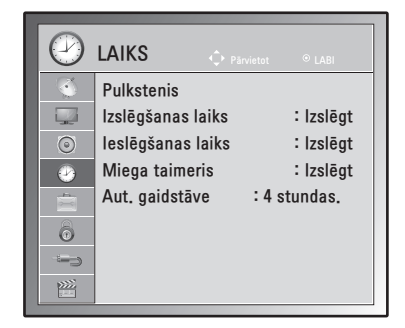

Tālāk aprakstīti pieejamie laika iestatījumi.

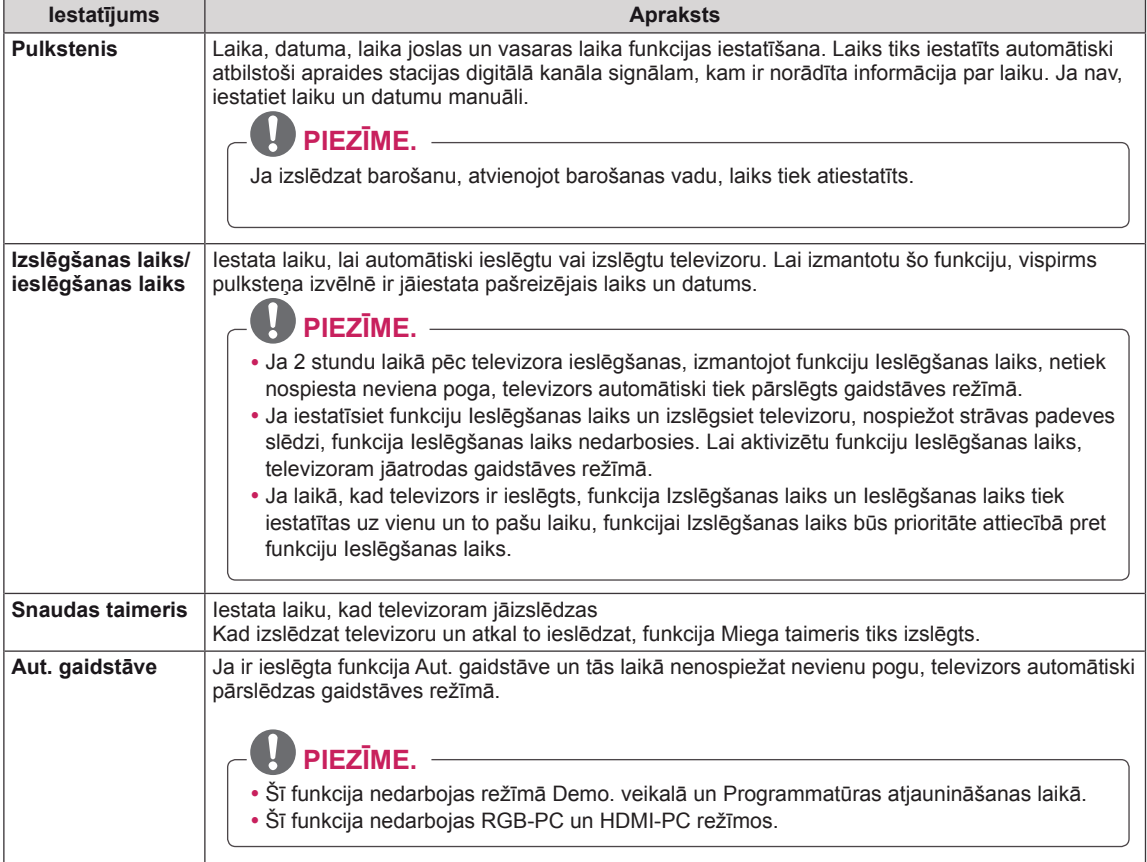

## <span id="page-66-0"></span>**Izvēlnes OPCIJA iestatījumi**

- 1 Nospiediet **MENU (IZVĒLNE)**, lai piekļūtu galvenajām izvēlnēm.
- 2 Ar navigācijas pogām ritiniet līdz **IZVĒLE** un nospiediet **OK**.
- 3 Spiediet navigācijas pogas, lai ritinātu uz nepieciešamo iestatījumu vai opciju, un nospiediet **OK**.
	- - Lai atgrieztos iepriekšējā līmenī, nospiediet **ATPAKAĻ**.
- 4 Kad esat pabeidzis, nospiediet **IZIET**. Lai atgrieztos iepriekšējā izvēlnē, nospiediet **ATPAKAĻ**.

Tālāk ir aprakstīti pieejamie opciju iestatījumi.

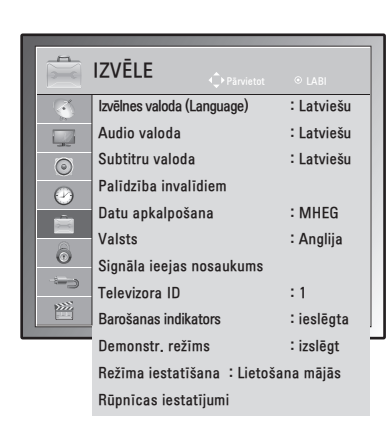

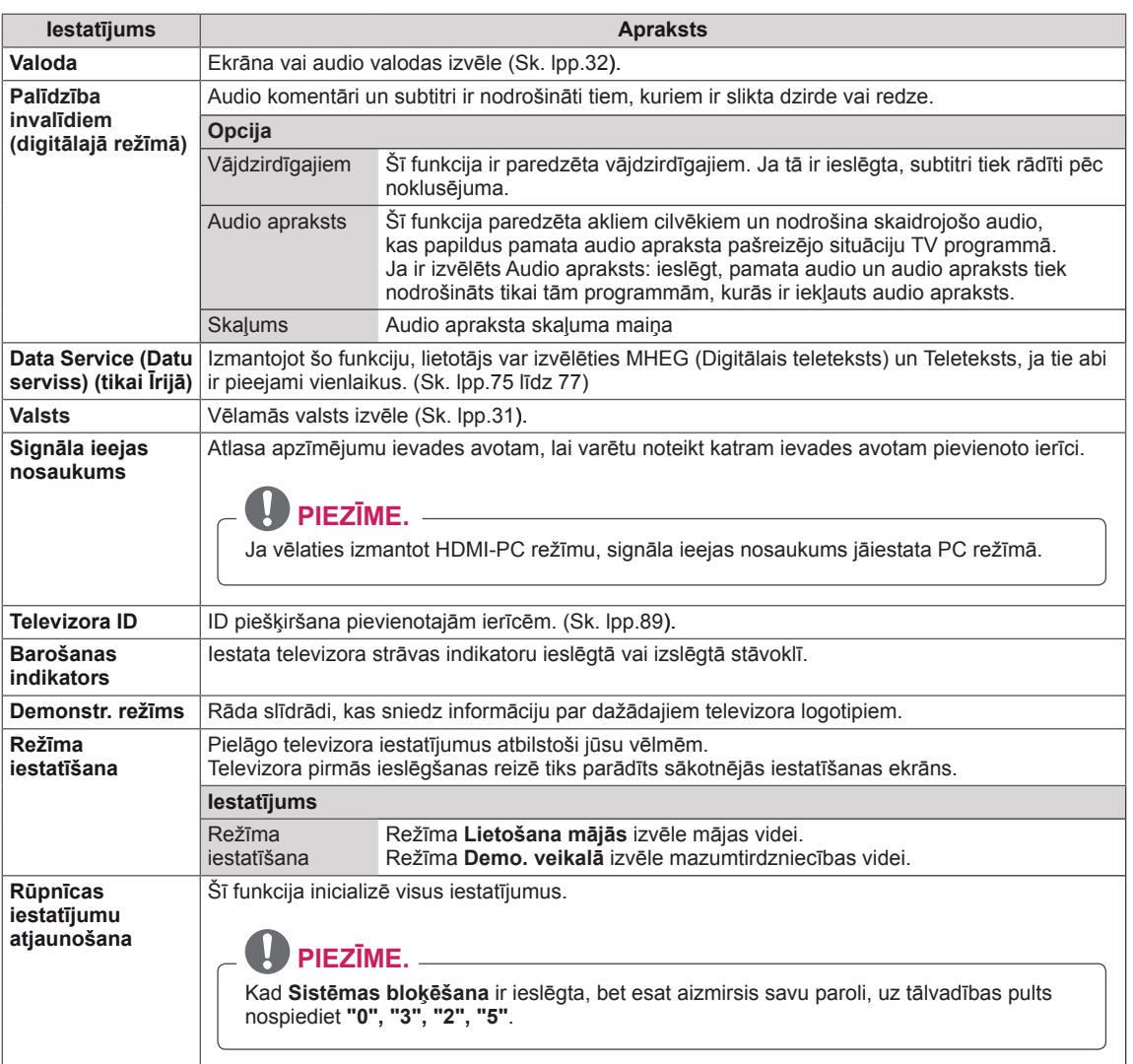

## <span id="page-67-0"></span>**Izvēlnes NOBLOĶĒT iestatījumi**

- 1 Nospiediet **MENU (IZVĒLNE)**, lai piekļūtu galvenajām izvēlnēm.
- 2 Ar navigācijas pogām ritiniet līdz **NOBLOĶĒT** un nospiediet **OK**.
- 3 Spiediet navigācijas pogas, lai ritinātu uz nepieciešamo iestatījumu vai opciju, un nospiediet **OK**.
	- Lai atgrieztos iepriekšējā līmenī, nospiediet **ATPAKAĻ**.
- 4 Kad esat pabeidzis, nospiediet **IZIET**. Lai atgrieztos iepriekšējā izvēlnē, nospiediet **ATPAKAĻ**.

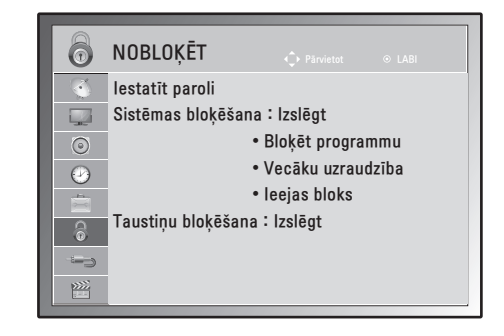

Tālāk aprakstīti pieejamie bloķēšanas iestatījumi.

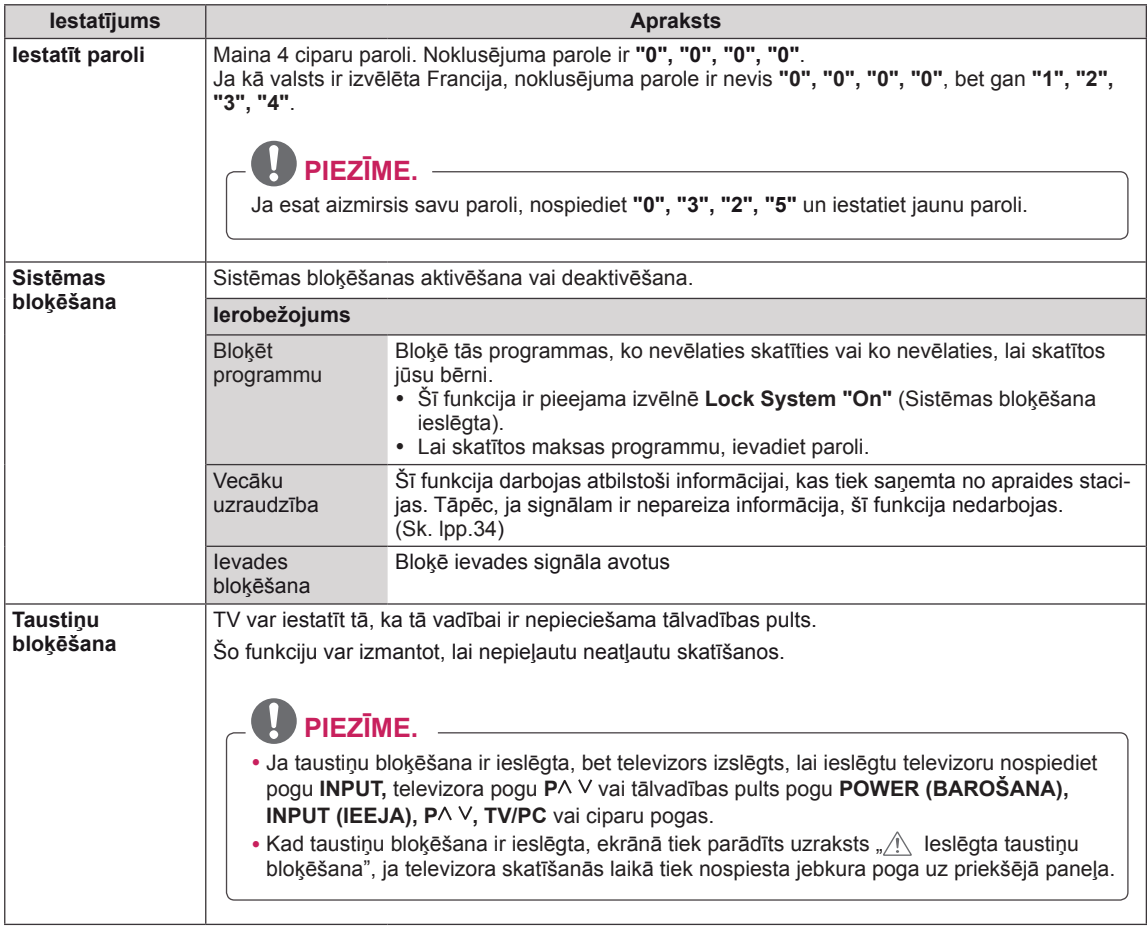

## <span id="page-68-1"></span>**IEVADES iestatījumi**

Pieejamie ievades iestatījumi ir šādi.

- 1 Nospiediet **MENU (IZVĒLNE),** lai piekļūtu galvenajām izvēlnēm.
- 2 Ar navigācijas pogām ritiniet līdz **INPUT (IEEJA)** un nospiediet **OK**.
- 3 Spiediet navigācijas pogas, lai ritinātu uz nepieciešamo iestatījumu vai opciju, un nospiediet **OK**.
	- Lai atgrieztos iepriekšējā līmenī, nospiediet **ATPAKAĻ**.
- 4 Kad esat pabeidzis, nospiediet **IZIET**. Lai atgrieztos iepriekšējā izvēlnē, nospiediet **ATPAKAĻ**.

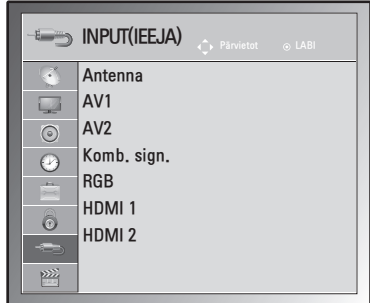

**LATVIEŠU**

**ATVIES** 

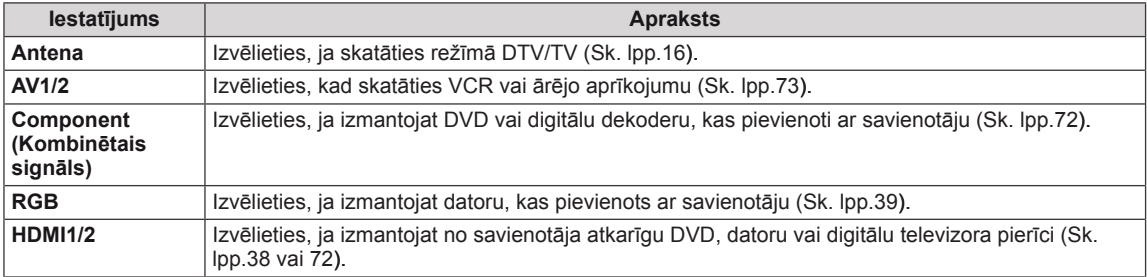

## <span id="page-68-0"></span>**USB iestatījumi**

- 1 Nospiediet **MENU (IZVĒLNE)**, lai piekļūtu galvenajām izvēlnēm.
- 2 Ar navigācijas pogām ritiniet līdz **USB** un nospiediet **OK**.
- 3 Spiediet navigācijas pogas, lai ritinātu uz nepieciešamo iestatījumu vai opciju, un nospiediet **OK**.
	- Lai atgrieztos iepriekšējā līmenī, nospiediet **ATPAKAĻ**.
- 4 Kad esat pabeidzis, nospiediet **IZIET**. Lai atgrieztos iepriekšējā izvēlnē, nospiediet **ATPAKAĻ**.

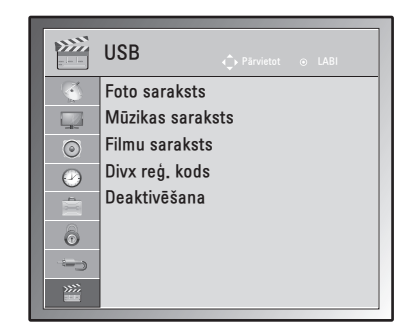

Tālāk ir aprakstīti pieejamie USB iestatījumi.

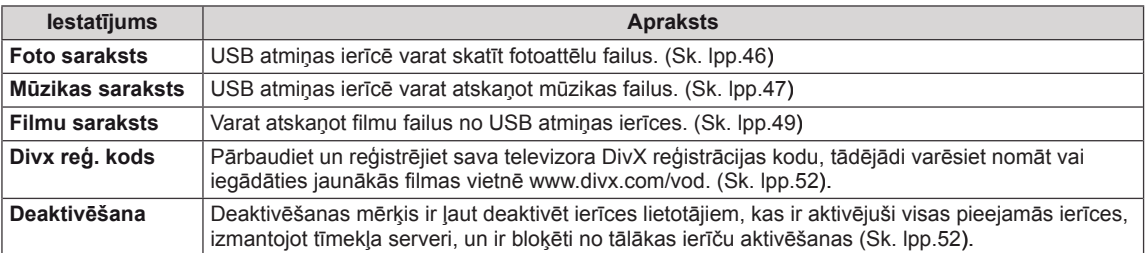

# **SAVIENOJUMU VEIDOŠANA**

Pievienojiet televizoram dažādas ārējās ierīces un pārslēdziet ievades signāla režīmus, lai atlasītu ārējo ierīci. Lai uzzinātu vairāk par ārējās ierīces pievienošanu, skatiet katras ierīces komplektācijā iekļauto rokasgrāmatu.

Pievienojamās ārējās ierīces ir šādas: HD uztvērēji, DVD atskaņotāji, videomagnetofoni, audiosistēmas, USB atmiņas ierīces, dators, videokameras vai fotokameras, spēļu ierīces un citas ārējās ierīces.

## **PIEZĪME.**

- Ja ierakstāt televīzijas pārraidi, izmantojot DVD rakstītāju vai videomagnetofonu, pārliecinieties, ka esat pieslēdzis televīzijas signāla ievades kabeli televizoram caur DVD ierakstītāju vai videomagnetofonu. Lai uzzinātu vairāk par ierakstīšanu, skatiet pievienotās ierīces komplektācijā iekļauto rokasgrāmatu.
- Ārējās ierīces savienojums atšķirsies atkarībā no modeļa.

Pievienojiet ārējās ierīces televizoram, ņemot vērā tālāk redzamajā tabulā minēto informāciju.

## **Savienojumu pārskats**

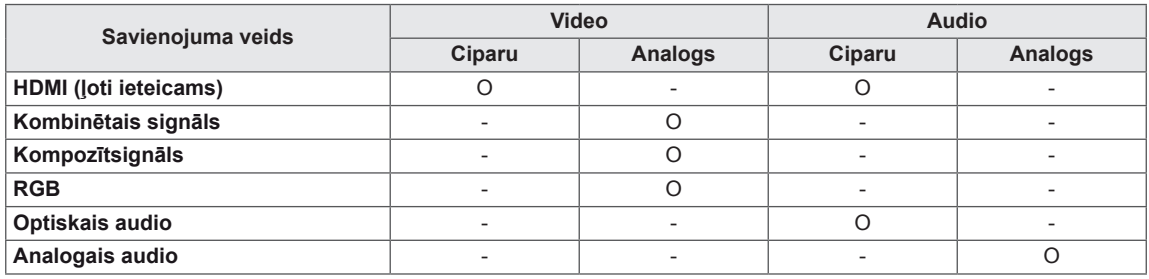

Pievienojiet dažādas ārējās ierīces pie televizora aizmugurējā panelī esošajām pieslēgvietām.

- 1 Atrodiet ārējo ierīci, ko vēlaties pieslēgt televizoram, kā parādīts attēlā turpmāk.
- 2 Pārbaudiet ārējās ierīces savienojuma veidu.
- 3 Atrodiet atbilstošo attēlu un pārbaudiet informāciju par savienojumu.

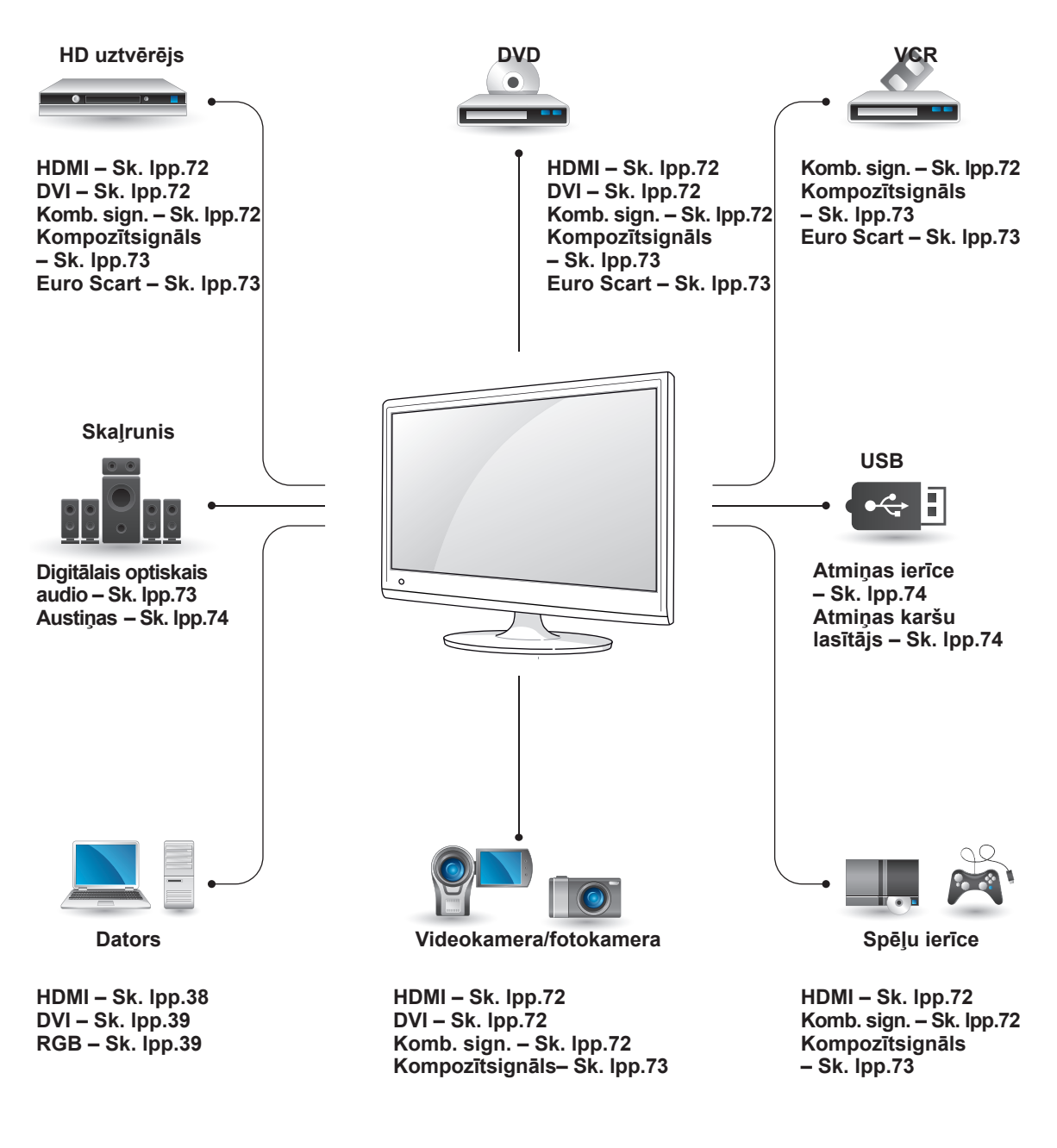

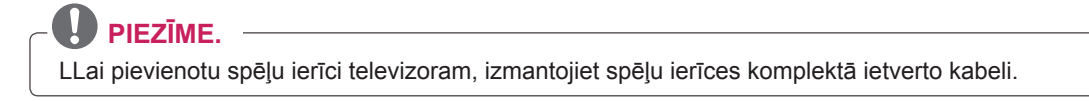

## **Savienojuma izveidošana ar videokameru, fotokameru, HD uztvērēju, DVD, VCR atskaņotāju vai spēļu ierīci**

Pieslēdziet televizoram videokameru, kameru, HD uztvērēju, DVD disku atskaņotāju, videomagnetofonu vai spēļu ierīci un atlasiet atbilstošu ievades signāla režīmu.

## <span id="page-71-2"></span>**HDMI savienojums**

Pārraida digitālos video un audio signālus no ārējās ierīces uz televizoru.

Savienojiet ārējo ierīci un televizoru, izmantojot HDMI kabeli, kā parādīts šajā attēlā.

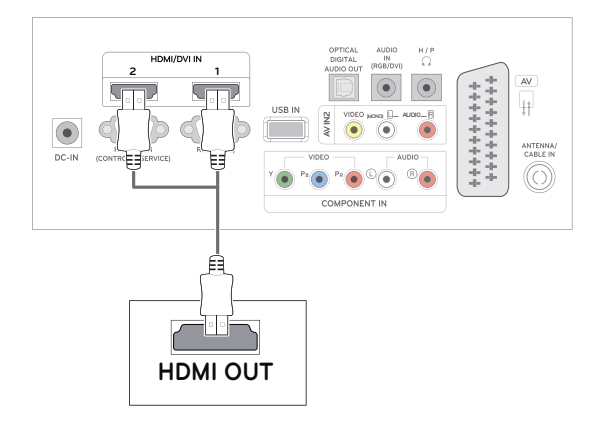

## **PIEZĪME.**

- Izmantojiet lielātruma HDMI™ kabeli.
- Lielātruma HDMI™ kabeļi spēj pārraidīt 1080p lielu un lielāku signālu.

## <span id="page-71-1"></span>**DVI-HDMI savienojums**

Pārraida digitālu video signālu no ārējas ierīces uz televizoru. Savienojiet ārējo ierīci un televizoru, izmantojot DVI-HDMI kabeli, kā parādīts šajā attēlā. Lai pārraidītu audiosignālu, pievienojiet papildu audiokabeli.

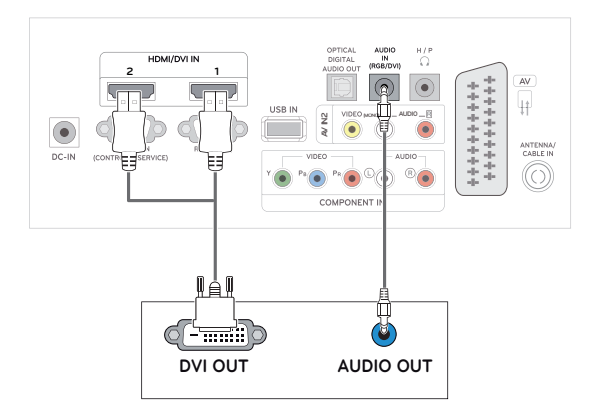

## <span id="page-71-0"></span>**Kombinētā signāla savienojums**

Pārraida analogos video un audio signālus no ārējās ierīces uz televizoru. Savienojiet ārējo ierīci un televizoru, izmantojot ar komponentu kabeli, kā parādīts šajā attēlā.

Lai parādītu attēlus, lietojot progresīvo izvērsi, noteikti izmantojiet kombinētā signāla kabeli.

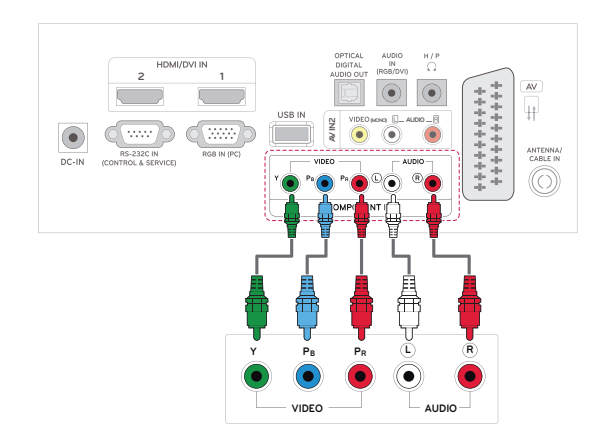
**LATVIEŠU**

**LATVIEŠ** 

# **Kompozītsignāla savienojums**

Pārraida analogos video un audio signālus no ārējās ierīces uz televizoru.

Savienojiet ārējo ierīci un televizoru, izmantojot kombinētā signāla kabeli, kā parādīts šajā attēlā.

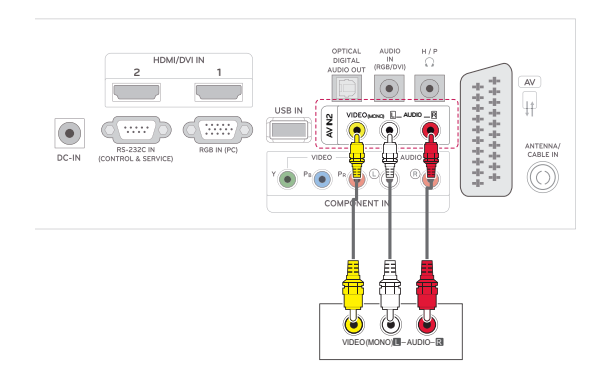

# **Audiosistēmas savienojums**

Izmantojiet papildu ārējo audiosistēmu iebūvētā skaļruņa vietā.

### **PIEZĪME.**

Ja izmantojat ārēju audioierīci iebūvētā skaļruņa vietā, izslēdziet TV skaļruņa funkciju (Sk. [lpp.63\)](#page-62-0).

### **Digitālā optiskā audio savienojums**

Pārraida digitālo audio signālu no televizora uz ārējo ierīci. Savienojiet ārējo ierīci un televizoru, izmantojot optisku audio kabeli, kā parādīts šajā attēlā.

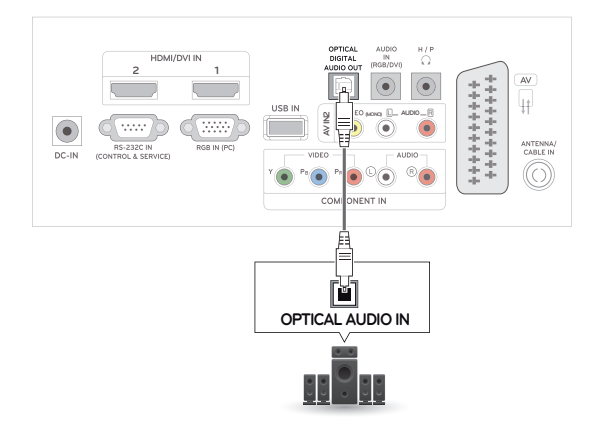

### **Euro Scart savienojums**

Pārraida video un audio signālus no ārējās ierīces uz televizoru. Savienojiet ārējo ierīci un televizoru, izmantojot Euro Scart kabeli, kā parādīts šajā attēlā.

Lai parādītu attēlus, lietojot progresīvo izvērsi, noteikti izmantojiet Euro Scart kabeli.

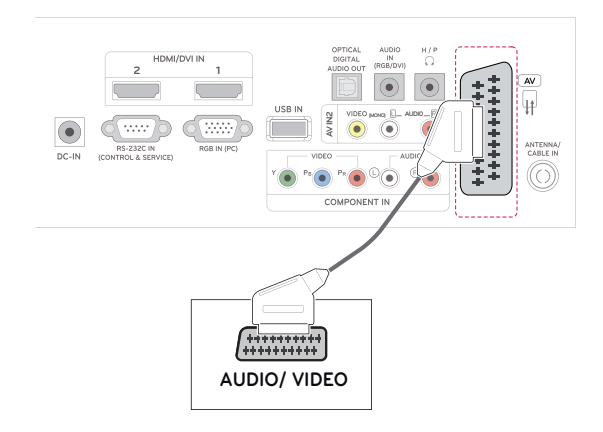

### **Austiņu savienojums**

Pārraida austiņu signālu no televizora uz ārējo ierīci. Savienojiet ārējo ierīci un televizoru, izmantojot austiņas, kā parādīts šajā attēlā.

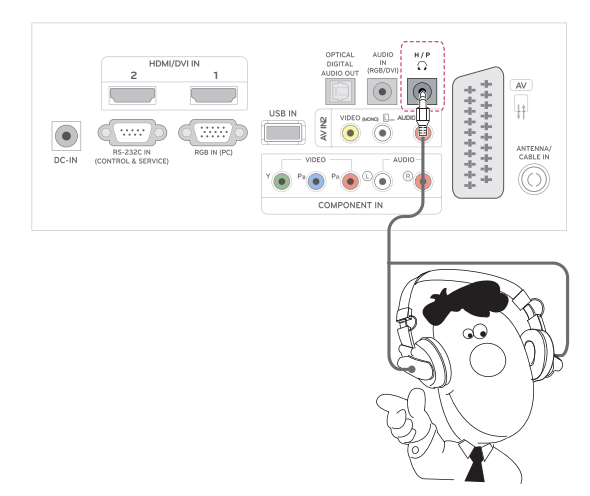

## **Savienojums ar USB**

Pievienojiet televizoram USB atmiņas ierīci, piemēram, USB zibatmiņu, ārēju cieto disku, MP3 atskaņotāju vai USB atmiņas kartes lasītāju, un atveriet USB izvēlni, lai lietotu dažādus multivides failus. **"USB atmiņas ierīču pievienošana"** [Sk.](#page-42-0) [lpp.43](#page-42-0) un **"Failu pārlūkošana"** Sk. [lpp.45](#page-44-0)

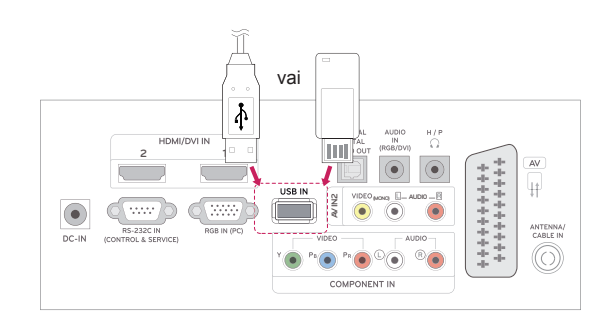

# **TELETEKSTS**

• Šī funkcija nav pieejama visās valstīs. Teleteksts ir brīvs pakalpojums, ko apraida lielākā **TV** staciju daļa un kas sniedz pašu jaunāko informāciju par jaunākajām ziņām, gaidāmo laiku, televīzijas programmām, biržu indeksiem un daudzām citām tēmām. Šī **TV** teleteksta dekoders var atbalstīt sistēmas **SIMPLE**, **TOP** un **FASTEXT**. **SIMPLE** (standarta teleteksts) ietver virkni lapu, ko izvēlas, tieši ievadot atbilstošo lapas numuru. **TOP** un **FASTEXT** ir modernākas metodes, kas dod iespēju ātri un viegli izvēlēties teleteksta informāciju.

# **Vienkāršs teksts**

### **Lapas izvēle**

- 1 levadiet vēlamās lapas numuru kā trīsciparu skaitli, izmantojot **ciparu** pogas. Ja izvēles laikā tiek piespiests nepareizs numurs, jāpabeidz trīsciparu numura ievade un pēc tam atkārtoti jāievada pareizais lapas numurs.
- 2 Lai izvēlētos iepriekšējo vai nākamo lapu, var izmantot pogu  $P \wedge$  vai  $\vee$ .

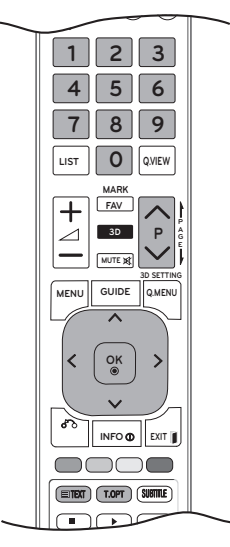

# **Augstākā līmeņa teksts**

Lietotāja rokasgrāmatā ekrāna lejasdaļā ir parādīti četri lauki – sarkans, zaļš, dzeltens un zils. Dzeltenais lauks apzīmē nākamo grupu, un zilais lauks norāda nākamo bloku.

## **Bloka/ grupas/ lapas izvēle**

- 1 Ar **zilo** pogu varat pāriet no bloka uz bloku.
- 2 Izmantojiet **dzelteno** pogu, lai pārietu uz nākamo grupu ar automātisku pāreju uz nākamo bloku.
- 3 Izmantojot **zaļo** pogu, jūs varat pāriet uz nākamo lapu ar automātisku pāreju uz nākamo grupu. Varat izmantot arī pogu **P** .
- 4 Sarkanā poga ļauj atgriezties iepriekšējā izvēlē. Pārmaiņus var izmantot pogu **P** .

## **Lapas tieša izvēle**

Tāpat kā teleteksta režīmā SIMPLE (VIENKĀRŠS), arī TOP režīmā lapu var izvēlēties, ievadot tās trīsciparu numuru, izmantojot **ciparu** pogas.

# **Ieslēgšana/izslēgšana**

Lai pārslēgtos uz teletekstu, nospiediet pogu **TEXT (TEKSTS)**. Ekrānā parādās sākuma lapa vai pēdējā lapa.

Ekrāna virsrakstā ir redzami divu lapu numuri, **TV** stacijas nosaukums, datums un laiks. Pirmais lapas numurs norāda jūsu izvēli, bet otrais numurs atbilst pašreiz redzamajai lapai.

Lai izslēgtu teletekstu, nospiediet pogu **TEXT** (TEKSTS) vai **EXIT** (IZIET). Vēlreiz tiek parādīts iepriekšējais režīms.

# **FASTEXT (Ātrais teksts)**

Teleteksta lapas ir kodētas ar krāsām gar ekrāna lejasdaļu, un tās tiek izvēlētas, nospiežot atbilstošo krāsu pogu.

### **Lapas izvēle**

- 1 Nospiediet pogu **T.OPT** un pēc tam izmantojiet navigācijas pogas, lai atlasītu izvēlni **EI**. Atveriet rādītāju lapu.
- 2 Lapas, kas ir kodētas ar krāsu gar apakšējo rindu, var izvēlēties, izmantojot tās pašas krāsas pogu.
- 3 Tāpat kā teleteksta režīmā SIMPLE (VIEN-KĀRŠS), arī Fastext režīmā varat atlasīt lapu, ievadot tās trīsciparu numuru, izmantojot **CIPA-RU** pogas.
- 4 Lai izvēlētos iepriekšējo vai nākamo lapu, varat izmantot pogu **P ^** vai **v**.

### **Index (Rādītājs)**

Izvēlieties katru rādītāju lapu.

### **Laiks**

Skatoties TV programmu, izvēlieties šo izvēlni, lai ekrāna augšējā labajā stūrī redzētu laiku. Teleteksta režīmā nospiediet šo pogu, lai izvēlētos apakšlapas numuru. Apakšlapas numurs parādās ekrāna lejasdaļā. Lai atstātu vai mainītu apakšlapu, nospiediet **sarkanās** pogas / **zaļās** pogas, < > vai **ciparu** pogas.

### **EEI Atstāt**

Tas aptur automātisko lapas maiņu, kas notiktu, ja teleteksta lapa ietver 2 vai vairākas apakšlapas.

Apakšlapu skaits un ekrānā attēlotā apakšlapa parasti ir redzama ekrānā zem laika. Izvēloties šo izvēlni, ekrāna augšējā kreisajā stūrī parādās apturēšanas simbols un automātiskā lapu maiņa nav aktīva.

# **Īpašā teleteksta funkcija**

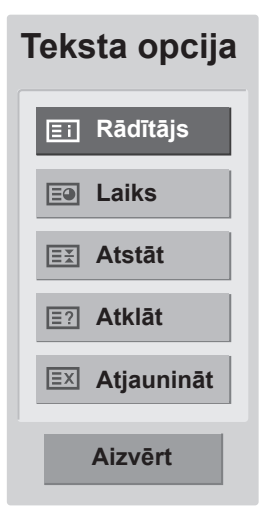

#### **E2** Atklāt

Izvēlieties šo izvēlni, lai parādītu slēpto informāciju, piemēram, mīklu vai viktorīnu atrisinājumus.

#### **Update (Atjaunināt)**

Gaidot jauno teleteksta lapu, ekrānā ir redzams TV attēls. Jaunās lapas attēls parādīsies ekrāna augšējā kreisās puses stūrī. Kad ir pieejama atjauninātā lapa, displejā attēla vietā būs redzams lapas numurs. Izvēlieties šo izvēlni vēlreiz, lai redzētu atjaunināto teleteksta lapu.

# **DIGITĀLAIS TELETEKSTS**

• Šī funkcija darbojas tikai Apvienotajā Karalistē un Īrijā.

Televīzijas funkcija nodrošina piekļuvi digitālajam teletekstam, kas ir krietni uzlabots dažādos aspektos, piemēram, teksts, grafika utt. Šim digitālajam teletekstam var piekļūt, izmantojot speciālus digitālā teleteksta pakalpojumus un īpašus pakalpojumus, kas pārraida digitālo teletekstu.

Subtitru valodas izvēlnē ir jāizvēlas izslēgšana, lai, nospiežot pogu SUBTITLE (SUBTITRI), tiktu rādīts teleteksts.

## **Teleteksts digitālā pakalpojuma ietvaros**

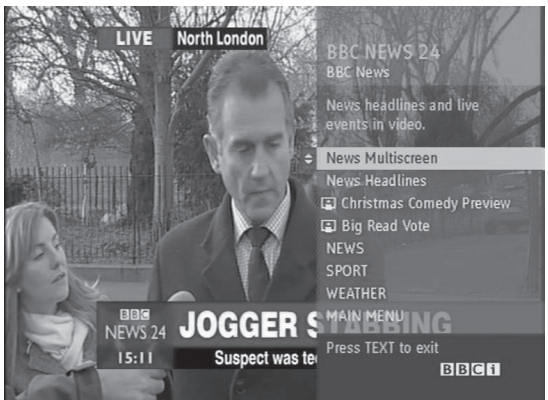

- 1 Nospiediet ciparu vai pogu  $P \wedge$  vai  $\vee$ , lai izvēlētos digitālo pakalpojumu, kas pārraida digitālo teletekstu.
- 2 Izpildiet norādījumus digitālajā teletekstā un pārvietojieties uz nākamo darbību, spiežot pogas **TEXT (TEKSTS), OK, navigācijas pogas, sarkano pogu, zaļo pogu, dzelteno pogu, zilo pogu vai ciparu pogas** utt.
- 3 Lai nomainītu digitālā teleteksta pakalpojumu, vienkārši izvēlieties citu pakalpojumu, izmantojot ciparu,  $P \wedge$  vai  $\vee$  pogu.

# **Teleteksts digitālā pakalpojumā**

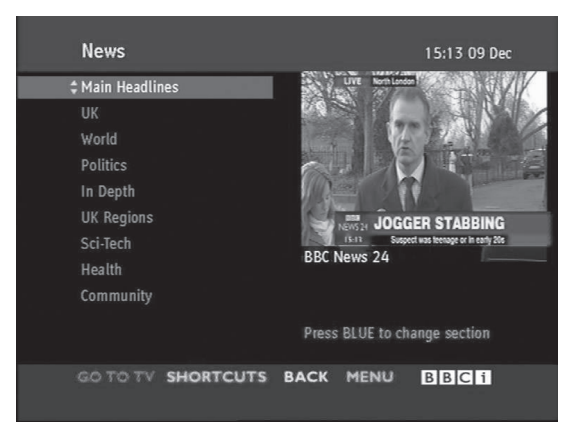

- 1 Nospiediet ciparu,  $P \wedge$  vai  $\vee$  pogu, lai izvēlētos pakalpojumu, kas pārraida digitālo teletekstu.
- 2 Lai ieslēgtu teletekstu, nospiediet pogu **TEXT**(TEKSTS) vai krāsu pogu.
- 3 Izpildiet norādījumus digitālajā teletekstā un pārvietojieties uz nākamo darbību, spiežot pogas **OK, navigācijas pogas, sarkano pogu, zaļo pogu, dzelteno pogu, zilo pogu vai ciparu pogas** utt.
- 4 Nospiediet pogu **TEXT** (TEKSTS) vai krāsu pogu, lai izslēgtu teletekstu un atgrieztos **TV** skatīšanās režīmā.

Daži pakalpojumi var ļaut jums piekļūt teksta pakalpojumiem, nospiežot **sarkano** pogu.

# **TEHNISKĀ APKOPE**

Regulāri tīriet televizoru, lai nodrošinātu vislabāko attēla kvalitāti un pagarinātu tā kalpošanas laiku.

### **UZMANĪBU!**

- Vispirms izslēdziet ierīci un atvienojiet strāvas vadu un visus citus kabeļus.
- Ja televizors uz ilgu laiku tiek atstāts bez uzraudzības un netiek lietots, atvienojiet strāvas vadu sienas kontaktrozetes, lai zibens vai strāvas pārspriegojumi neradītu bojājumus.

## **Ekrāns un rāmis**

Lai notīrītu putekļus, slaukiet virsmu ar sausu, tīru un mīkstu drānu.

Lai notīrītu lielus netīrumus, tīriet virsmu ar mīkstu drānu, kas samitrināta ar tīru ūdeni vai ūdeni, kuram pievienots maigs mazgāšanas līdzeklis. Pēc tam nekavējoties notīriet ar sausu un tīru drānu.

## **UZMANĪBU!**

- Nespiediet, neberziet un nesitiet virsmu ar nagu vai asu priekšmetu, jo tādējādi varat saskrambāt ekrānu un attēls var tikt izkroplots.
- Neizmantojiet tādas ķīmiskās vielas kā vasks, benzols, spirts, atšķaidītāji, insekticīdi, gaisa atsvaidzinātāji, smērvielas, jo tās var sabojāt ekrāna apdari un izraisīt krāsu izmaiņas.

### **Korpuss un statīvs**

Lai notīrītu putekļus, slaukiet korpusu ar sausu un mīkstu drānu.

Lai notīrītu lielus netīrumus, slaukiet korpusu ar mīkstu drānu, kas samitrināta ar tīru ūdeni vai ūdenim pievienotu nelielu mazgāšanas līdzekļa daudzumu.

### **UZMANĪBU!**

- Neizsmidziniet šķidrumus uz virsmas. Ja televizorā iekļūst ūdens, var izcelties ugunsgrēks, rasties elektriskās strāvas trieciens vai ierīces nepareiza darbība.
- Nelietojiet ķīmiskās vielas, jo tās var sabojāt virsmu.

### **Strāvas vads**

Regulāri noslaukiet visus putekļus un netīrumus, kas sakrājušies uz strāvas vada.

# **PROBLĒMU NOVĒRŠANA**

# **Vispārēja informācija**

### **Darbība netiek veikta pareizi.**

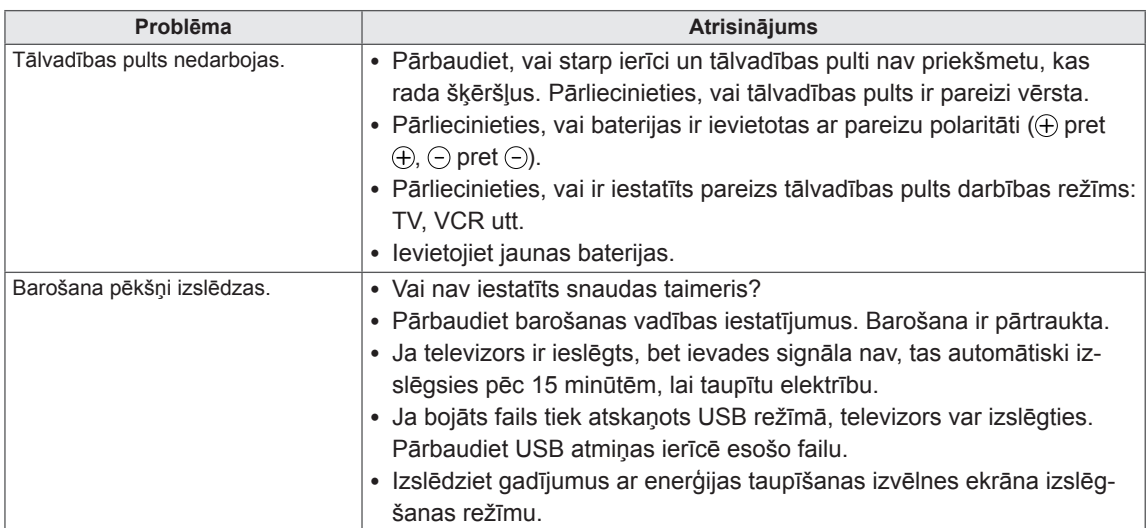

#### **Videofunkcija nedarbojas.**

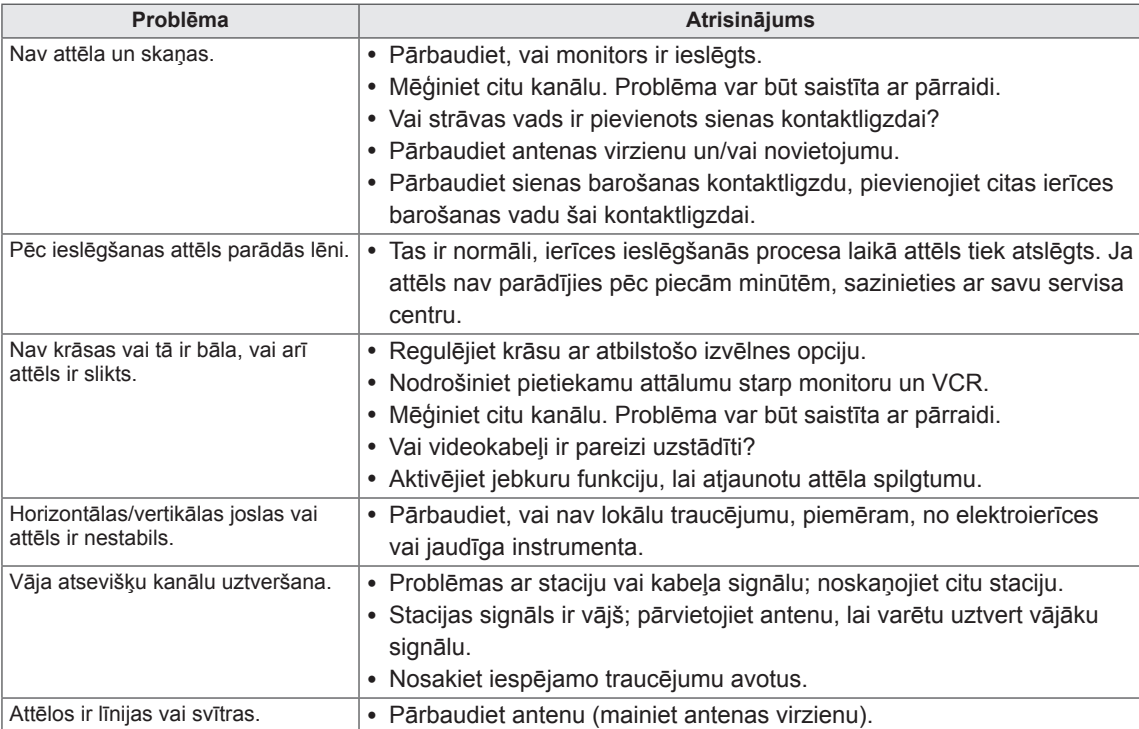

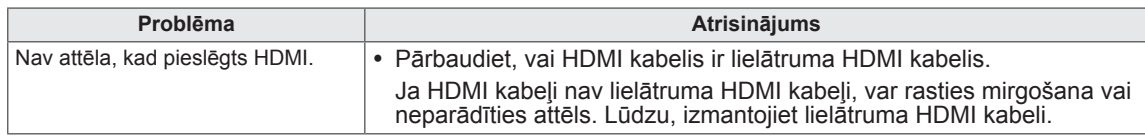

### **Audiofunkcija nedarbojas.**

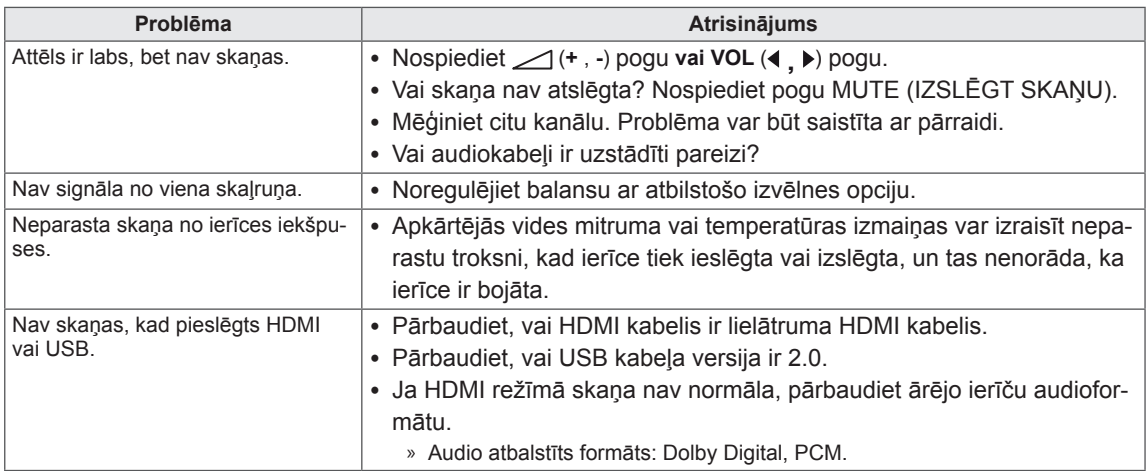

### **Radusies problēma ar ATTĒLS iestatījumiem.**

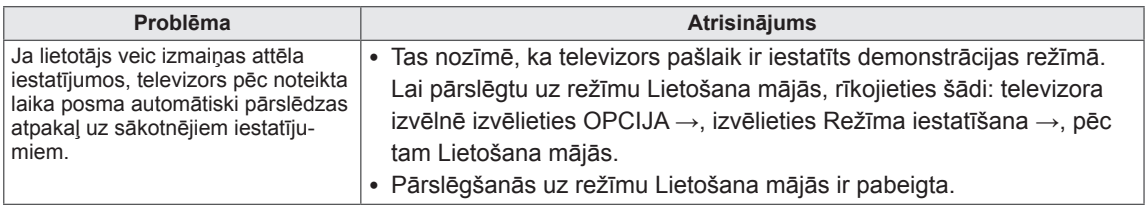

# **Datora režīms**

### **Nav attēla.**

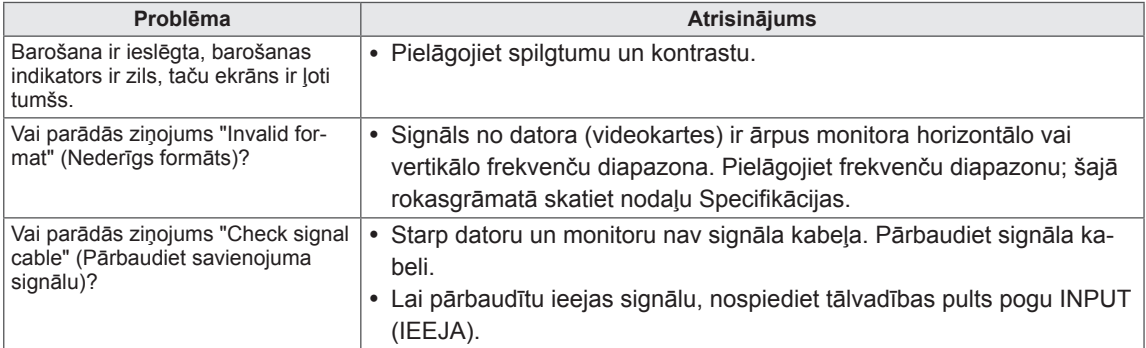

### **Pievienojot izstrādājumu, parādās ziņojums "Unknown Product" (Nezināms izstrādājums).**

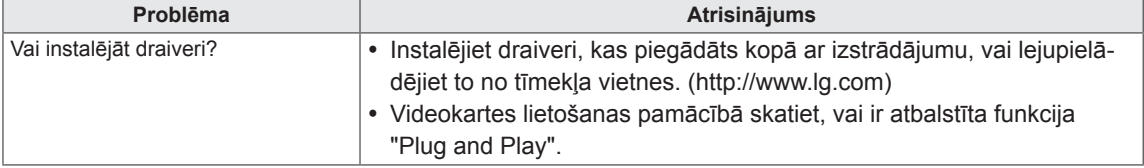

### **Ekrānā paliek attēla nospiedumi.**

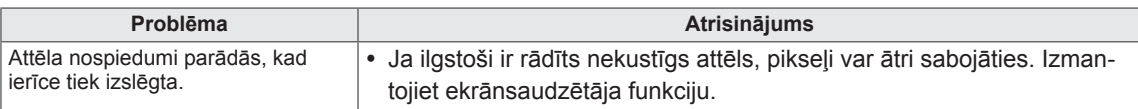

#### **Ekrānā ir neparastas krāsas.**

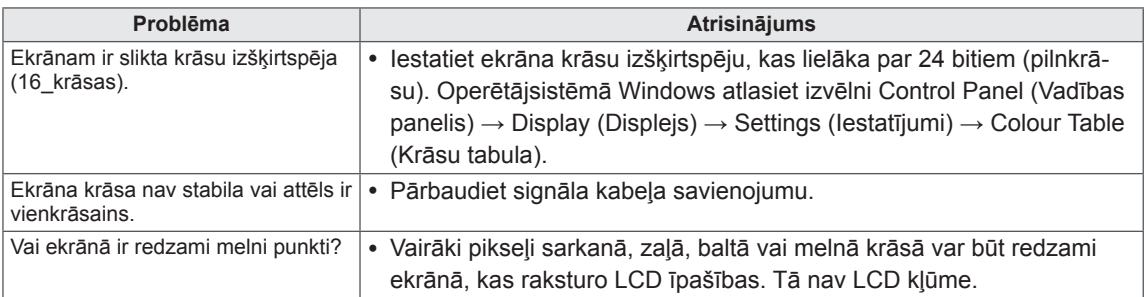

### **Ekrāna attēls ir neierasts.**

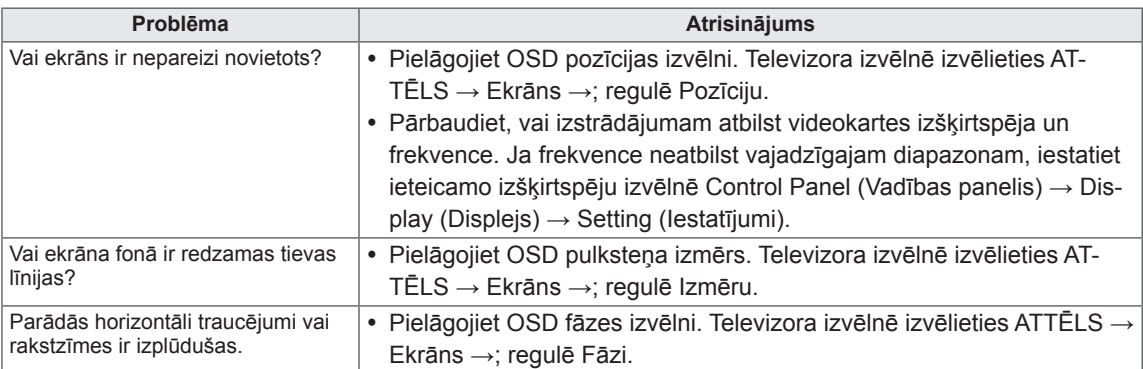

# **PROBLĒMU NOVĒRŠANA, IZMANTOJOT 3D REŽĪMU**

#### **Kad televizors ir ieslēgts, varu saskatīt viļņojošu eļļainu rakstu uz tā ekrāna.**

To izraisa ārējās gaismas traucējumi gaisa slānī starp LCD virsmu un 3D filtru. Šis raksts kļūst gandrīz neredzams, kad atkal ieslēdz barošanu.

#### **Nevar redzēt pareizu 3D attēlu.**

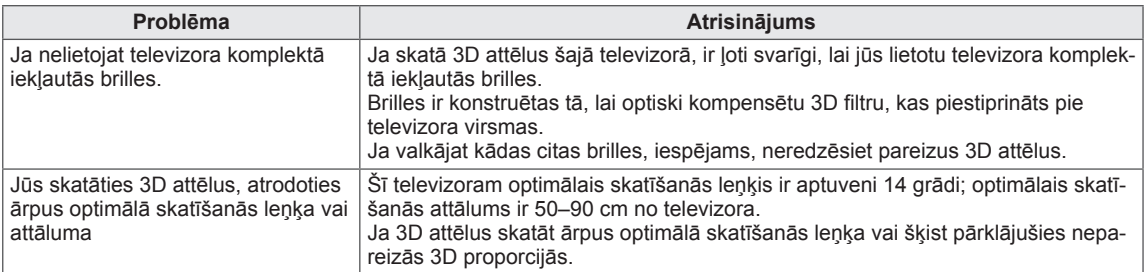

#### **Piezīmes attiecībā uz 3D attēlu skatīšanu, izmantojot 3D digitālo apraidi**

#### **\*Izmantojot analogo apraidi, 3D attēlveidošana nedarbojas.**

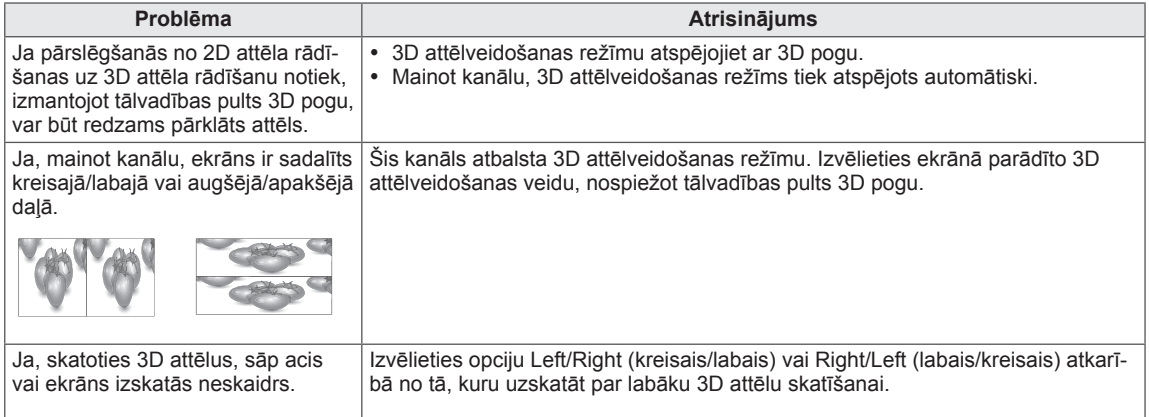

# **SPECIFIKĀCIJAS**

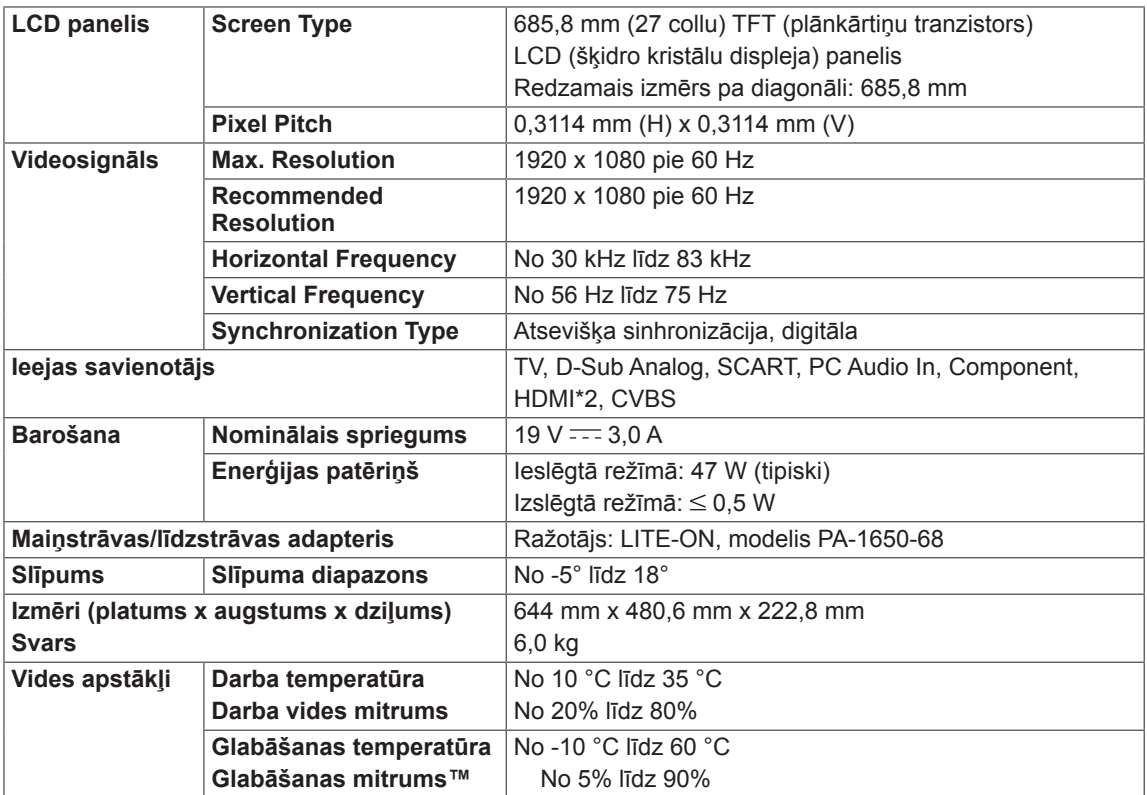

Iepriekšminētās specifikācijas var tikt mainītas bez brīdinājuma, ja tiek jauninātas izstrādājuma funkcijas.

#### **Izšķirtspēja Horizontālā frekvence (kHz) Vertikālā frekvence (Hz)** 720 x 400 31,468 70,080 640 x 480 31,469 59,940 640 x 480 37,500 75,000 800 x 600 37,879 60,317 800 x 600 46,875 75,000 1024 x 768 48,363 60,000 1024 x 768 60,023 75,029 1152 x 864 67.500 75.000 1280 x 720 63,981 60,020 1280 x 800 49,702 59,810 1280 x 1024 63,981 60,020 1280 x 1024 79,976 75,025 1400 x 1050 65,317 59,978 1440 x 900 | 55,935 | 59,887 1600 x 900 60,000 60,000 1680 x 1050 64,674 59,883 1680 x 1050 65,290 59,954 1920 x 1080 67,500 60,000

**RGB (PC) / HDMI (PC) atbalstīts režīms**

#### **Kombinēta signāla atbalstīts režīms**

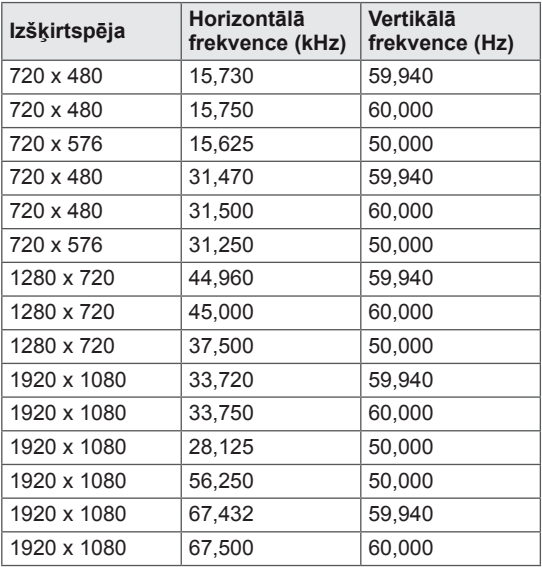

#### **Informācija par kombinētā signāla savienojumiem**

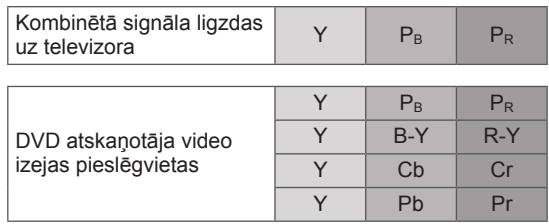

#### **HDMI (DTV) atbalstīts režīms**

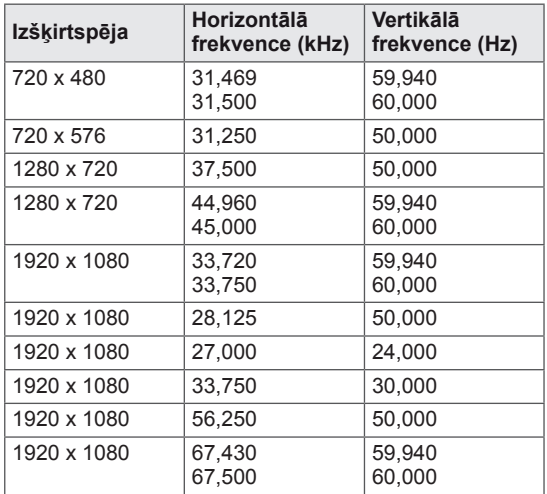

# **PIEZĪME.**

- y Izvairieties no nekustīga attēla, kas paliek televizora ekrānā ilgāku laiku. Nekustīgais attēls var atstāt ekrānā neatgriezenisku nospiedumu. Ja iespējams, lietojiet ekrānsaudzētāju.
- y Datora darba režīmā var rasties trokšņi, ko izraisa atsevišķas izšķirtspējas, vertikālā attēla struktūra, kontrasts vai spilgtums. Mainiet datora režīmu uz citu izšķirtspēju, mainiet atsvaidzes intensitāti vai izvēlnē regulējiet spilgtumu un kontrastu, līdz attēls paliek tīrs. Ja datora grafikas kartes atsvaidzes intensitāti nevar mainīt, nomainiet datora grafikas karti vai konsultējieties ar datora grafikas kartes ražotāju.
- y Sinhronizācijas ieejas signāla forma horizontālās un vertikālās izvērses frekvencēm ir atšķirīga.
- y Izmantojot, signālu kabeli, savienojiet datora televīzijas izvades pieslēgvietu ar televizora RGB (PC) pieslēgvietu vai datora HDMI izvades pieslēgvietu ar televizora HDMI/DVI IN pieslēgvietu.
- Pievienojiet datora audio kabeli televizora audio ieejai. (Audio kabeļi nav iekļauti televizora komplektā).
- Ja lietojat skaņas karti, noregulējiet datora skaņu pēc vajadzības.
- Ja datora grafikas karte vienlaikus neizvada gan analogo, gan digitālo RGB signālu, pieslēdziet tikai vienu — vai nu RGB, vai HDMI/DVI IN, lai parādītu datora izvades informāciju uz televizora ekrāna.
- Ja datora grafikas karte vienlaikus neizvada analogo un digitālo RGB signālu, pievienojiet televizoram vai nu RGB, vai HDMI kabeli. (Otru režīmu televizors automātiski iestata uz Plug and Play.)
- Lietojot kabeli, kas savieno HDMI ar DVI, DOS režīms var nedarboties (atkarībā no izmantotās videokartes).
- y Izmantojot pārāk garu kabeli RGB-PC, ekrānā var būt redzami trokšņi. Iesakām izmantot kabeli, kas ir īsāks par 5 m. Tas nodrošina vislabāko attēla kvalitāti.

#### **3D video ieejas formāta atbalsts.**

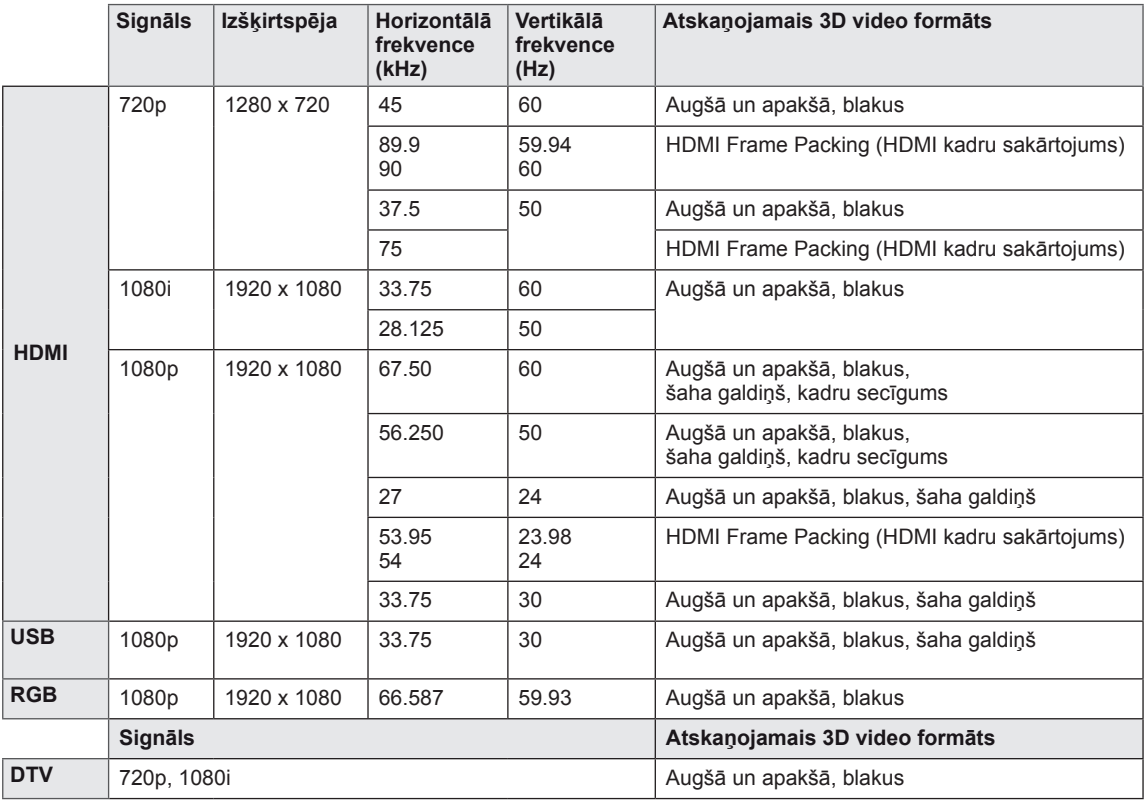

**PIEZĪME.**

- Ja HDMI ievade tiek saņemta HDMI 3D formātā, attēli tiek automātiski pārveidoti 3D formātā.
- 2D → 3D režīms ir pieejams visu signālu skatīšanai.
- **·** Mainot 2D → 3D režīmu, ekrāna kreisā un labā mala tiek apgrieztas.
- Atlasot HDMI 3D, 3D režīms tiek automātiski iespējots, un tāpēc iespējama ekrāna ieslēgšanās aizkave.
- y Atsevišķu 3D satura failu gadījumā, ja 3D fails tiek pārveidots par 2D, ekrāna kreisā un labā mala var parādīties nogriezta.

# <span id="page-86-0"></span>**INFRASARKANO STARU KODI**

• Ne visiem modeļiem ir pieejama šī funkcija.

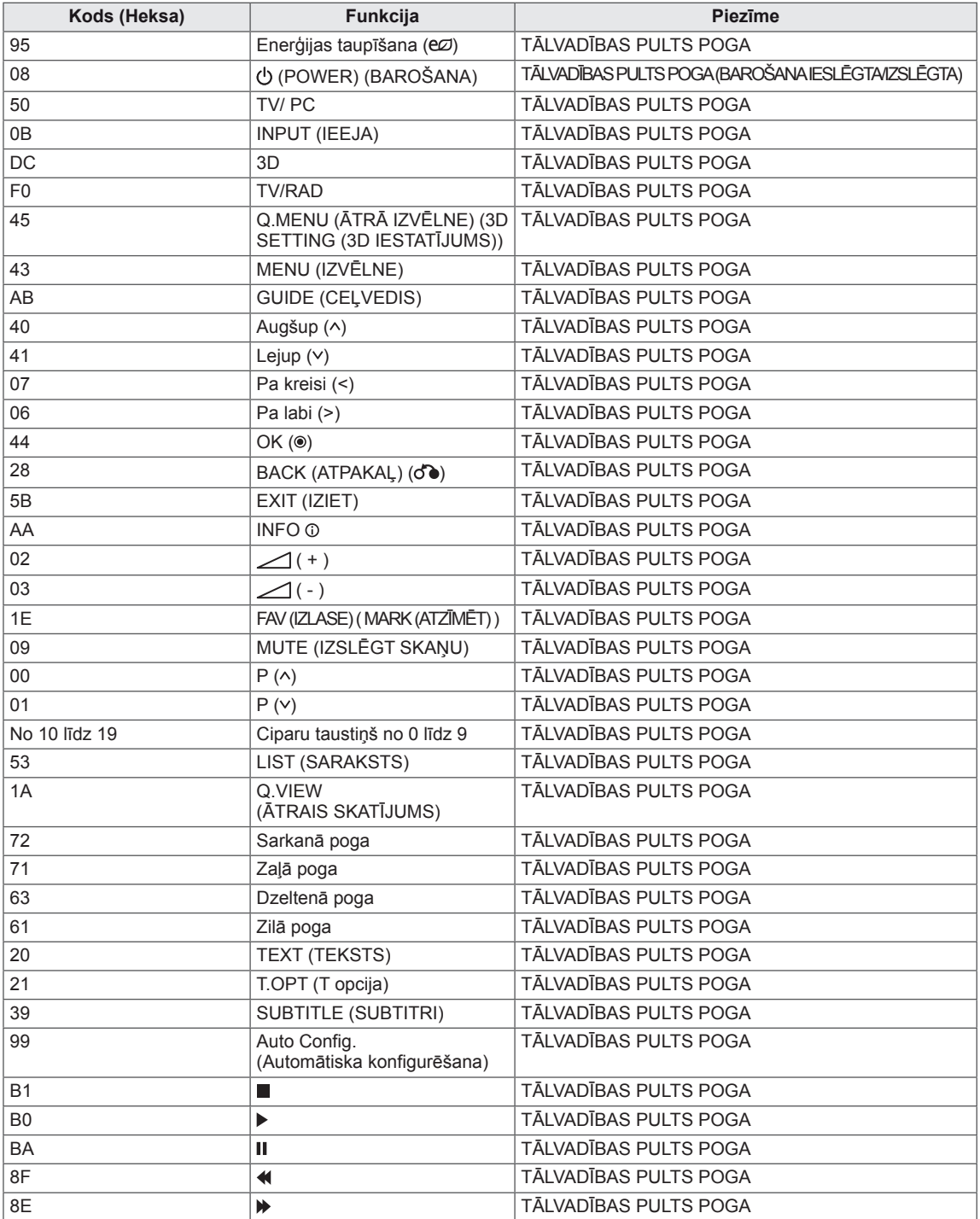

# **ĀRĒJO VADĪBAS IERĪČU IESTATĪŠANA**

# **RS-232C iestatīšana**

Pievienojiet RS-232C (seriālais ports) ieejas spraudni ārējai vadības ierīcei (piemēram, datoram vai A/V vadības sistēmai) un vadiet izstrādājuma funkcijas no ārpuses.

Pievienojiet vadības ierīces seriālo portu izstrādājuma aizmugures paneļa RS-232C ligzdai.

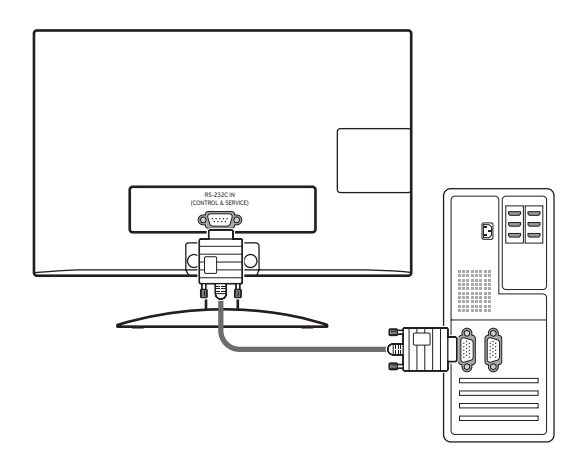

### **PIEZĪME**

Šīs ierīces RS-232C ir paredzēts lietot kopā ar citu ražotāju RS-232C vadības aparatūru un programmatūru. Tālāk ir sniegti norādījumi, kas palīdzēs programmēt programmatūru un pārbaudīt funkcionalitāti, izmantojot telenet programmatūru. RS-232C savienošanas kabeļi nav iekļauti izstrādājuma komplektācijā.

## **Savienotāja veids; D-Sub 9 kontaktu, vīrišķais**

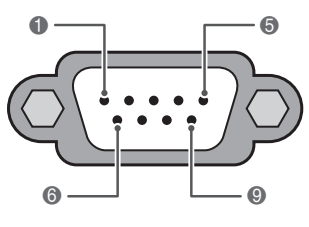

**RS-232C ieeja (VADĪBA UN APKOPE)**

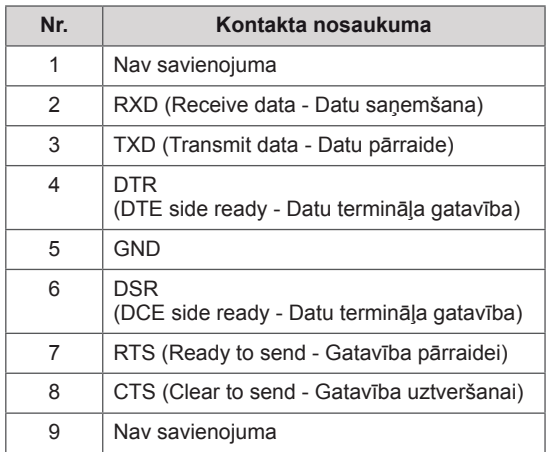

# **RS-232C konfigurācijas**

#### 7 vadu konfigurācija

(Seriāls sievišķais-sievišķais NULL modema kabelis)

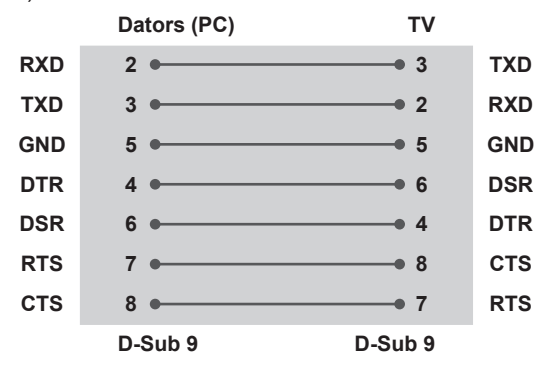

### **Televizora ID**

Televizora ID numurs. "**Real Data Mapping**" **(Reāls datu attēlojums)** ieslēgts. Sk. [lpp.95](#page-94-0)

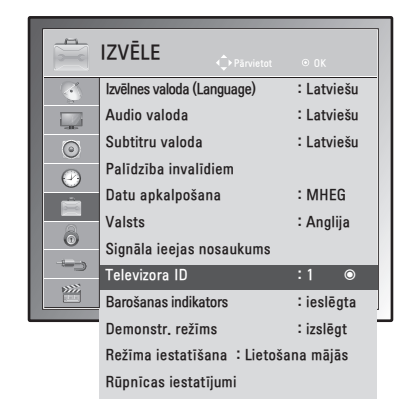

- 1 Nospiediet **MENU (IZVĒLNE)**, lai piekļūtu galvenajām izvēlnēm.
- 2 Ar navigācijas pogām ritiniet līdz **OPCIJA** un nospiediet **OK**.
- 3 Ar navigācijas pogām ritiniet līdz **Televizora ID** un nospiediet **OK**.
- 4 Ritiniet pa kreisi vai pa labi, lai atlasītu televizora ID numuru un izvēlieties **Aizvērt**. Pielāgošanas diapazons ir 1–99.
- 5 Kad esat pabeidzis, nospiediet **IZIET**. Lai atgrieztos iepriekšējā izvēlnē, nospiediet **ATPAKAĻ**.

3 vadu konfigurācijas (Neatbilst standartam)

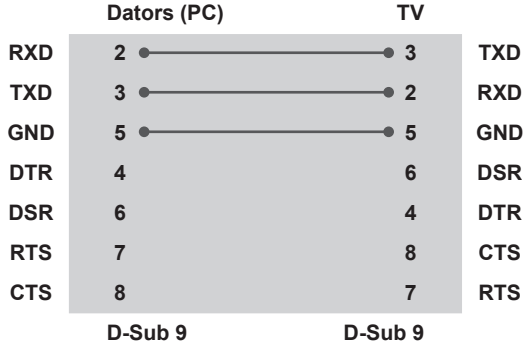

### **Sakaru parametri**

- Datu pārraides ātrums bodos: 9600 b/s (UART)
- Datu garums: 8 biti
- Pārība: nav
- Stopbits: 1 bits
- Komunikācijas kods: kods ASCII
- Izmantojiet vīto (reversīvo) kabeli.

### **Komandu atsauces saraksts**

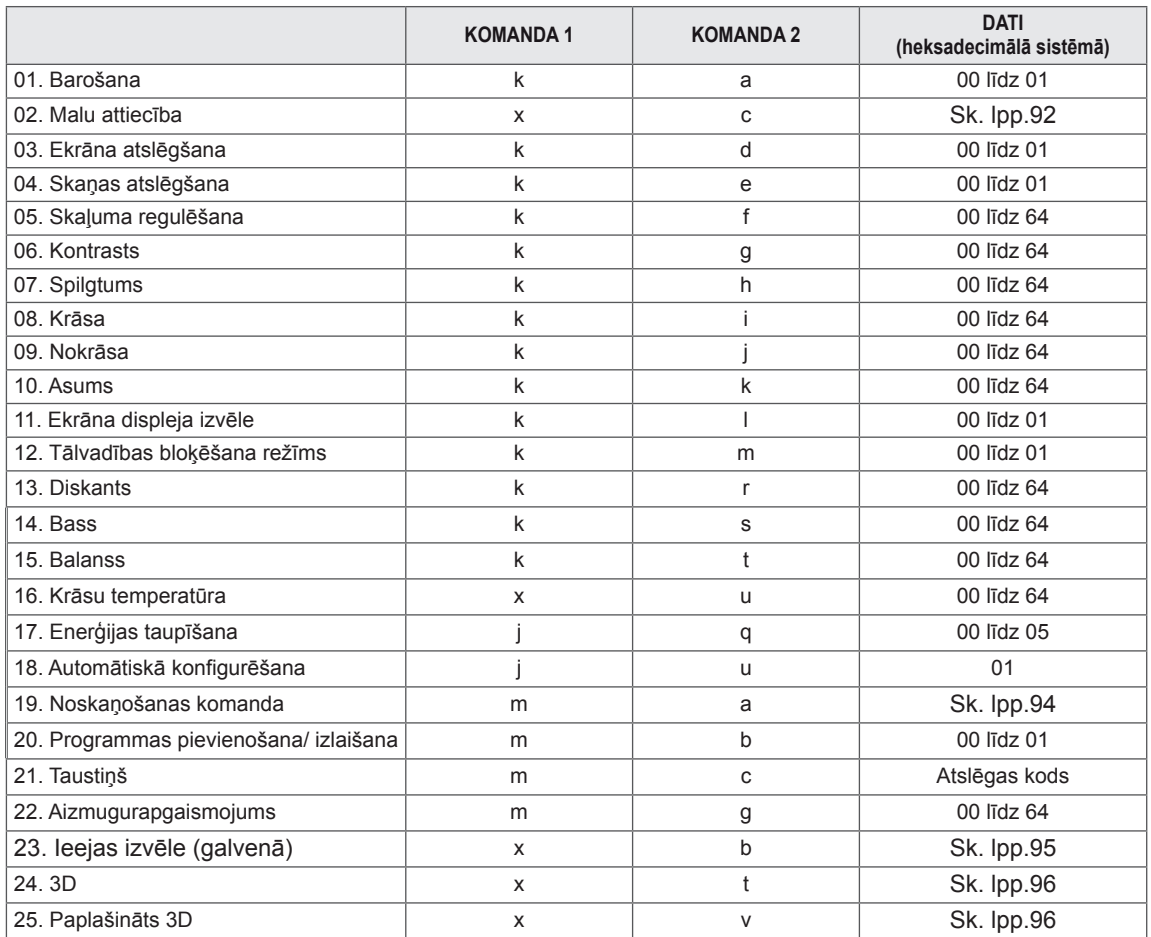

y \* Piezīme: USB operāciju laikā, piemēram, Dvix vai EMF, visas komandas, izņemot Power (Barošana) (ka) un Key (Taustiņš) (mc), netiek izpildītas un apstrādātas kā NG.

# **Pārraides/ uztveršanas protokols**

### **Pārraide**

### **[Komanda1][Komanda2][ ][Televizora ID][ ][Dati][Cr]**

[Komanda 1]: pirmā ierīces vadības komanda (j, k, m vai x).

[Komanda 2]: ierīces otrā vadības komanda.

- [Televizora ID]: Lai izvēlētos vēlamo televizora ID numuru opciju izvēlnē, varat regulēt ierīces ID. Regulēšanas diapazons ir no 1 līdz 99. Izvēloties televizora ID kā "0", tiek kontrolētas visas pieslēgtās ierīces. Set ID (Televizora ID) izvēlnē ir norādīts ar skaitli decimālajā skaitīšanas sistēmā (no 1 līdz 99) un pārraides/ uztveršanas protokolā – ar skaitli heksadecimālajā skaitīšanas sistēmā (no 0x0 līdz 0x63).
- [DATA]: komandas datu pārraide.

Lai nolasītu komandas stāvokli, pārraidiet datus "FF".

- \* [Cr]: rakstatgrieze
	- ASCII kods "0 x 0D"
- \* [ ] : ASCII kods "atstarpe (0 x 20)"

#### **OK apliecinājums**

### **[Komanda2][ ][Televizora ID][ ][OK][Dati][x]**

\* Uztverot pareizus datus, ierīce pārraida signālu ACK (apliecinājums), izmantojot šo formātu. Šajā gadījumā, ja dati ir datu lasīšanas režīmā, tas norāda uz pašreizējā stāvokļa datiem. Ja dati atrodas datu rakstīšanas režīmā, atbildē tiek sniegti datora dati.

### **Kļūdas apliecinājums**

### **[Komanda2][ ][Televizora ID][ ][NG][Dati][x]**

\* Uztverot anormālus datus no kļūdainām funkcijām vai sakaru kļūdu gadījumā, monitors pārraida signālu ACK (apliecinājums), izmantojot šo formātu. Dati 00: Neatļauts kods

#### **01. Barošana (Komanda: k a)**

Lai vadītu televizora ieslēgšanu/ izslēgšanu.

#### Pārraide

#### [k][a][ ][Televizora ID][ ][Dati][Cr]

Dati 00: Barošana izslēgta Dati 01: Barošana ieslēgta

#### Apliecinājums

[a][ ][Televizora ID][ ][OK/NG][Dati][x]

Ieslēgta/izslēgta stāvokļa rādīšana.

#### Pārraide

#### [k][a][ ][Televizora ID][ ][FF][Cr]

#### Apliecinājums

#### [a][ ][Televizora ID][ ][OK/NG][Dati][x]

- \* Līdzīgā veidā, ja citas funkcijas pārraida 0xFF datus, izmantojot šo formātu, atgriezeniskā saite ar apliecinājuma datiem parāda katras funkcijas stāvokli.
- \*\* OK Ack. (labi apstiprinājums), Error Ack. (kļūdas apstiprinājums) un citi ziņojumi var parādīties ekrānā, kad televizors ir pieslēgts strāvai.

#### <span id="page-91-0"></span>**02. Malu attiecība (Komanda: k c) (galvenā attēla lielums)**

Ekrāna formāta pielāgošana. (Galvenā attēla formāts) Ekrāna formātu varat arī regulēt, izmantojot komandu Aspect Ratio (Malu attiecība) izvēlnē Q.MENU (ĀTRĀ IZVĒLNE) vai PICTURE (ATTĒLS).

#### Pārraide

[k][c][ ][Televizora ID][ ][Dati][Cr]

- Dati 01: Normāls ekrāns (4:3)
	- 02: Platekrāna (16:9)
	- 04: Tālummaiņa
	- 06: Oriģin. formāts
	- 07 : 14:9
	- 09: Tikai skenē
	- 0B: Pilnekrāna
		- No 10 līdz 1F: Kino tālummaiņa no 1 līdz 16

#### Apliecinājums

#### [c][ ][Televizora ID][ ][OK/NG][Dati][x]

- \* Izmantojot datora ieeju, iespējams izvēlēties ekrāna malu attiecību 16:9 vai 4:3.
- \* Režīmā DTV/HDMI (1080i 50 Hz / 60 Hz, 720p 50 Hz / 60 Hz, 1080p 24 Hz / 30 Hz / 50 Hz / 60 Hz), Komb. sign.( 720p, 1080i, 1080p 50 Hz / 60 Hz) ir pieejama funkcija Just Scan (Tikai skenē).
- \* Pilnekrāna režīmu atbalsta tikai analogs, AV.

#### **03. Ekrāna atslēgšana (Komanda: k d)**

Lai izvēlētos ekrāna atslēgšanu ieslēgt/izslēgt.

#### Pārraide

#### [k][d][ ][Televizora ID][ ][Dati][Cr]

- Dati 00 : Ekrāna atslēgšana izslēgta (attēls ieslēgts) Videoskaņas atslēgšana izslēgta
	- 01 : Ekrāna atslēgšana ieslēgta (attēls izslēgts)
	- 10 : Videoskaņas atslēgšana ieslēgta

#### Apliecinājums

#### [d][ ][Televizora ID][ ][OK/NG][Dati][x]

\* Ja ir ieslēgta video atslēgšanas funkcija, televizora ekrānā tiks parādīta On Screen Display (OSD ekrāna izvēlne).

 Savukārt, ja ir ieslēgta ekrāna atslēģšanas funkcija, televizorā netiks rādīta OSD (ekrāna displeja izvēlne).

#### **04. Skaņas atslēgšana (Komanda: k e)**

Skaņas atslēgšanas ieslēgšana/izslēgšana. Skaņu varat atslēgt, arī izmantojot pogu MUTE (IZ-SLĒGT SKAŅU) uz tālvadības pults

#### Pārraide

[k][e][ ][Televizora ID][ ][Dati][Cr]

Dati 00 : skaņas atslēgšana ieslēgta (skaņa izslēgta) 01 : Skaņas atslēgšana izslēgta (skaņa ieslēgta)

Apliecinājums

#### [e][ ][Televizora ID][ ][OK/NG][Dati][x]

#### **05. Skaļuma regulēšana (Komanda : k f)**

Skaļuma regulēšana.

Skaļumu varat regulēt, arī izmantojot tālvadības pults skaļuma regulēšanas pogas.

#### Pārraide

#### [k][f][ ][Televizora ID][ ][Dati][Cr]

Dati Min: 00 – Maks: 64

\* Skatiet "Reāls datu attēlojums". Sk. [lpp.95](#page-94-0)

Apliecinājums

[f][ ][Televizora ID][ ][OK/NG][Dati][x]

#### **06. Kontrasts (Komanda : k g)**

Lai regulētu ekrāna kontrastu. Kontrastu varat regulēt arī izvēlnē PICTURE (AT-TĒLS).

#### Pārraide

#### [k][g][ ][Televizora ID][ ][Dati][Cr]

Dati Min: 00 – Maks: 64

\* Skatiet "Reāls datu attēlojums". Sk. [lpp.95](#page-94-0)

#### Apliecinājums

[q][ ][Televizora ID][ ][OK/NG][Dati][x]

#### **07. Spilgtums (Komanda : k h)**

Lai regulētu ekrāna spilgtumu. Spilgtumu varat regulēt arī izvēlnē PICTURE (AT-TĒLS).

#### Pārraide

#### [k][h][ ][Televizora ID][ ][Dati][Cr]

Dati Min: 00 – Maks: 64

\* Skatiet "Reāls datu attēlojums". Sk. [lpp.95](#page-94-0) Apliecinājums

[h][ ][Televizora ID][ ][OK/NG][Dati][x]

#### **11. OSD izvēle (Komanda: k l)**

Lai izvēlētos OSD (On Screen Display – ekrāna izvēlne) ieslēgta/izslēgta, izmantojot tālvadības pulti.

Pārraide [k][l][ ][Televizora ID][ ][Dati][Cr] Dati 00 : OSD izsl. 01 : OSD iesl.

Apliecinājums

[I][ ][Televizora ID][ ][OK/NG][Dati][x]

**08. Krāsa (Komanda: k i)**

Lai regulētu ekrāna krāsas. (Izņemot datora režīmu) Krāsas varat regulēt arī izvēlnē PICTURE (ATTĒLS).

#### Pārraide

[k][i][ ][Televizora ID][ ][Dati][Cr]

Dati Min: 00 – Maks: 64

\* Skatiet "Reāls datu attēlojums". Sk. [lpp.95](#page-94-0)

#### Apliecinājums

[i][ ][Televizora ID][ ][OK/NG][Dati][x]

#### **09. Nokrāsa (Komanda: k j)**

Lai regulētu ekrāna nokrāsu. (Izņemot datora režīmu) Nokrāsu varat regulēt arī izvēlnē PICTURE (AT-TĒLS).

#### Pārraide

#### [k][i][ ][Televizora ID][ ][Dati][Cr]

Dati Min: 00 – Maks: 64

\* Skatiet "Reāls datu attēlojums". Sk. [lpp.95](#page-94-0)

#### Apliecinājums

[j][ ][Televizora ID][ ][OK/NG][Dati][x]

#### **12. Tālvadības pults bloķēšanas režīms (Komanda: k m)**

Lai nobloķētu televizora priekšējā paneļa vadības pogas un tālvadības pulti.

#### Pārraide

#### [k][m][ ][Televizora ID][ ][Dati][Cr]

Dati 00 : blokēšana izsl. 01 : blokēšana iesl.

#### Apliecinājums

[m][ ][Televizora ID][ ][OK/NG][Dati][x]

- \* Izmantojiet šo režīmu, ja nelietojat tālvadības pulti. Kad tīkla barošana tiek ieslēgta/izslēgta, ārējās vadības pults tiek atbloķēta.
- \* Vietējais barošanas taustiņš darbosies pareizi.

#### **13. Diskants (Komanda: k r)**

Lai pielāgotu diskantu. Diskantu varat pielāgot arī izvēlnē AUDIO.

#### Pārraide

[k][r][ ][Televizora ID][ ][Dati][Cr]

Dati Min: 00 – Maks: 64

\* Skatiet "Reāls datu attēlojums". Sk. [lpp.95](#page-94-0)

Apliecinājums

[r][ ][Televizora ID][ ][OK/NG][Dati][x]

#### **10. Asums (Komanda: k k)**

Lai regulētu ekrāna asumu. Asumu varat regulēt arī izvēlnē PICTURE (ATTĒLS).

#### Pārraide

#### [k][k][ ][Televizora ID][ ][Dati][Cr]

Dati Min: 00 – Maks: 64

\* Skatiet "Reāls datu attēlojums". Sk. [lpp.95](#page-94-0)

#### Apliecinājums

[k][ ][Televizora ID][ ][OK/NG][Dati][x]

#### **14. Bass (Komanda: k s)**

Lai pielāgotu basu. Basu varat pielāgot arī izvēlnē AUDIO.

#### Pārraide

[k][s][ ][Televizora ID][ ][Dati][Cr]

Dati Min: 00 – Maks: 64

### \* Skatiet "Reāls datu attēlojums". Sk. [lpp.95](#page-94-0)

Apliecinājums [s][ ][Televizora ID][ ][OK/NG][Dati][x]

#### **15. Balanss (Komanda: k t)** Lai regulētu balansu. Līdzsvaru varat regulēt arī izvēlnē AUDIO. Pārraide

[k][t][ ][Televizora ID][ ][Dati][Cr] Dati Min: 00 – Maks: 64

\* Skatiet "Reāls datu attēlojums". Sk. [lpp.95](#page-94-0)

Apliecinājums [t][ ][Televizora ID][ ][OK/NG][Dati][x] **18. Automātiskā konfigurēšana (Komanda: j u)** Lai koriģētu attēla pozīciju un samazinātu attēla šūpošanos automātiski. Šī komanda darbojas tikai RGB (PC) režīmā. Pārraide [i][u][ ][Televizora ID][ ][Dati][Cr] Dati 01: lai iestatītu Apliecinājums [u][ ][Televizora ID][ ][OK/NG][Dati][x]

#### **16. Krāsu temperatūra (Komanda: x u)**

Lai regulētu krāsu temperatūru. Varat arī pielāgot krāsu.

Temperatūra izvēlnē PICTURE (ATTĒLS).

Pārraide

[x][u][ ][Televizora ID][ ][Dati][Cr]

Dati Min: 00 – Maks: 64

\* Skatiet "Reāls datu attēlojums". Sk. [lpp.95](#page-94-0)

Apliecinājums

[u][ ][Televizora ID][ ][OK/NG][Dati][x]

#### **17. Enerģijas taupīšana (Komanda: j q)**

Lai samazinātu televizora strāvas patēriņu. Jūs varat pielāgot funkciju "Enerģijas taupīšana" arī izvēlnē "OPTION".

#### Pārraide

[ill][a][ ][Televizora ID][ ][Dati][Cr]

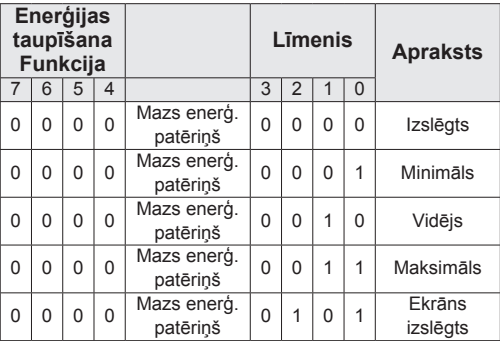

Apliecinājums [q][ ][Televizora ID][ ][OK/NG][Dati][x] <span id="page-93-0"></span>**19.Tune Command (Noskaņošanas komanda) (Komanda: m a)**

Izvēlieties kanālu norādītajam fiziskajam numuram.

#### Pārraide

#### [m][a][ ][Televizora ID][ ][Dati0][ ][Dati1][ ] [Dati2][Cr]

Dati00: augstākā kanāla dati Dati01: zemākā kanāla dati piem. Nr. 47 -> 00 2F (2FH) Nr. 394 -> 01 8A (18AH), DTV Nr. 0 -> patvaļīgi Dati02 : 0x00 : analogais galvenais 0x10 : DTV galvenais 0x20 : Radio Kanāla datu diapazons Analogais — min.: no 00 līdz maks.: 63 (no 0 līdz 99) Digitālais — min.: no 00 līdz maks. vērtība: 3E7 (no 0 līdz 999) (Izņemot Zviedriju, Somiju, Norvēģiju, Dāniju, Īriju) Digitālais — min.: no 00 līdz maks. vērtība: 270F (no 0 līdz 9999) (Tikai Zviedrijā, Somijā, Norvēģijā, Dānijā, Īrijā) Apliecinājums [a][ ][Televizora ID][ ][OK/NG][Dati][x]

Dati Min: 00 līdz Maks: 7 DH

#### **20. Programmas pievienošana/izlaišana (Komanda: m b)**

Lai iestatītu izlaišanas statusu pašreizējai programmai.

Pārraide

[m][b][ ][Televizora ID][ ][Dati][Cr]

Dati 00 : Izlaist 01 : Pievienot

Apliecinājums

<span id="page-94-0"></span>[b][ ][Televizora ID][ ][OK/NG][Dati][x]

#### **Reāls datu attēlojums**

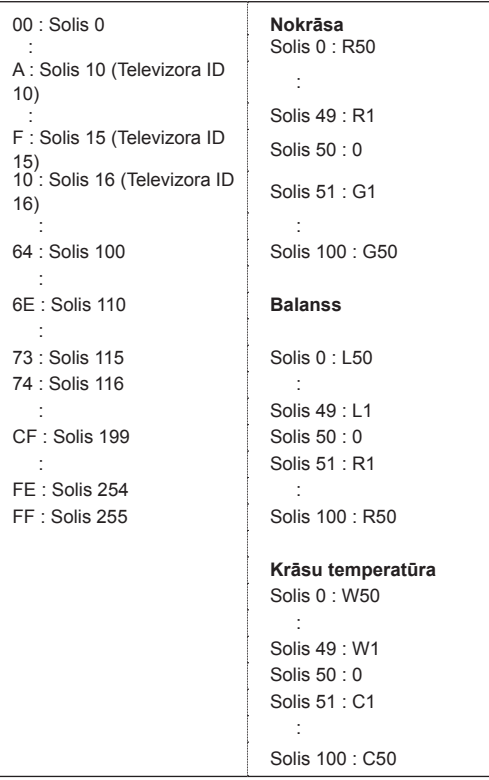

#### **21. Taustiņš (Komanda: m c)**

Lai sūtītu infrasarkano staru tālvadības pults atslēgas kodu.

#### Pārraide [m][c][ ][Televizora ID][ ][Dati][Cr]

Dati Min: 00 – Maks: 64

\* Datu atslēgas kods -Sk. [lpp.87](#page-86-0)

Apliecinājums

[c][ ][Televizora ID][ ][OK/NG][Dati][x]

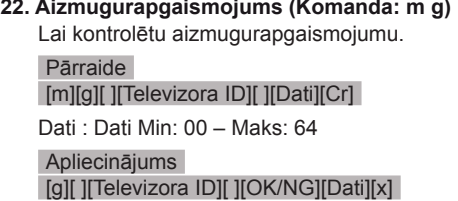

#### <span id="page-94-1"></span>**23. Ieejas izvēle (Komanda: x b) (galvenā attēla ieeja)** Lai izvēlētos ieejas avotu galvenajam attēlam.

Pārraide

[x][b][ ][Televizora ID][ ][Dati][Cr]

Datu struktūra<br>Dati 00: DTV 10: Analogs

40: Komb. sign.<br>60: RGB 20: AV 90: HDMI

Apliecinājums

[b][ ][Televizora ID][ ][OK/NG][Dati][x]

<span id="page-95-0"></span>**24. 3D (Komanda: x t) (tikai 3D modelim)** Lai mainītu televizora 3D režīmu.

Pārraide

[x][t][ ][Televizora ID][ ][Dati01][ ][Dati02] [ ][Dati03][ ] [Dati04][Cr]

Dati<sub>01</sub>

 **00 : 3D ieslēgt 01 : 3D izslēgt 02: no 3D uz 2D 03: no 2D uz 3D**

#### Dati02

- 00: augšā un apakšā
- 01: blakus
- 02: šaha galdiņš
- 03: kadru secīgums

#### Dati03

- 00: no labās uz kreiso 01: no kreisās uz labo
- 

#### Dati04

3D dziļums: Min.: 0 līdz Maks.: 14

\* Skatiet "Reāls datu attēlojums". Sk. [lpp.95](#page-94-0)

- \*Ja dati1 ir 00 (3D iesl.), dati4 nav nozīmes.
- \*Ja dati1 ir 01 (3D izsl.) vai 02 (3D uz 2D), dati2, dati3 un dati4 nav nozīmes.
- \*Ja dati1 ir 03 (no 2D uz 3D), dati2 un dati3 nav nozīmes.

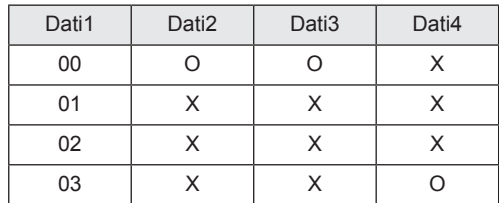

X : patvaļīgi

Apliecinājums [t][ ][OK][Dati01][Dati02][Dati03][Dati04][x] [t][ ][NG][Dati01][x]

<span id="page-95-1"></span>**25. Paplašinātais 3D (Komanda: x v) (tikai 3D modelim)**

### Lai mainītu televizora 3D režīmu.

#### Pārraide

#### [x][v][ ][Televizora ID][ ][Dati01][ ] [Dati02][Cr]

- Dati01: 3D opcija
	- 00: 3D attēla labošana
	- 01: 3D dziļums (tikai no 2D uz 3D)
	- 02: 3D skatupunkts
- Dati02 Tam ir savs diapazons katrai 3D opcijai, ko nosaka Dati01.
	- 1) Ja Dati01 ir 00 00: no labās uz kreiso 01: no kreisās uz labo
	- 2) Ja Dati01 ir 01 Dati Min.: 0 – Maks.: 14
	- 3) Ja Dati01 ir 02 Dati Min.: 0 – Maks.: 14 Dati Min: 0 - Maks: 06
- \* Skatiet "Reāls datu attēlojums". Sk. [lpp.95](#page-94-0)

#### Apliecinājums

[v][ ][OK][Dati01][Dati02][x][v][ ][NG] [Dati01][x]

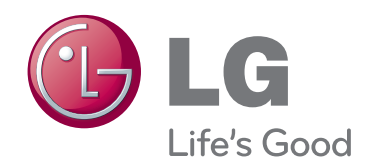

Pirms izstrādājuma lietošanas izlasiet drošības norādījumus. Glabājiet lietotāja rokasgrāmatu (kompaktdisku) viegli pieejamā vietā turpmākai uzziņai Televizora modeļa un sērijas numurs ir norādīts televizora aizmugurē un uz viena sāna. Ierakstiet to zemāk, jo tas būs nepieciešams tehniskās apkopes gadījumā.

MODELIS

SĒRIJA